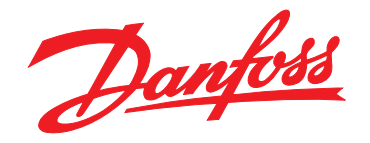

# **Manuale di funzionamento VLT**® **Refrigeration Drive FC 103 1,1-90 kW**

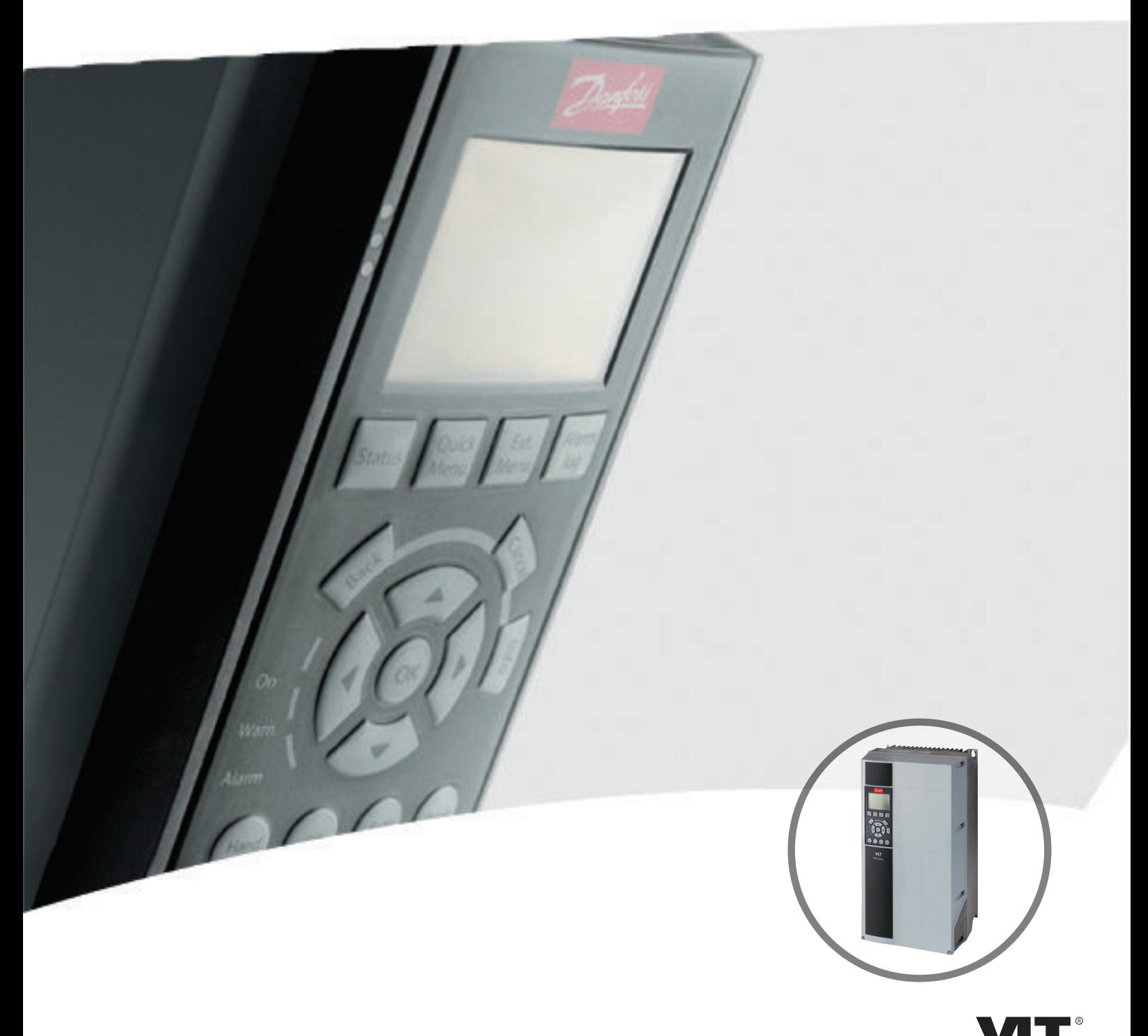

www.danfoss.com/drives

DRIVE

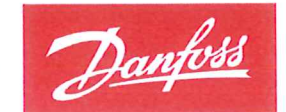

**ENGINEERING**<br>TOMORROW

Danfoss A/S 6430 Nordborg Denmark CVR nr.: 20 16 57 15

Telephone: +45 7488 2222 +45 7449 0949 Fax:

## **EU DECLARATION OF CONFORMITY**

## **Danfoss A/S**

**Danfoss Drives A/S** 

declares under our sole responsibility that the

Product category: Frequency Converter

Type designation(s): FC-103XYYYZZ\*\*\*\*\*\*\*\*\*\*\*\*\*\*\*\*\*\*\*\*\*\*\*\*\*\*\*\*

Character X: N or P

Character YYY: 1K1, 1K5, 2K2, 3K0, 3K7, 4K0, 5K5, 7K5, 11K, 15K, 18K, 22K, 30K, 37K, 45K, 55K, 75K, 90K, 110, 132, 160, 200, 250, 315, 400, 450, 500, 560, 630, 710, 800. Character ZZ: T2, T4, T6, T7

\* may be any number or letter indicating drive options which do not impact this DoC.

The meaning of the 39 characters in the type code string can be found in appendix 00729776.

Covered by this declaration is in conformity with the following directive(s), standard(s) or other normative document(s), provided that the product is used in accordance with our instructions.

#### Low Voltage Directive 2014/35/EU

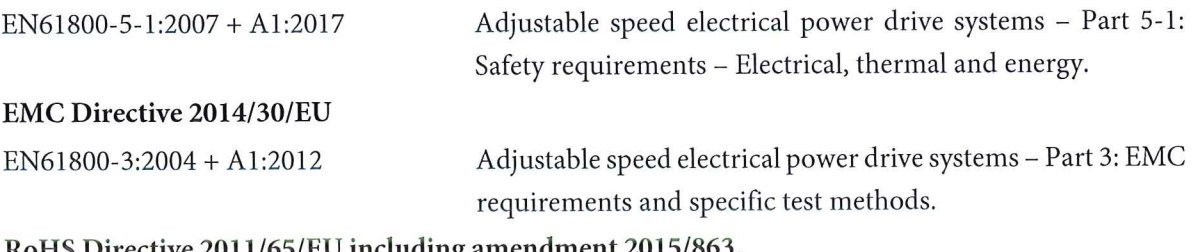

#### RoHS Directive 2011/65/EU including amendment 2015/863.

EN63000:2018

Technical documentation for the assessment of electrical and electronic products with respect to the restriction of hazardous substances.

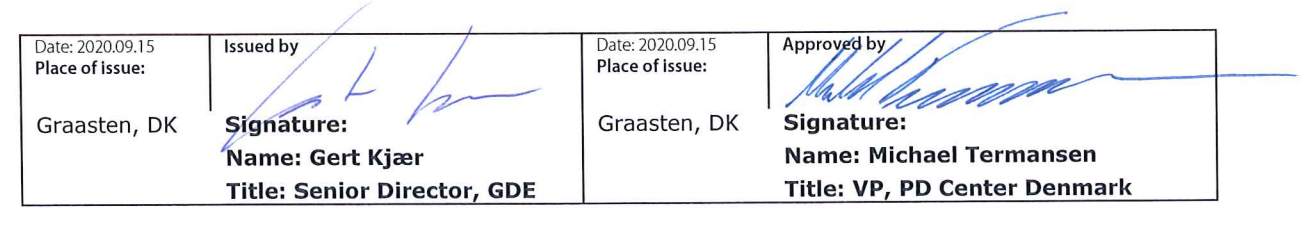

Danfoss only vouches for the correctness of the English version of this declaration. In the event of the declaration being translated into any other language, the translator concerned shall be liable for the correctness of the translation

Danfoss

**Sommario Manuale di funzionamento**

### **Sommario**

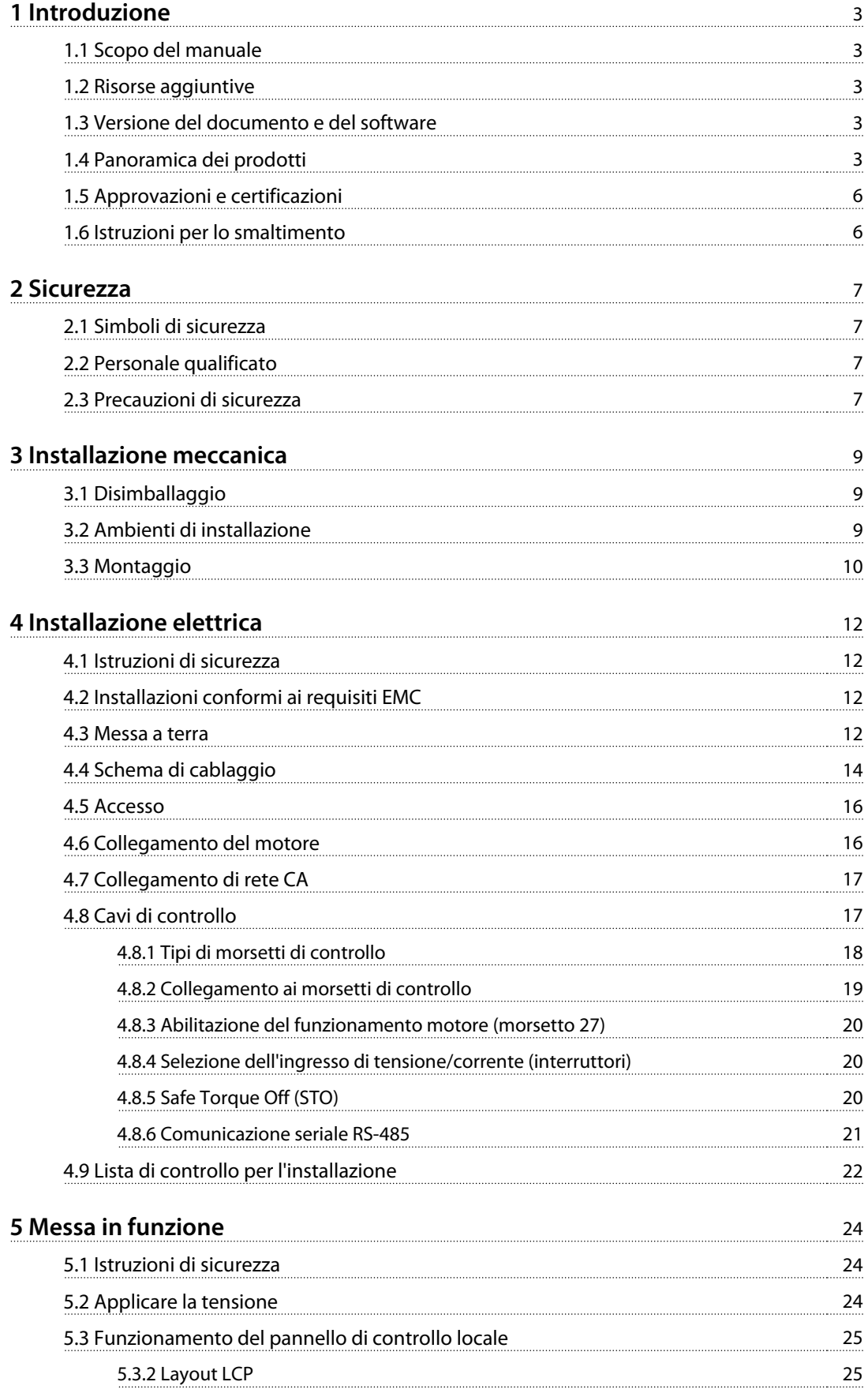

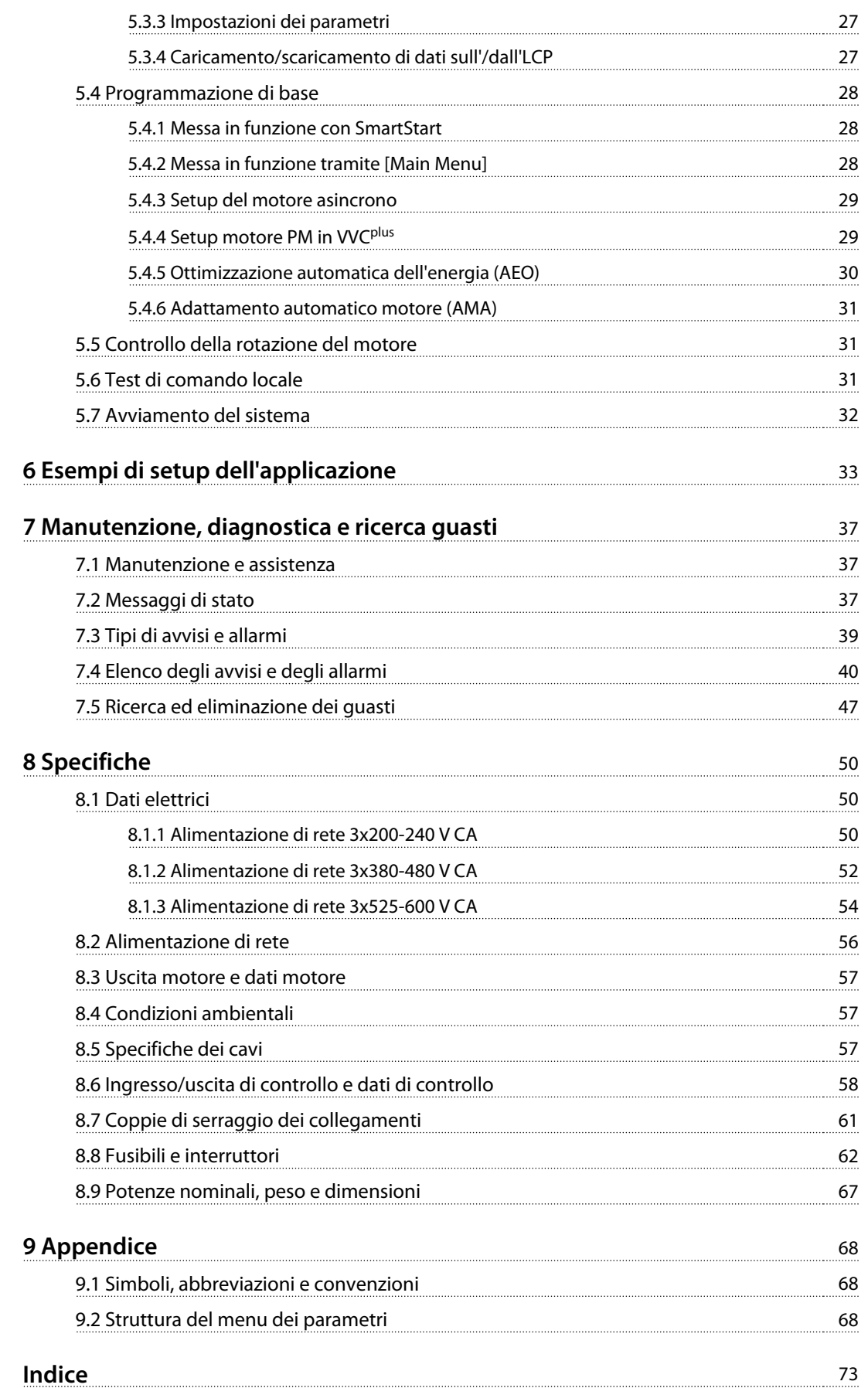

Danfoss

## <span id="page-6-0"></span>1 Introduzione

## 1.1 Scopo del manuale

Il presente manuale di funzionamento fornisce informazioni sull'installazione sicura e la messa in funzione del convertitore di frequenza.

Il manuale di funzionamento è destinato a personale qualificato.

Leggere e seguire il manuale di funzionamento per utilizzare il convertitore di frequenza in modo sicuro e professionale, e prestare particolare attenzione alle istruzioni di sicurezza e agli avvisi generali. Mantenere questo manuale di funzionamento sempre nei pressi del convertitore di frequenza.

VLT® è un marchio registrato.

#### 1.2 Risorse aggiuntive

Sono disponibili altre risorse di supporto alla comprensione del funzionamento e della programmazione avanzate del convertitore di frequenza.

- **•** La Guida alla programmazione VLT® fornisce maggiori dettagli sul funzionamento dei parametri e diversi esempi applicativi.
- **•** La Guida alla progettazione VLT® ha lo scopo di fornire informazioni dettagliate su capacità e funzionalità per progettare sistemi di controllo motore.
- **•** Istruzioni per il funzionamento con apparecchiatura opzionale.

Pubblicazioni e manuali supplementari sono disponibili da Danfoss. Vedere [www.danfoss.com/BusinessAreas/DrivesSo](http://www.danfoss.com/BusinessAreas/DrivesSolutions/Documentations/VLT+Technical+Documentation.htm)[lutions/Documentations/VLT+Technical+Documentation.htm](http://www.danfoss.com/BusinessAreas/DrivesSolutions/Documentations/VLT+Technical+Documentation.htm) per gli elenchi.

#### 1.3 Versione del documento e del software

Questo manuale viene revisionato e aggiornato regolarmente. Sono bene accetti tutti i suggerimenti per migliorie. Tabella 1.1 mostra la versione del documento e la versione software corrispondente.

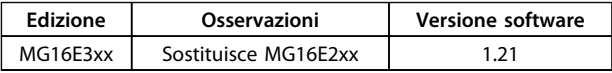

**Tabella 1.1 Versione del documento e del software**

#### 1.4 Panoramica dei prodotti

#### 1.4.1 Uso previsto

Il convertitore di frequenza è un controllore elettronico del motore concepito per

- **•** la regolazione della velocità del motore rispondendo ai comandi di retroazione e o ai comandi remoti da controllori esterni. Un sistema azionamento elettrico consiste del convertitore di frequenza, del motore e dell'apparecchiatura azionata dal motore.
- **•** monitoraggio del sistema e dello stato del motore.

Il convertitore di frequenza può anche essere usato per la protezione del motore.

In funzione della configurazione, il convertitore di frequenza può essere usato in applicazioni standalone o fa parte di un dispositivo o di un impianto più grande.

Il convertitore di frequenza è approvato per l'uso in ambienti residenziali, industriali e commerciali in conformità alle leggi ed agli standard locali.

## **AVVISO!**

**In un ambiente residenziale, questo prodotto può provocare interferenze radio, in qual caso potrebbero essere necessarie misure correttive supplementari.**

#### **Uso improprio prevedibile**

Non usare il convertitore di frequenza in applicazioni che non sono conformi alle condizioni di funzionamento ed ambientali specificate. Assicurare la conformità con le condizioni specificate in [capitolo 8 Specifiche](#page-53-0).

**Introduzione Manuale di funzionamento**

## 1.4.2 Viste esplose

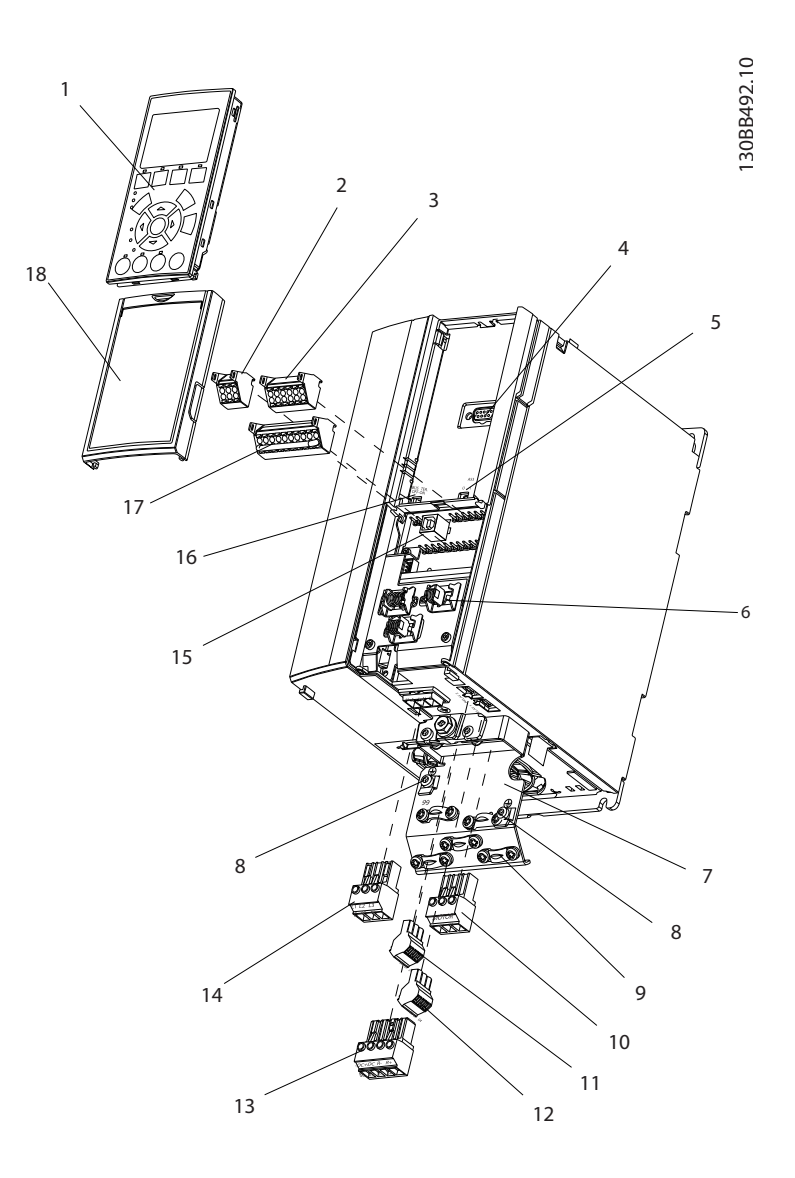

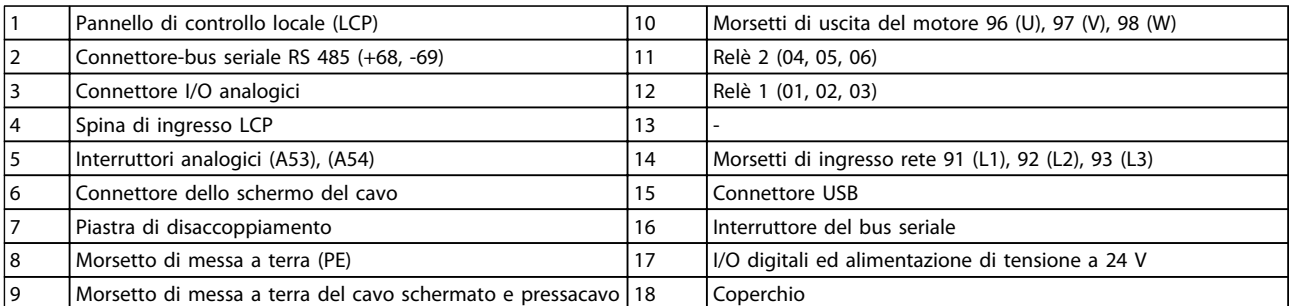

**Disegno 1.1 Vista esplosa contenitore tipo A, IP20**

Danfoss

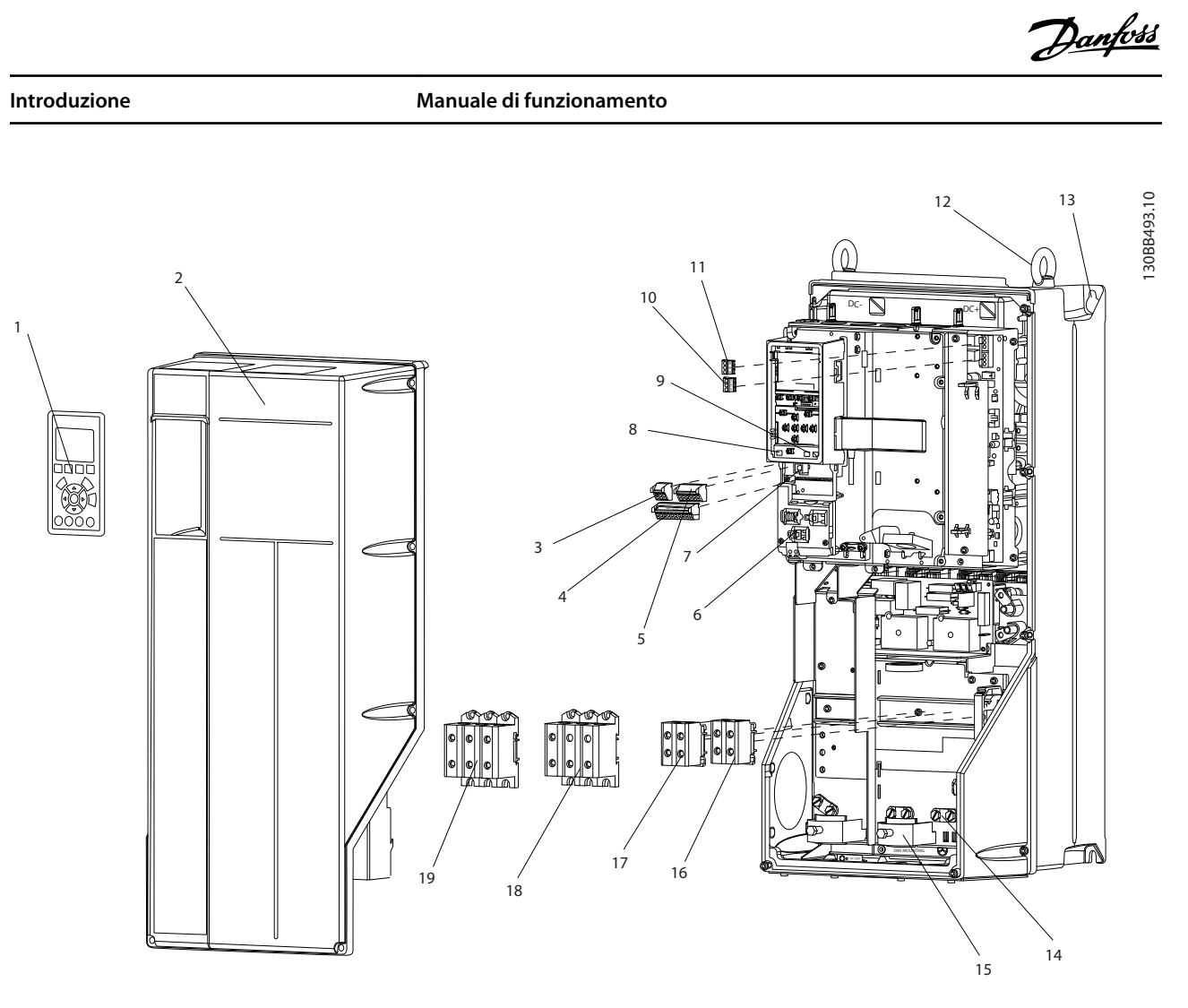

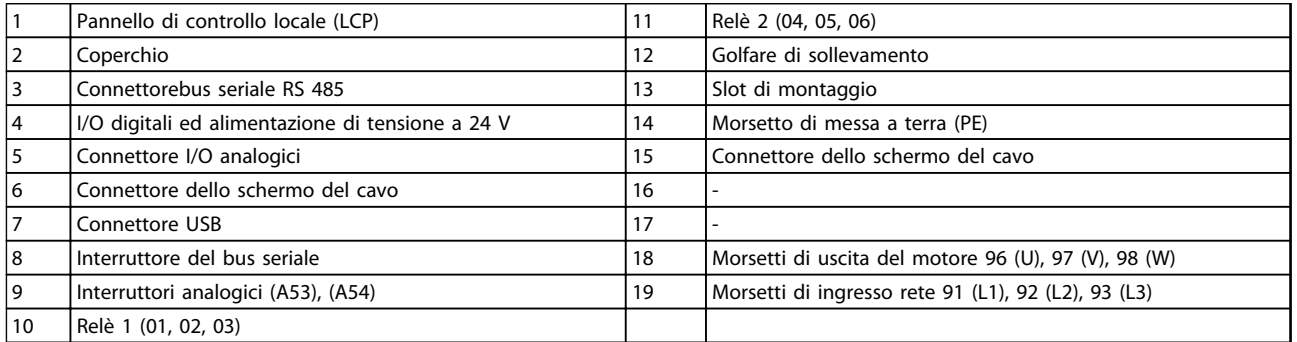

**Disegno 1.2 Vista esplosa tipi di contenitore B e C, IP55 e IP66**

**1 1**

<span id="page-9-0"></span>**1 1**

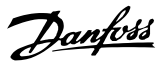

#### 1.4.3 Diagramma a blocchi del convertitore di frequenza

Disegno 1.3 è uno schema a blocchi dei componenti interni del convertitore di frequenza. Vedi Tabella 1.2 per le loro funzioni.

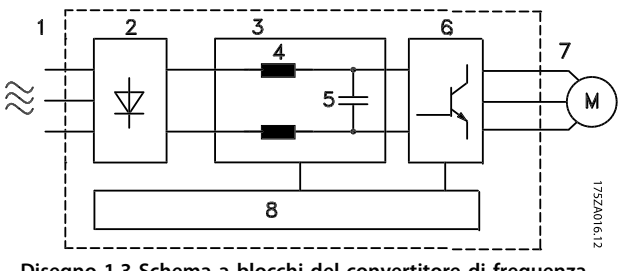

**Disegno 1.3 Schema a blocchi del convertitore di frequenza**

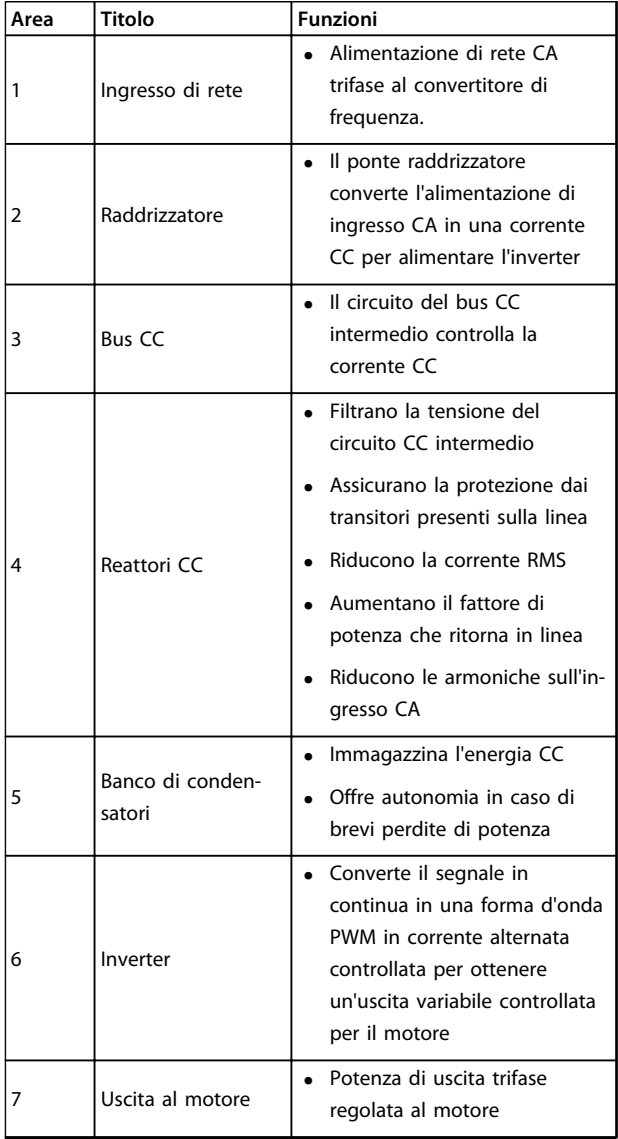

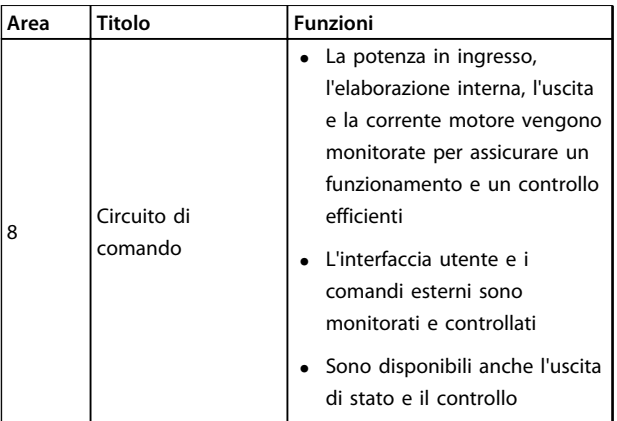

**Tabella 1.2 Legenda relativa a Disegno 1.3**

#### 1.4.4 Tipi di contenitore e potenze nominali

Per i tipi di contenitore e le potenze nominali dei convertitori di frequenza, fare riferimento a [capitolo 8.9 Potenze](#page-70-0) [nominali, peso e dimensioni](#page-70-0).

#### 1.5 Approvazioni e certificazioni

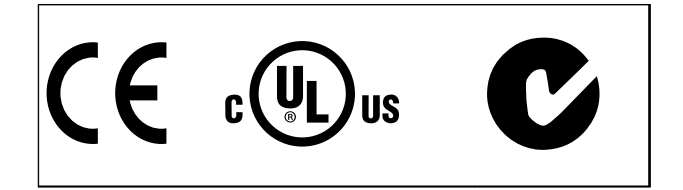

**Tabella 1.3 Approvazioni e certificazioni**

Sono disponibili più approvazioni e certificazioni. Contattare il partner locale Danfoss.

Il convertitore di frequenza soddisfa i requisiti UL508C di protezione termica. Per maggiori informazioni, fare riferimento alla sezione Protezione termica del motore nella Guida alla Progettazione.

Per conformità all'Accordo europeo relativo al trasporto internazionale di merci pericolose per vie navigabili interne (ADN), fare riferimento a Impianto conforme ad ADN nella Guida alla Progettazione.

#### 1.6 Istruzioni per lo smaltimento

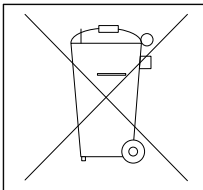

Non smaltire le apparecchiature che contengono componenti elettrici insieme ai rifiuti domestici. Raccoglierle separatamente in conformità

alle leggi locali e attualmente vigenti.

**Tabella 1.4 Istruzioni per lo smaltimento** 

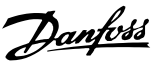

## <span id="page-10-0"></span>2 Sicurezza

### 2.1 Simboli di sicurezza

Nel presente documento vengono utilizzati i seguenti simboli:

## **AVVISO**

**Indica una situazione potenzialmente rischiosa che potrebbe causare morte o lesioni gravi.**

## **ATTENZIONE**

**Indica una situazione potenzialmente rischiosa che potrebbe causare lesioni leggere o moderate. Potrebbe essere utilizzata anche per mettere in guardia da pratiche non sicure.**

## **AVVISO!**

**Indica informazioni importanti, incluse situazioni che potrebbero causare danni alle apparecchiature o alla proprietà.**

### 2.2 Personale qualificato

Il trasporto, l'immagazzinamento, l'installazione, l'uso e la manutenzione effettuati in modo corretto ed affidabile, sono essenziali per un funzionamento senza problemi e in sicurezza del convertitore di frequenza. Solo personale qualificato è autorizzati a installare o far funzionare questa apparecchiatura.

Per personale qualificato si intendono dipendenti addestrati che sono autorizzati ad installare, mettere in funzione ed effettuare la manutenzione su apparecchiature, sistemi e circuiti in conformità alle leggi ed ai regolamenti pertinenti. Inoltre, il personale deve avere dimestichezza con tutte le istruzioni e le misure di sicurezza descritte in questo documento.

## 2.3 Precauzioni di sicurezza

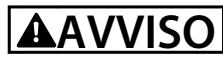

#### **ALTA TENSIONE**

**I convertitori di frequenza sono soggetti ad alta tensione quando collegati all'alimentazione di ingresso della rete CA. Se l'installazione, l'avvio e la manutenzione non vengono eseguiti da personale qualificato potrebbero presentarsi rischi di lesioni gravi o mortali.**

**• L'installazione, l'avviamento e la manutenzione devono essere eseguiti solo da personale qualificato.**

## **AVVISO**

#### **AVVIO INVOLONTARIO**

**Quando il convertitore di frequenza è collegato alla rete CA, il motore può avviarsi in qualsiasi momento, provocando il rischio di morte, infortuni gravi, danni all'apparecchiatura o alla proprietà. Il motore può essere avviato tramite un interruttore esterno, un comando bus seriale, un segnale di riferimento in ingresso dall'LCP o una condizione di guasto ripristinata.**

- **• Disinserire il convertitore di frequenza dalla rete se per considerazioni di sicurezza personale risulta necessario evitare un avviamento involontario del motore.**
- **• Premere [Off] sull'LCP prima di programmare i parametri.**
- **• Il convertitore di frequenza, il motore e qualsiasi apparecchiatura azionata deve essere pronta per funzionare quando il convertitore di frequenza è collegato alla rete CA.**

## **AVVISO**

#### **TEMPO DI SCARICA**

**Il convertitore di frequenza contiene condensatori bus CC che possono rimanere carichi anche quando il convertitore di frequenza non è alimentato. Il mancato rispetto del tempo di attesa indicato dopo il disinserimento dell'alimentazione e prima di effettuare lavori di manutenzione o riparazione, può causare lesioni gravi o mortali.**

- **1. Arrestare il motore.**
- **2. Scollegare la rete CA, i motori del tipo a magneti permanenti e le alimentazioni bus CC, incluse la batterie di riserva, i gruppi di continuità e i collegamenti bus CC ad altri convertitori di frequenza.**
- **3. Attendere che i condensatori si scarichino completamente prima di eseguire qualsiasi lavoro di manutenzione o di riparazione. La durata del tempo di attesa è specificato in Tabella 2.1.**

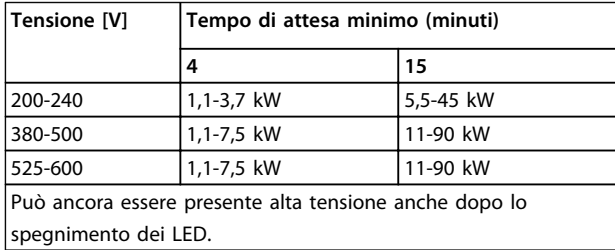

**Tabella 2.1 Tempo di scarica**

## **AVVISO**

#### **RISCHIO DI CORRENTE DI DISPERSIONE**

**Le correnti di dispersione superano 3,5 mA. Una messa a terra non corretta del convertitore di frequenza può causare morte o lesioni gravi.**

**• Assicurare la corretta messa a terra dell'apparecchiatura tramite un installatore elettrico certificato.**

## **AVVISO**

### **PERICOLO APPARECCHIATURE**

**Il contatto con alberi rotanti e le apparecchiature elettriche può causare morte o lesioni gravi.**

- **• Assicurarsi che solo il personale addestrato e qualificato effettui l'installazione, la messa in funzione e la manutenzione.**
- **• Assicurarsi che il lavoro elettrico avvenga in conformità alle norme elettriche nazionali e locali.**
- **• Seguire le procedure in questo manuale.**

## **AATTENZIONE**

#### **AUTOROTAZIONE!**

**Una rotazione involontaria dei motori a magneti permanenti provoca il rischio di lesioni personali e danni all'apparecchiatura.**

**• Assicurarsi che i motori a magneti permanenti siano bloccati per impedire una rotazione non intenzionale.**

## **AATTENZIONE**

**POTENZIALE RISCHIO IN CASO DI GUASTO INTERNO Rischio di lesioni personali se il convertitore di frequenza non è chiuso correttamente.**

**• Prima di applicare la corrente elettrica, assicurarsi che tutti i coperchi siano al loro posto e fissati in modo sicuro.**

Danfoss

## <span id="page-12-0"></span>3 Installazione meccanica

#### 3.1 Disimballaggio

#### 3.1.1 Elementi forniti

Gli elementi forniti possono variare secondo la configurazione del prodotto.

- **•** Assicurarsi che gli articoli forniti e le informazioni sulla targhetta corrispondano alla conferma d'ordine.
- **•** Controllare visivamente l'imballaggio e il convertitore di frequenza per danni causati da una manipolazione inappropriata durante la spedizione. Presentare qualsiasi reclamo per danni con il vettore di consegna, Conservare le parti danneggiate per chiarimenti.

130BD796.10 CHASSIS/ IP20 Tamb. 50°C/122°F **VLT** MADE IN DENMARK P/N: 134F8447 S/N: 010302G162  $-1.1$  kw / 1.5 HP  $\sim$  IN: 3x200-240V 50/60Hz 5.9A OUT: 3x0-Vin 0-590Hz 6.6 A \* 1 3 4 F 8 4 4 7 0 1 0 3 0 2 G 1 6 2 \* Refrigeration Drive www.danfoss.com T/C: FC-103P1K1T2E20H1XGXXXXSXXXXAXBXCXXXXDX 1 2 4 5 6 7 8 9 3

> CAUTION: See manual for special condition/mains fuse voir manual de conditions spéclales/fusibles

10

WARNING: Stored charge, wait 4 min. Charge residuélle, attendez 4 min.

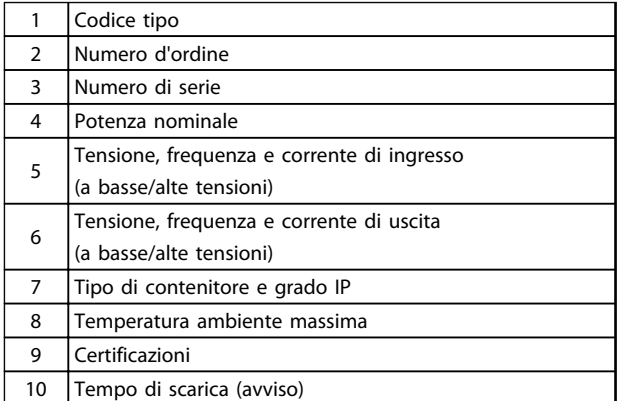

**Disegno 3.1 Targhetta del prodotto (esempio)**

## **AVVISO!**

**Non rimuovere la targhetta dal convertitore di frequenza (perdita di garanzia).** 

#### 3.1.2 Immagazzinamento

Assicurarsi che i requisiti per l'immagazzinamento siano soddisfatti. Fare riferimento a [capitolo 8.4 Condizioni](#page-60-0) [ambientali](#page-60-0) per ulteriori dettagli.

3.2 Ambienti di installazione

## **AVVISO!**

**In ambienti con liquidi, particelle o gas corrosivi trasportati dall'aria, assicurarsi che il grado IP/ del tipo dell'apparecchiatura corrisponda all'ambiente di installazione. Il mancato rispetto dei requisiti per condizioni ambientali può ridurre la durata del convertitore di frequenza. Assicurarsi che siano soddisfatti i requisiti per l'umidità dell'aria, la temperatura e l'altitudine.** 

#### **Vibrazioni e urti**

Il convertitore di frequenza è conforme ai requisiti per unità installate sui muri o sui pavimento di stabilimenti di produzione, nonché su pannelli imbullonati ai muri o ai pavimenti.

Per specifiche dettagliate sulle condizioni ambientali, fare riferimento a [capitolo 8.4 Condizioni ambientali](#page-60-0).

**3 3**

### <span id="page-13-0"></span>3.3 Montaggio

## **AVVISO!**

**Un montaggio improprio può causare surriscaldamento e prestazioni ridotte.**

#### **Raffreddamento**

**•** Assicurare che sia presente uno spazio sul lato superiore ed inferiore per il raffreddamento dell'aria. Vedere Disegno 3.2 per i requisiti di distanza.

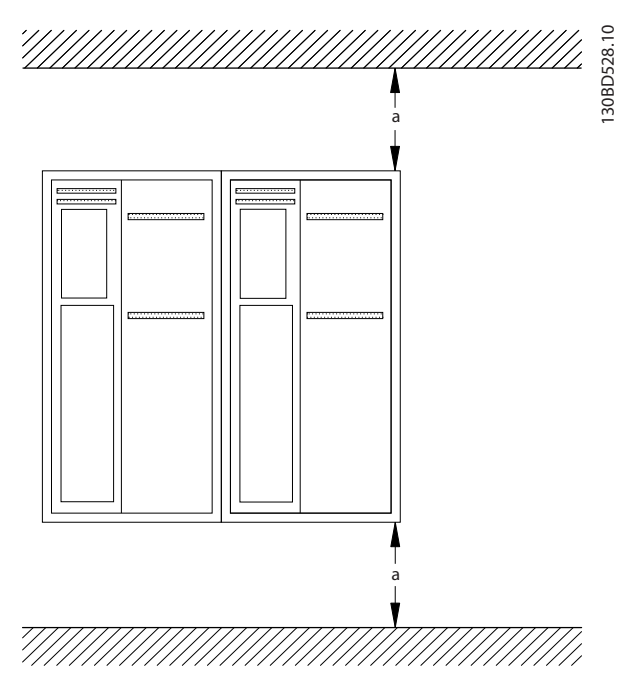

**Disegno 3.2 Distanza di raffreddamento superiore e inferiore**

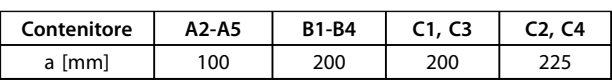

**Tabella 3.1 Requisiti relativi alla distanza minima per il flusso d'aria**

#### **Sollevamento**

- **•** Per determinare un metodo di sollevamento sicuro, controllare il peso dell'unità, vedi [capitolo 8.9 Potenze nominali, peso e dimensioni](#page-70-0).
- **•** Assicurarsi che il dispositivo di sollevamento sia idoneo.
- **•** Se necessario, prevedere l'utilizzo di un paranco, una gru o un muletto della portata corretta per spostare l'unità.
- **•** Per il sollevamento, utilizzare i golfari sull'unità, se in dotazione.

#### **Montaggio**

1. Assicurarsi che il sito di installazione sia in grado di sopportare il peso dell'unità. Il convertitore di frequenza consente l'installazione fianco a fianco.

Danfoss

- 2. Collocare l'unità il più vicino possibile al motore. Fare in modo che i cavi del motore siano i più brevi possibile.
- 3. Per fornire un flusso d'aria di raffreddamento, montare l'unità verticalmente su una superficie piana robusta o sulla piastra posteriore opzionale.
- 4. Utilizzare i fori di montaggio scanalati sull'unità da montare a muro, se in dotazione.

#### **Montaggio con la piastra posteriore e le barre**

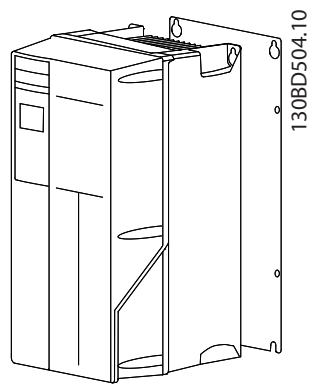

**Disegno 3.3 Montaggio corretto con la piastra posteriore**

## **AVVISO!**

**La piastra posteriore è richiesta per il montaggio su barre.**

### **AVVISO!**

**Tutti i contenitori A, B e C consentono l'installazione fianco a fianco. Eccezione: se viene utilizzato un kit IP 21, deve esserci luce tra i contenitori:**

- **• Per contenitori A2, A3, A4, B3, B4 e C3, il gioco minimo è 50 mm.**
- **• Per il contenitore C4, il gioco minimo è pari a 75 mm.**

Danfoss

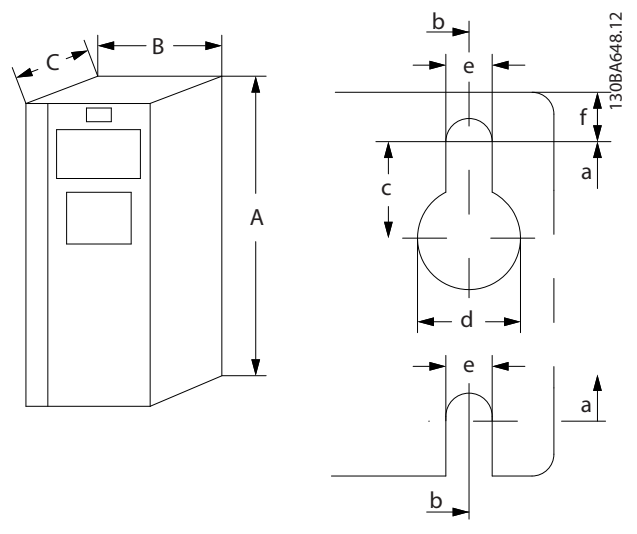

**Disegno 3.4 Fori di montaggio superiori e inferiori (vedi [capitolo 8.9 Potenze nominali, peso e dimensioni](#page-70-0))**

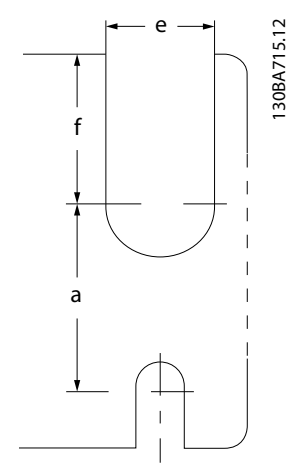

**Disegno 3.5 Fori di montaggio superiori e inferiori (B4, C3, C4)**

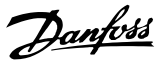

## <span id="page-15-0"></span>4 Installazione elettrica

#### 4.1 Istruzioni di sicurezza

Vedere [capitolo 2 Sicurezza](#page-10-0) per istruzioni generali di sicurezza.

## **AVVISO**

#### **TENSIONE INDOTTA**

**La tensione indotta da cavi motore in uscita posati insieme può caricare i condensatori dell'apparecchiatura anche quando questa è spenta e disinserita. Il mancato rispetto della posa separata dei cavi di uscita del motore o dell'uso di cavi schermati può causare morte o lesioni gravi.**

- **• Posare separatamente i cavi in uscita del motore, oppure**
- **• usare cavi schermati**

## **AATTENZIONE**

#### **PERICOLO DI SCOSSE**

**Il convertitore di frequenza può provocare una corrente CC nel conduttore PE. In caso di mancato rispetto delle raccomandazioni riportate in basso, l'RCD potrebbe non fornire la protezione prevista.**

**• Quando viene usato un dispositivo a corrente residua (RCD) per una protezione contro le scosse elettriche, è consentito solo un RCD di Tipo B sul lato di alimentazione.**

**Protezione da sovracorrente**

- **•** Dispositivi di protezione addizionali come una protezione da cortocircuito o la protezione termica del motore tra il convertitore di frequenza e il motore sono richiesti per applicazioni con motori multipli.
- **•** Sono necessari fusibili di ingresso per fornire una protezione da cortocircuito e da sovracorrente. Se non installati in fabbrica, i fusibili devono essere messi a disposizione dall'installatore. Vedere le prestazioni massime dei fusibili in [capitolo 8.8 Fusibili e interruttori](#page-65-0).

#### **Tipi e caratteristiche dei cavi**

- **•** Tutti i cavi devono essere conformi alle norme locali e nazionali che riguardano i requisiti relative alle sezioni trasversali ed alle temperature ambiente.
- **•** Raccomandazione sui cavi di alimentazione: filo di rame predisposto per almeno 75 °C.

Vedere [capitolo 8.1 Dati elettrici](#page-53-0) e [capitolo 8.5 Specifiche dei](#page-60-0) [cavi](#page-60-0) per le dimensioni e i tipi di cavi raccomandati.

#### 4.2 Installazioni conformi ai requisiti EMC

Per ottenere un impianto conforme EMC, seguire le istruzioni fornite in capitolo 4.3 Messa a terr[acapitolo 4.4 Schema di cablaggio](#page-17-0), [capitolo 4.6 Collegamento del motore](#page-19-0), e [capitolo 4.8 Cavi di](#page-20-0) [controllo](#page-20-0).

#### 4.3 Messa a terra

## **AVVISO**

#### **RISCHIO DI CORRENTE DI DISPERSIONE**

**Le correnti di dispersione superano 3,5 mA. Una messa a terra non corretta del convertitore di frequenza può causare morte o lesioni gravi.**

**• Assicurare la corretta messa a terra dell'apparecchiatura tramite un installatore elettrico certificato.**

#### **Per la sicurezza elettrica**

- **•** Mettere a terra il convertitore di frequenza conformemente alle norme e direttive pertinenti.
- **•** Usare un cavo di terra dedicato per l'alimentazione di ingresso, del motore e del controllo.
- **•** Non collegare a massa un convertitore di frequenza con un altro in modo concatenato.
- **•** Tenere i cavi di messa a terra il più corti possibile.
- **•** Rispettare i requisiti del costruttore del motore relativi al cablaggio.
- **•** Sezione trasversale minima del cavo: 10 mm<sup>2</sup> (oppure 2 conduttori di terra che devono essere terminati separatamente).

#### **Per un impianto conforme EMC**

- **•** Stabilire un contatto elettrico tra lo schermo del cavo e il contenitore del convertitore di frequenza usando passacavi metallici o usando i morsetti forniti dall'apparecchiatura (vedi [capitolo 4.6 Collegamento del motore](#page-19-0)).
- **•** Usare un cavo cordato per ridurre le interferenze elettriche.
- **•** Non usare schermi attorcigliati.

### **AVVISO!**

#### **EQUALIZZAZIONE DEL POTENZIALE**

**Rischio di interferenza elettrica, quando il potenziale di terra tra il convertitore di frequenza e il sistema è diverso. Installare i cavi di equalizzazione tra i componenti di sistema. Sezione trasversale raccomandata del cavo: 16 mm<sup>2</sup> .**

Danfoss

<span id="page-17-0"></span>Installazione elettrica **Manuale di funzionamento** 

### 4.4 Schema di cablaggio

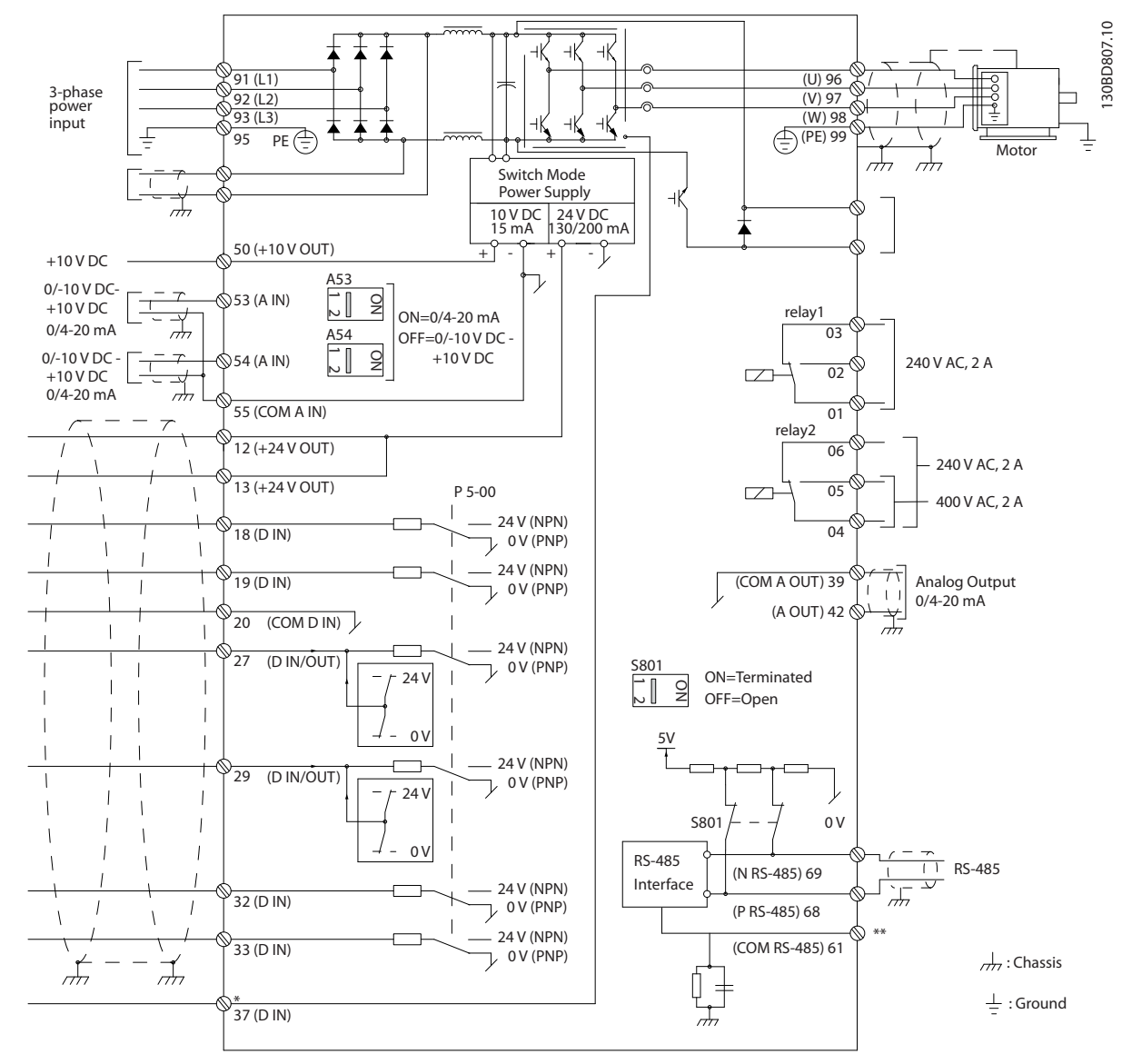

**Disegno 4.1 Schema di cablaggio di base**

 $A =$  analogico,  $D =$  digitale

\*Il morsetto 37 (opzionale) viene usato per Safe Torque Off. Per istruzioni sull'installazione Safe Torque Off, fare riferimento al Manuale di funzionamento Safe Torque Off per convertitori di frequenza VLT®.

\*\*Non collegare lo schermo del cavo.

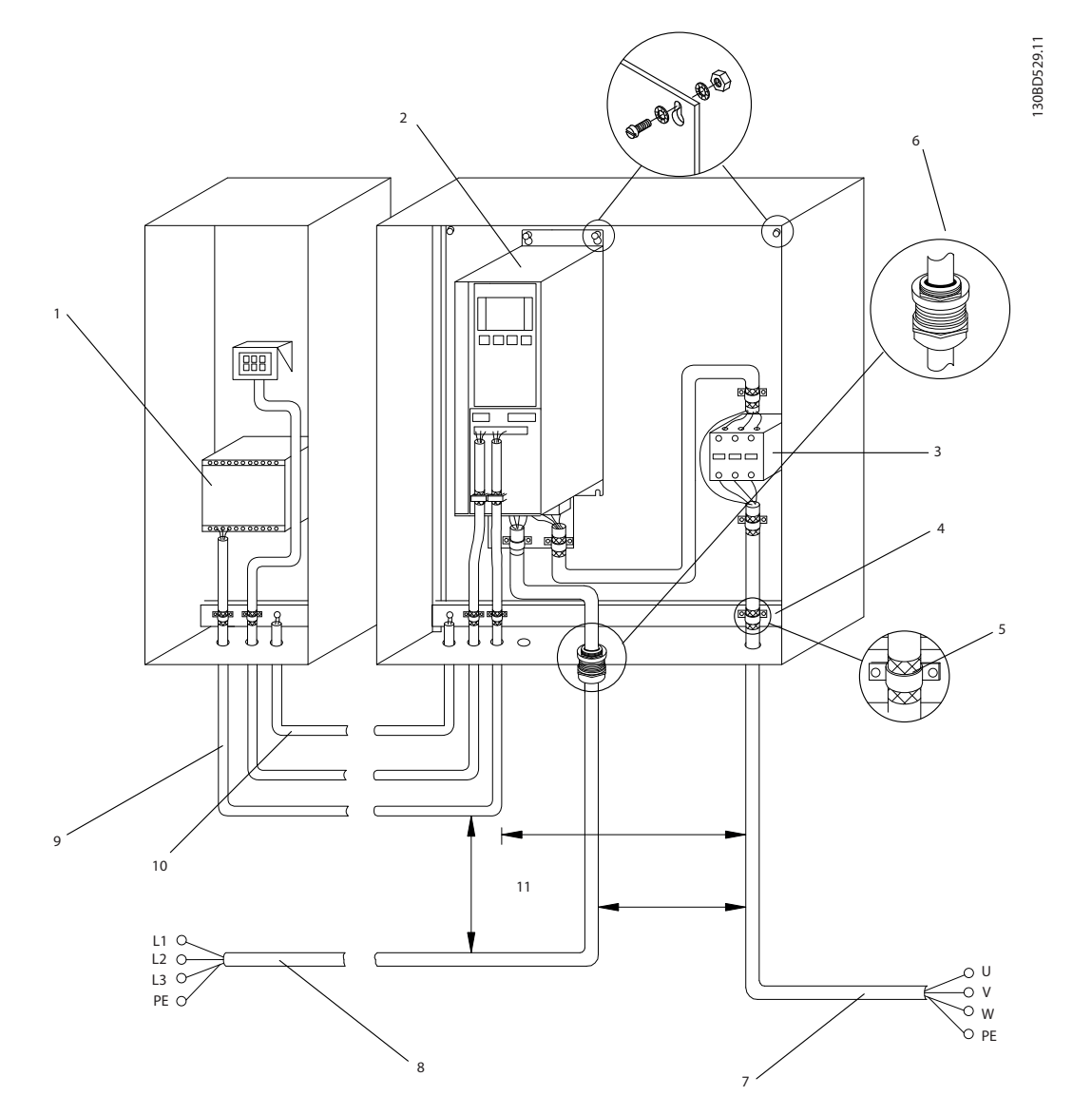

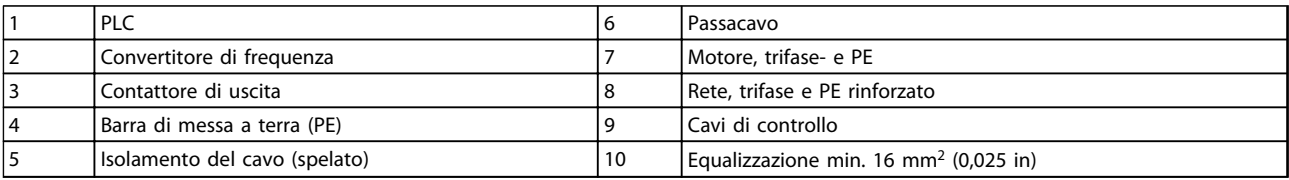

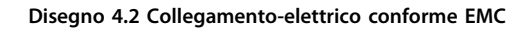

## **AVVISO!**

#### **INTERFERENZA EMC**

**Usare cavi schermati per i cavi motore ed i cavi di controllo ed usare cavi separati per l'alimentazione di ingresso, i cavi motore ed i cavi di controllo. Il mancato isolamento dei cavi di alimentazione, motore e di comando può provocare un comportamento inatteso e prestazioni ridotte. È necessaria una distanza di almeno 200 mm (7,9 pollici) tra i cavi di alimentazione, motore e di comando.**

Danfoss

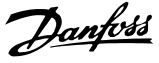

#### <span id="page-19-0"></span>4.5 Accesso

**•** Rimuovere il coperchio con un cacciavite (vedi Disegno 4.3) oppure allentando le viti di fissaggio (vedi Disegno 4.4).

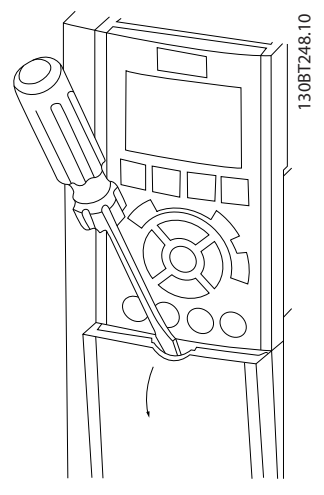

**Disegno 4.3 Accesso al cablaggio per contenitori IP20 e IP21**

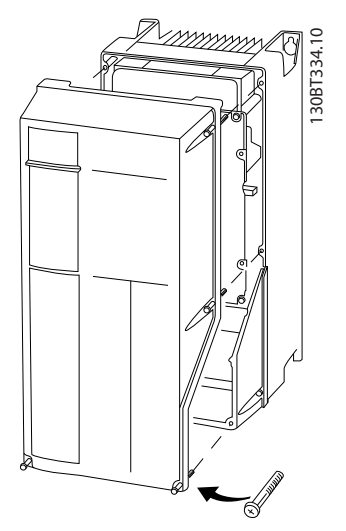

**Disegno 4.4 Accesso al cablaggio per contenitori IP55 e IP66**

Vedere Tabella 4.1 prima di serrare i coperchi.

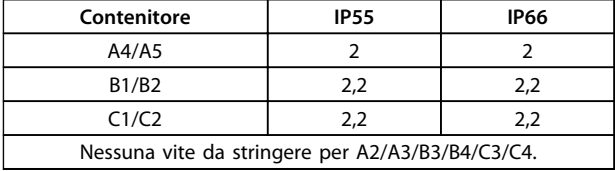

**Tabella 4.1 Coppie di serraggio per coperchi [Nm]**

#### 4.6 Collegamento del motore

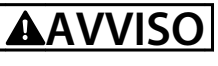

#### **TENSIONE INDOTTA**

**La tensione indotta da cavi motore in uscita posati insieme può caricare i condensatori dell'apparecchiatura anche quando questa è spenta e disinserita. Il mancato rispetto della posa separata dei cavi di uscita del motore o dell'uso di cavi schermati può causare morte o lesioni gravi.**

- **• posare separatamente i cavi in uscita del motore, oppure**
- **• usare cavi schermati**
- **•** Rispettare le norme nazionali e locali per le dimensioni dei cavi. Per le dimensioni massime del cavo, vedere [capitolo 8.1 Dati elettrici](#page-53-0).
- **•** Rispettare i requisiti del costruttore del motore relativi al cablaggio.
- **•** Sono forniti passacavi per i cavi del motore o pannelli di accesso alla base delle unità IP21 (NEMA1/12) e superiori.
- **•** Non cablare un dispositivo di avviamento o un invertitore di poli (ad es. motore Dahlander o un motore a induzione ad anelli) tra il convertitore di frequenza e il motore.

#### **Procedura**

- 1. Spelare una sezione dell'isolamento esterno del cavo.
- 2. Posizionare il cavo spelato sotto il pressacavo per stabilire il fissaggio meccanico e il contatto elettrico tra lo schermo del cavo e la massa.
- 3. Collegare il cavo di massa al morsetti di messa a terra più vicino secondo le istruzioni di messa a terra fornite in [capitolo 4.3 Messa a terra](#page-15-0), vedere Diseano 4.5.
- 4. Collegare il cavo trifase del motore ai morsetti 96 (U), 97 (V) e 98 (W), vedi [Disegno 4.5](#page-20-0).
- 5. Serrare i morsetti secondo le informazioni fornite in [capitolo 8.7 Coppie di serraggio dei collegamenti](#page-64-0).

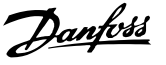

<span id="page-20-0"></span>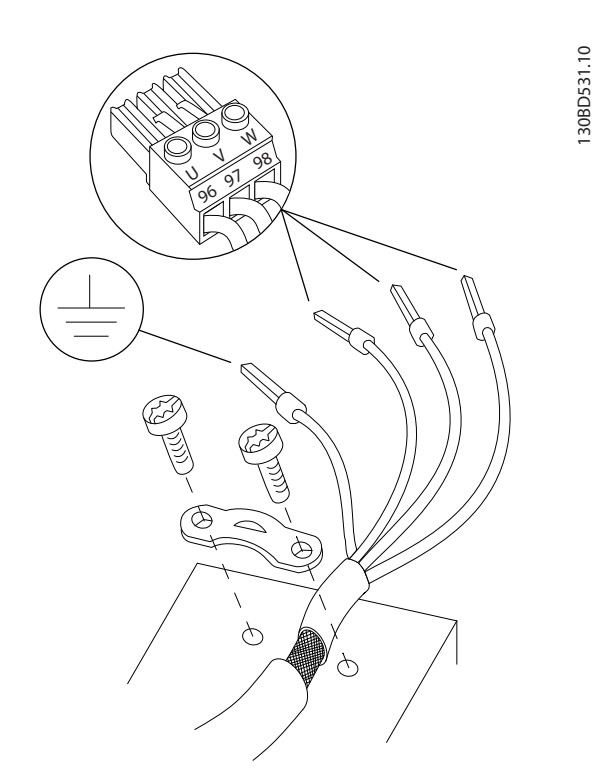

**Disegno 4.5 Collegamento del motore**

Disegno 4.6 rappresenta i collegamenti per ingresso di rete, motore e messa a terra per convertitori di frequenza di base. Le configurazioni effettive variano in base ai tipi di unità e alle attrezzature opzionali.

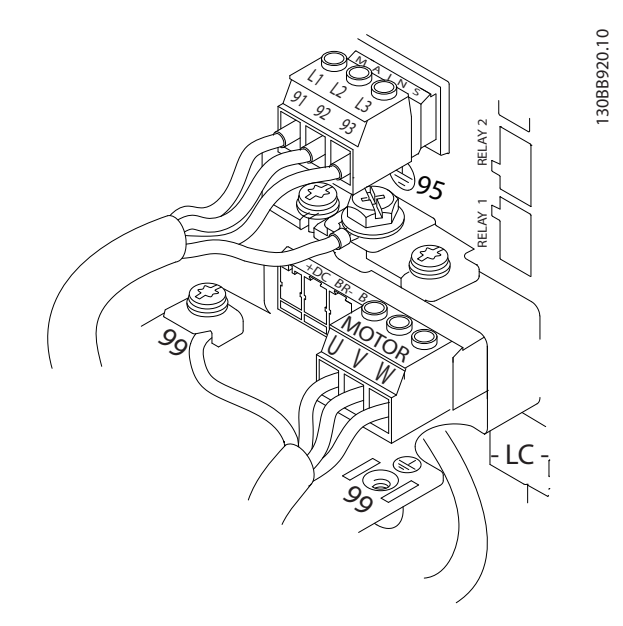

**Disegno 4.6 Esempio dei cavi motore, cavi di rete e cavi di messa a terra**

#### 4.7 Collegamento di rete CA

- **•** Dimensionamento dei cavi in funzione della corrente di ingresso del convertitore di frequenza. Per le dimensioni massime del cavo, vedere [capitolo 8.1 Dati elettrici](#page-53-0).
- **•** Rispettare le norme nazionali e locali per le dimensioni dei cavi.

#### **Procedura**

- 1. Collegare il cablaggio di alimentazione ingresso CA trifase ai morsetti L1, L2, e L3 (vedi Disegno 4.6).
- 2. In base alla configurazione dell'apparecchiatura, l'alimentazione di ingresso viene collegata ai morsetti di ingresso di rete o al sezionatore di ingresso.
- 3. Collegare a massa il cavo seguendo le istruzioni di messa a terra fornite [capitolo 4.3 Messa a terra](#page-15-0).
- 4. Quando alimentati da una sorgente di rete isolata (rete IT o collegamento a triangolo sospeso) da una rete TT/TN-S con neutro messo a terra (collegamento a triangolo a terra), assicurarsi che 14-50 Filtro RFI sia impostato su [0] Off per evitare danni al circuito intermedio e ridurre le correnti capacitive di terra in conformità a IEC 61800-3.

#### 4.8 Cavi di controllo

- **•** Isolare i cavi di controllo dai componenti ad alta potenza nel convertitore di frequenza.
- **•** Se il convertitore di frequenza è collegato a un termistore, assicurarsi che i cavi di controllo del termistore siano schermati e rinforzati/a doppio isolamento. È consigliata una tensione di alimentazione a 24 V CC.

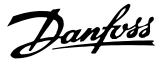

### <span id="page-21-0"></span>4.8.1 Tipi di morsetti di controllo

Disegno 4.7 e Disegno 4.8 mostrano i connettori removibili del convertitore di frequenza. Le funzioni dei morsetti e le impostazioni di fabbrica sono riassunte in Tabella 4.2.

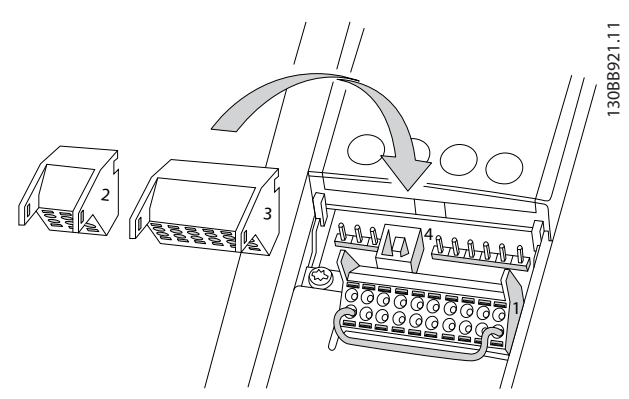

**Disegno 4.7 Posizioni dei morsetti di controllo**

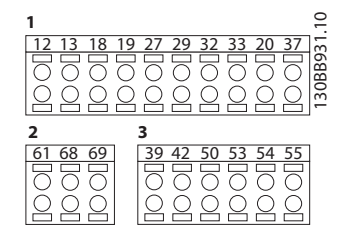

**Disegno 4.8 Numeri dei morsetti**

- **•** Il **connettore 1** mette a disposizione quattro morsetti di ingresso digitali programmabili, due morsetti digitali aggiuntivi programmabili come ingressi o uscite, un morsetto tensione di alimentazione 24 V CC, e un morsetto comune per la tensione opzionale 24 V CC fornita dal cliente
- **•** I morsetti del **connettore 2** (+)68 e (-)69 sono per un collegamento di comunicazione seriale RS-485
- **•** Il **connettore 3** presenta 2 ingressi analogici, 1 uscita analogica, tensione di alimentazione 10 V CC e fili comuni per gli ingressi e l'uscita
- **•** Il **connettore 4** è una porta USB disponibile per l'utilizzo con il Software di configurazione MCT 10

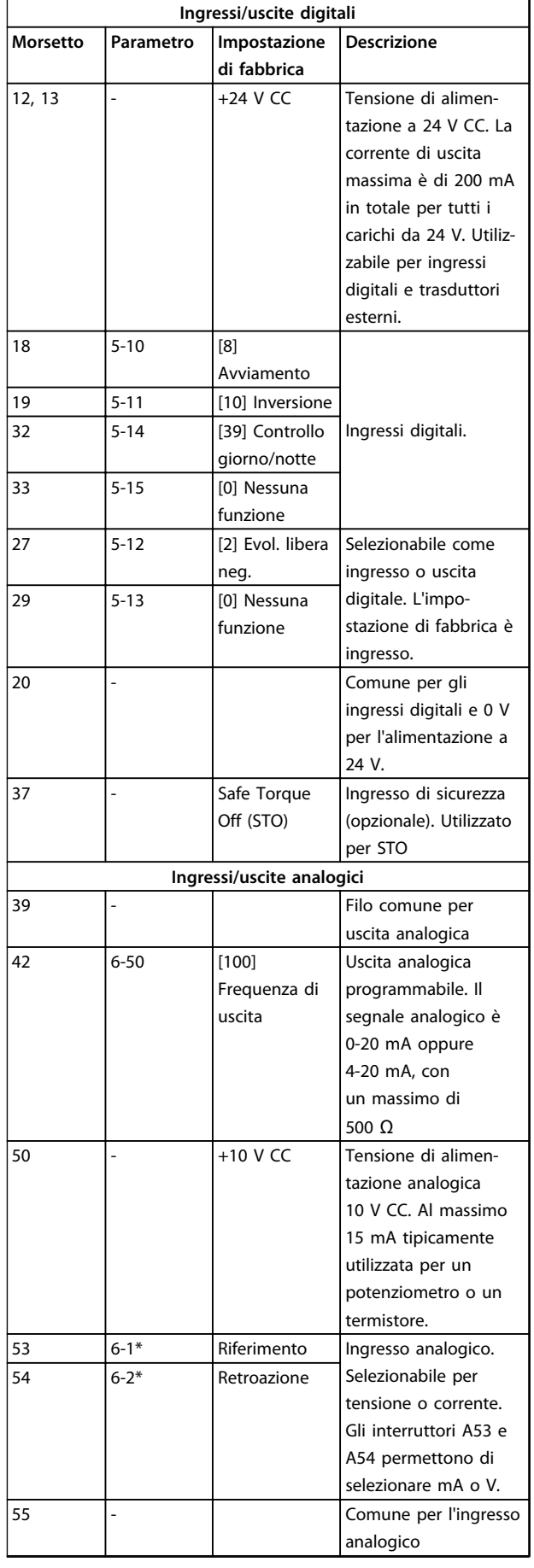

<span id="page-22-0"></span>

| Ingressi/uscite digitali |           |                             |                                                                                                    |  |  |  |
|--------------------------|-----------|-----------------------------|----------------------------------------------------------------------------------------------------|--|--|--|
| <b>Morsetto</b>          | Parametro | Impostazione<br>di fabbrica | <b>Descrizione</b>                                                                                                    |  |  |  |
| Comunicazione seriale    |           |                             |                                                                                                    |  |  |  |
| 61                       |           |                             | Filtro RC integrato<br>per lo schermo del<br>cavo. SOLO per<br>collegare la<br>schermatura in<br>caso di problemi<br>EMC. |  |  |  |
| $68 (+)$                 | $8 - 3*$  |                             | Interfaccia RS-485. Per                                                                                                   |  |  |  |
| $69(-)$                  | $8 - 3*$  |                             | la resistenza di<br>terminazione è<br>disponibile un<br>interruttore sulla<br>scheda di controllo.                        |  |  |  |
| Relè                     |           |                             |                                                                                                    |  |  |  |
| 01, 02, 03               | $5 - 40$  | [2] Conv. freq.<br>pronto   | Uscita a relè<br>forma C Utilizzabile                                                                                     |  |  |  |
| 04, 05, 06               | $5 - 40$  | [5] In funzione             | per tensione<br>CA o CC e<br>carichi induttivi o<br>resistivi.                                                            |  |  |  |

**Tabella 4.2 Descrizione del morsetto**

#### **Morsetti supplementari:**

- **•** 2 uscite a relè di forma C La posizione delle uscite dipende dalla configurazione del convertitore di frequenza.
- **•** I morsetti sono collocati sull'apparecchiatura opzionale integrata. Vedere il manuale in dotazione all'apparecchiatura opzionale.

### 4.8.2 Collegamento ai morsetti di controllo

I connettori dei morsetti di controllo sono scollegabili dal convertitore di frequenza per facilitare l'installazione, come mostrato in [Disegno 4.7](#page-21-0).

## **AVVISO!**

**Mantenere quanto più corti possibile i cavi di controllo e separarli da cavi di alta potenza per minimizzare le interferenze.**

1. Aprire il contatto inserendo un piccolo cacciavite nella fessura al di sopra del contatto e spingere il cacciavite leggermente verso l'alto.

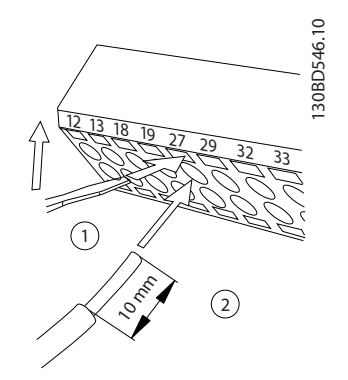

**Disegno 4.9 Collegamento dei cavi di controllo**

- 2. Inserire il cavo di controllo spelato direttamente nel contatto.
- 3. Rimuovere il cacciavite per fissare il filo di controllo nel contatto.
- 4. Assicurare che il contatto sia ben saldo e non allentato. Un cavo di controllo allentato può causare guasti all'apparecchiatura o un funzionamento non ottimale.

Vedere [capitolo 8.5 Specifiche dei cavi](#page-60-0) per le dimensioni di cablaggio dei morsetti di controllo e [capitolo 6 Esempi di](#page-36-0) [setup dell'applicazione](#page-36-0) per i collegamenti tipici dei cavi di controllo.

**4 4**

#### <span id="page-23-0"></span>4.8.3 Abilitazione del funzionamento motore (morsetto 27)

Tra il morsetto 12 (o 13) e il morsetto 27 può essere necessario montare un ponticello per il funzionamento del convertitore di frequenza utilizzando i valori di programmazione di impostazione di fabbrica.

- **•** Il morsetto di ingresso digitale 27 è progettato per ricevere un comando di interblocco esterno a 24 V CC. In molte applicazioni, l'utente collega un dispositivo di interblocco esterno al morsetto 27
- **•** Se non si utilizzano dispositivi di interblocco, installare un ponticello tra il morsetto di controllo 12 (consigliato) o 13 e il morsetto 27. Ciò fornisce un segnale interno a 24 V sul morsetto 27.
- **•** Quando la riga di stato in fondo all'LCP riporta AUTO REMOTO EVOLUZIONE RUOTA LIBERA, ciò significa che l'unità è pronta per funzionare, ma manca un segnale di ingresso sul morsetto 27.
- **•** Quando al morsetto 27 è collegata un'apparecchiatura opzionale montata in fabbrica, non rimuovere quel cablaggio.

## **AVVISO!**

**Il convertitore di frequenza non può funzionare senza un segnale sul morsetto 27, a meno che il morsetto 27 sia riprogrammato.**

#### 4.8.4 Selezione dell'ingresso di tensione/ corrente (interruttori)

I morsetti di ingresso analogici 53 e 54 consentono l'impostazione di un segnale di ingresso su tensione (0-10 V) o corrente (0/4-20 mA).

#### **Impostazioni parametri di fabbrica:**

- **•** Morsetto 53: segnale di riferimento velocità ad anello aperto (vedi 16-61 Mors. 53 impost. commut.).
- **•** Morsetto 54: segnale di retroazione ad anello chiuso (vedi 16-63 Mors. 54 impost. commut.).

## **AVVISO!**

#### **Scollegare l'alimentazione al convertitore di frequenza prima di cambiare le posizioni dell'interruttore.**

- 1. Rimuovere il pannello di controllo locale (vedi Disegno 4.10 ).
- 2. Rimuovere qualsiasi apparecchiatura opzionale che copre gli interruttori.
- 3. Impostare gli interruttori A53 e A54 per selezionare il tipo di segnale. U seleziona la tensione, I seleziona la corrente.

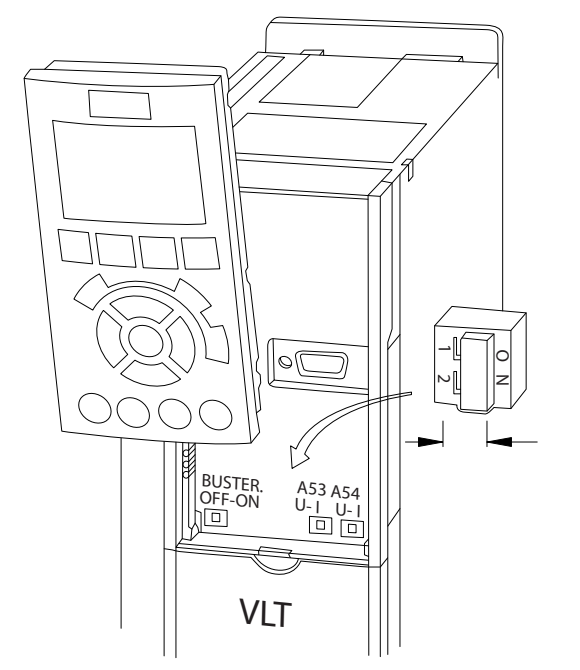

**Disegno 4.10 Posizione dei morsetti 53 e 54 Interruttori**

## 4.8.5 Safe Torque Off (STO)

Per eseguire Safe Torque Off, è necessario un cablaggio supplementare per il convertitore di frequenza. Fare riferimento a Manuale di Funzionamento Safe Torque Off per ulteriori informazioni.

130BD530.10

#### <span id="page-24-0"></span>4.8.6 Comunicazione seriale RS-485

Collegare i cavi della comunicazione seriale RS-485 ai morsetti (+)68 e (-)69.

- **•** Usare un cavo schermato per la comunicazione seriale (consigliato)
- **•** Vedi [capitolo 4.3 Messa a terra](#page-15-0) per una messa a terra corretta.

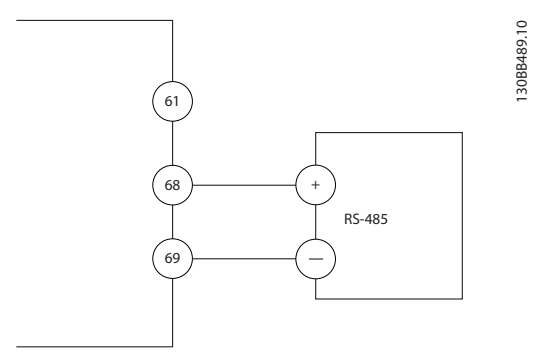

**Disegno 4.11 Schema di cablaggio per la comunicazione seriale**

Per il setup della comunicazione seriale di base, selezionare quanto segue:

- 1. Tipo di protocollo in 8-30 Protocollo.
- 2. Indirizzo del convertitore di frequenza in 8-31 Indirizzo.
- 3. Baud rate in 8-32 Baud rate.
- **•** I protocolli di comunicazione sono integrati nel convertitore di frequenza.
	- [0] Profilo FC
	- [1] Profilo FC/MC
	- [2] Modbus RTU
	- [3] Metasys N2
	- [9] Opzione FC
- **•** Le funzioni sono programmabili da remoto utilizzando il software di protocollo e la connessione RS-485 o nel gruppo di parametri 8- \*\* Com. e opzioni
- **•** La selezione di un protocollo di comunicazione specifico modifica diverse impostazioni dei parametri predefiniti per corrispondere alle specifiche del protocollo rendendo disponibili parametri aggiuntivi specifici del protocollo
- **•** Le schede opzionali installabili nel convertitore di frequenza sono disponibili per fornire protocolli di comunicazione aggiuntivi. Vedere la documentazione della scheda opzionale per le istruzioni di installazione e funzionamento

**4 4**

## <span id="page-25-0"></span>4.9 Lista di controllo per l'installazione

Prima di completare l'installazione dell'unità, ispezionare l'intero impianto come spiegato nel dettaglio in Tabella 4.3. Controllare e segnare gli elementi quando completati.

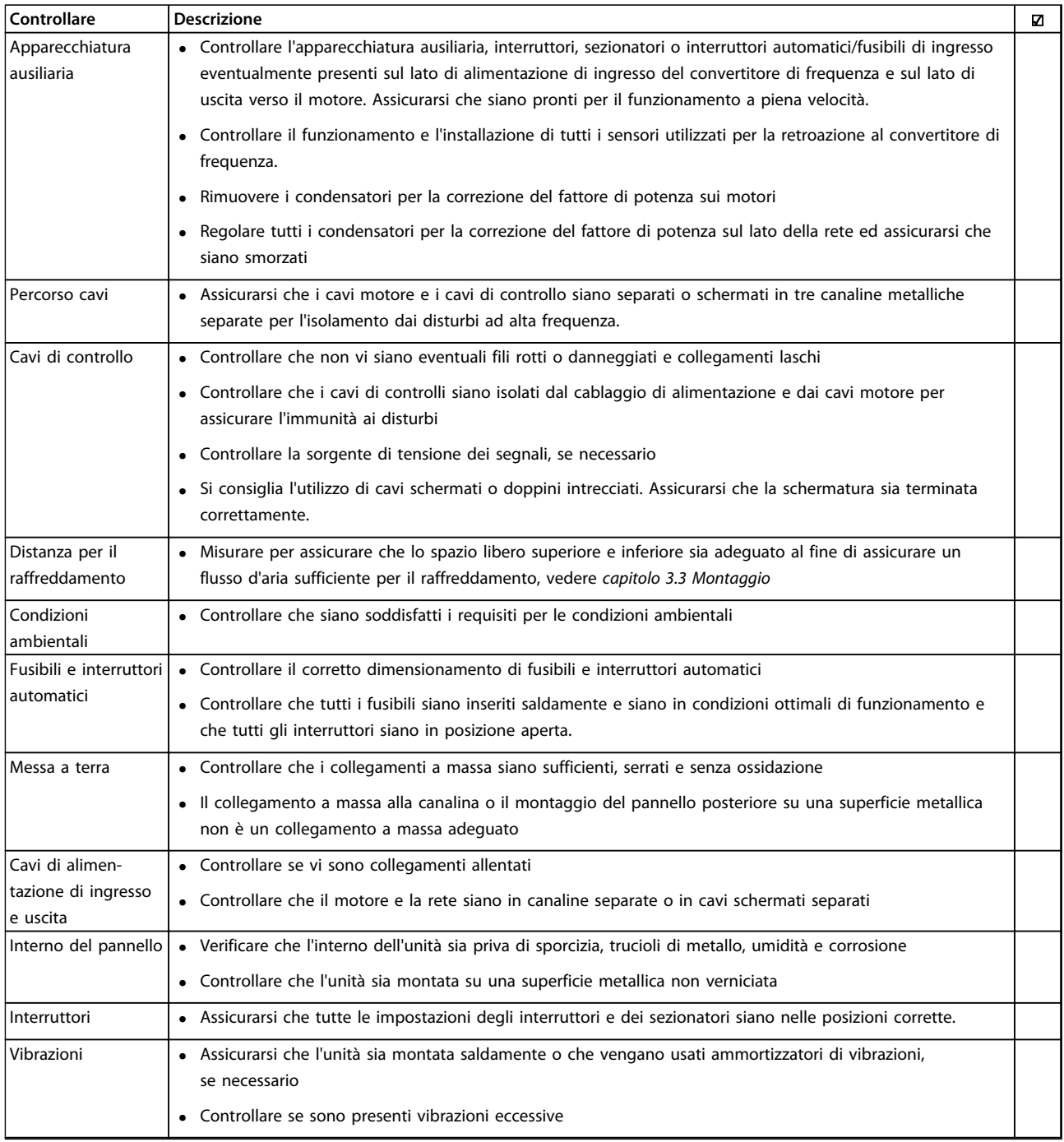

**Tabella 4.3 Lista di controllo per l'installazione**

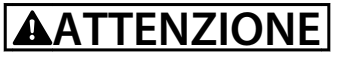

**POTENZIALE RISCHIO IN CASO DI GUASTO INTERNO Rischio di lesioni personali se il convertitore di frequenza non è chiuso correttamente.**

**• Prima di applicare la corrente elettrica, assicurarsi che tutti i coperchi siano al loro posto e fissati in modo sicuro.**

Danfoss

Danfoss

## <span id="page-27-0"></span>5 Messa in funzione

#### 5.1 Istruzioni di sicurezza

Vedere [capitolo 2 Sicurezza](#page-10-0) per istruzioni generali di sicurezza.

## **AVVISO**

#### **ALTA TENSIONE**

**I convertitori di frequenza sono soggetti ad alta tensione quando collegati all'alimentazione di ingresso della rete CA. Se l'installazione, l'avvio e la manutenzione non vengono eseguiti da personale qualificato potrebbero presentarsi rischi di lesioni gravi o mortali.**

**• L'installazione, l'avviamento e la manutenzione devono essere eseguiti solo da personale qualificato.**

#### **Prima di applicare la tensione:**

- 1. chiudere correttamente il coperchio.
- 2. Controllare che tutti i passacavi siano saldamente serrati.
- 3. Assicurarsi che l'alimentazione di ingresso all'unità sia spenta ed esclusa. Non basarsi sui sezionatori del convertitore di frequenza per l'isolamento dell'alimentazione di ingresso.
- 4. Verificare che non sia presente tensione sui morsetti di ingresso L1 (91), L2 (92) e L3 (93), tra fase e fase e tra fase e terra.
- 5. Verificare che non sia presente tensione sui morsetti di uscita 96 (U), 97(V) e 98 (W), tra fase e fase e tra fase e terra.
- 6. Confermare la continuità del motore misurando il valore di resistenza (ohm) su U-V (96-97), V-W (97-98) e W-U (98-96).
- 7. Controllare che la messa a terra del convertitore di frequenza e del motore sia idonea.
- 8. Controllare eventuali collegamenti allentati sui morsetti del convertitore di frequenza.
- 9. Controllare che la tensione di alimentazione sia compatibile con la tensione di convertitore di frequenza e motore.

#### 5.2 Applicare la tensione

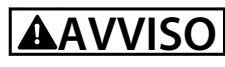

#### **AVVIO INVOLONTARIO**

**Quando il convertitore di frequenza è collegato alla rete CA, il motore può avviarsi in qualsiasi momento, provocando il rischio di morte, infortuni gravi, danni all'apparecchiatura o alla proprietà. Il motore può essere avviato tramite un interruttore esterno, un comando bus seriale, un segnale di riferimento in ingresso dall'LCP o una condizione di guasto ripristinata.**

- **• Disinserire il convertitore di frequenza dalla rete se per considerazioni di sicurezza personale risulta necessario evitare un avviamento involontario del motore.**
- **• Premere [Off] sull'LCP prima di programmare i parametri.**
- **• Il convertitore di frequenza, il motore e qualsiasi apparecchiatura azionata deve essere pronta per funzionare quando il convertitore di frequenza è collegato alla rete CA.**

Applicare la potenza al convertitore di frequenza usando i seguenti passi:

- 1. Confermare che la tensione di ingresso sia bilanciata entro il 3%. In caso contrario, correggere lo squilibrio della tensione di ingresso prima di continuare. Ripetere questa procedura dopo aver corretto la tensione.
- 2. Assicurare che il cablaggio dell'apparecchiatura opzionale, se presente, sia idoneo all'applicazione.
- 3. Assicurarsi che tutti i dispositivi di comando si trovino in posizione OFF. Gli sportelli del pannello devono essere chiusi o il coperchio montato.
- 4. Alimentare l'unità. NON avviare il convertitore di frequenza ora. Per unità con un sezionatore, impostare sulla posizione ON per alimentare il convertitore di frequenza.

### **AVVISO!**

**Quando la riga di stato in fondo all'LCP riporta RUOTA LIBERA REMOTA AUTOMATICA o visualizza Allarme 60 Interblocco esterno, significa che l'unità è pronta per funzionare, tuttavia manca un segnale di ingresso sul morsetto 27. Vedere [capitolo 4.8.3 Abilitazione del funzio](#page-23-0)[namento motore \(morsetto 27\)](#page-23-0) per dettagli.**

**5 5**

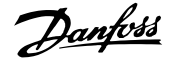

#### <span id="page-28-0"></span>5.3 Funzionamento del pannello di controllo locale

5.3.1 Pannello di controllo locale

Il pannello di controllo locale (LCP) è la combinazione di display e tastierino sulla parte anteriore dell'unità.

**L'LCP dispone di varie funzioni utente:**

- **•** Avvio, arresto e regolazione della velocità nella modalità di comando locale
- **•** Visualizzazione dei dati di funzionamento, stato, avvisi e avvertenze
- **•** Programmazione delle funzioni del convertitore di frequenza
- **•** Ripristinare manualmente il convertitore di frequenza dopo un guasto quando è inattivo l'autoripristino

## **AVVISO!**

**Per la messa in funzione tramite PC, installare Software di configurazione MCT 10. Il software è disponibile per il download (versione base) o per l'ordinazione (versione avanzata, numero d'ordine 130B1000). Per maggiori informazioni e i download, vedere [www.danfoss.com/](http://www.danfoss.com/BusinessAreas/DrivesSolutions/Software+MCT10/MCT10+Downloads.htm) [BusinessAreas/DrivesSolutions/Software+MCT10/](http://www.danfoss.com/BusinessAreas/DrivesSolutions/Software+MCT10/MCT10+Downloads.htm) [MCT10+Downloads.htm](http://www.danfoss.com/BusinessAreas/DrivesSolutions/Software+MCT10/MCT10+Downloads.htm).**

#### 5.3.2 Layout LCP

L'LCP è suddiviso in 4 gruppi funzionali (vedi Disegno 5.1).

- A. Area di visualizzazione
- B. Tasti del menu Display
- C. Tasti di navigazione e spie luminose (LED)
- D. Tasti di funzionamento e ripristino

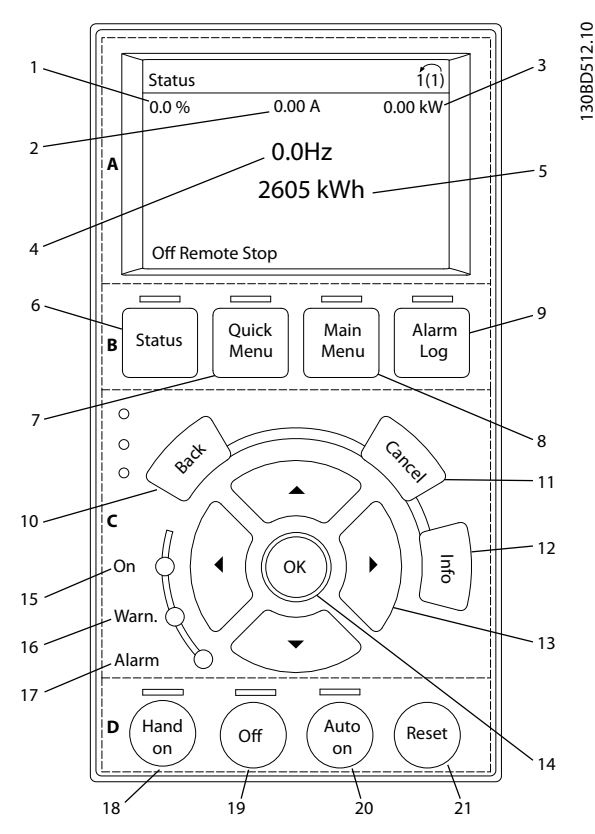

**Disegno 5.1 Pannello di controllo locale (LCP)**

#### **A. Area di visualizzazione**

Il display è attivo quando il convertitore di frequenza è alimentato dalla tensione di alimentazione, da un morsetto del bus CC o da un'alimentazione esterna a 24 V.

Le informazioni visualizzate sull'LCP sono personalizzabili per l'applicazione dell'utente. Selezionare le opzioni nel Menu rapido Q3-13 Impostazioni display.

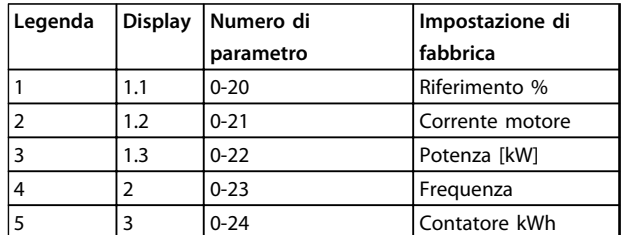

**Tabella 5.1 Legenda per Disegno 5.1, area di visualizzazione**

#### **B. Tasti del menu Display**

I tasti menu sono utilizzati per la programmazione parametri di accesso menu, per passare tra le varie modalità di visualizzazione dello stato durante il funzionamento normale e per la visualizzazione dei dati del log guasti.

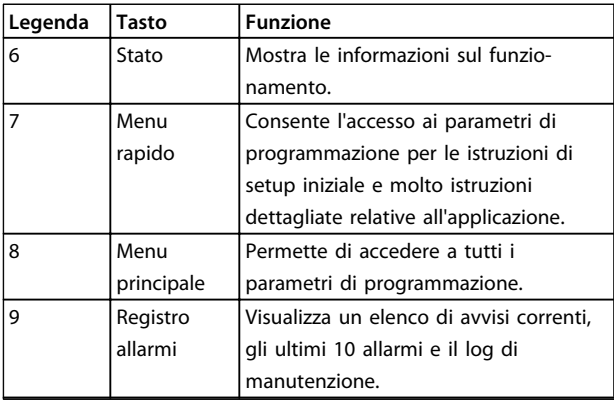

**Tabella 5.2 Legenda per [Disegno 5.1](#page-28-0), tasti del menu display**

#### **C. Tasti di navigazione e spie (LED)**

I tasti di navigazione sono utilizzati per le funzioni di programmazione e per spostare il cursore del display. I tasti di navigazione permettono inoltre il controllo di velocità nel funzionamento locale (manuale). Esistono anche 3 spie dell'indicatore di stato del convertitore di frequenza in questa area.

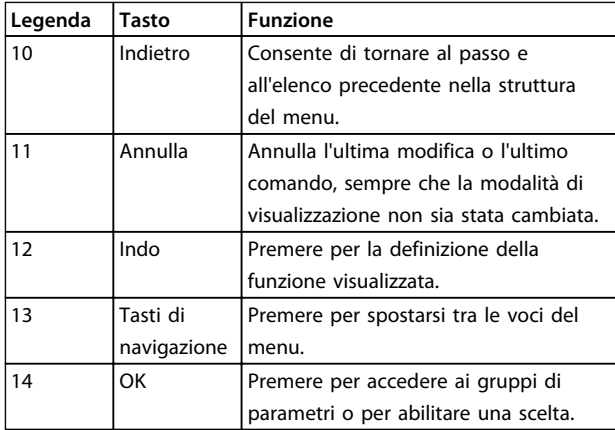

**Tabella 5.3 Legenda per [Disegno 5.1](#page-28-0), tasti di navigazione**

| Legenda | Indicatore  | Luce   | <b>Funzione</b>               |
|---------|-------------|--------|-------------------------------|
| 15      | ON          | Verde  | La spia ON si accende         |
|         |             |        | quando il convertitore di     |
|         |             |        | frequenza viene alimentato    |
|         |             |        | dalla tensione di alimen-     |
|         |             |        | tazione, da un morsetto del   |
|         |             |        | bus CC o da un'alimen-        |
|         |             |        | tazione esterna a 24 V.       |
| 16      | <b>WARN</b> | Giallo | Quando sono soddisfatte le    |
|         |             |        | condizioni per l'avviso, si   |
|         |             |        | accende la spia gialla WARN   |
|         |             |        | e sul display appare il testo |
|         |             |        | che spiega il problema.       |
| 17      | ALLARME     | Rosso  | Una condizione di guasto      |
|         |             |        | causa il lampeggiare della    |
|         |             |        | spia rossa di allarme e la    |
|         |             |        | visualizzazione del testo di  |
|         |             |        | allarme.                      |

**Tabella 5.4 Legenda per [Disegno 5.1](#page-28-0), spie luminose (LED)**

#### **D. Tasti di funzionamento e ripristino**

I tasti di comando si trovano nella parte inferiore dell'LCP.

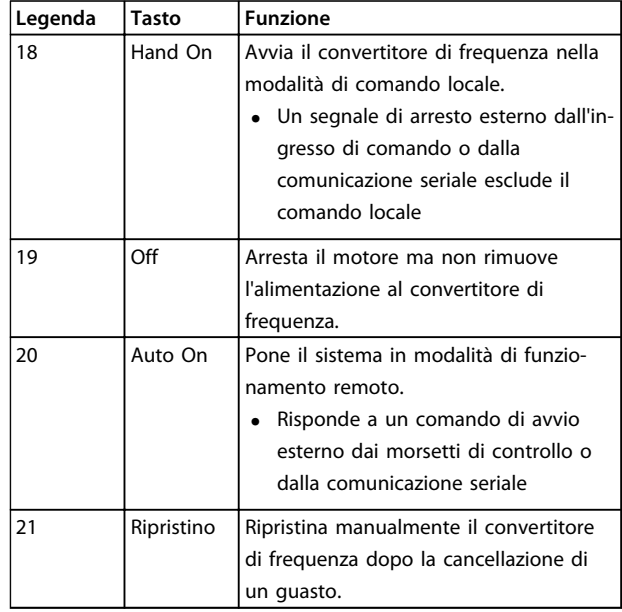

**Tabella 5.5 Legenda per [Disegno 5.1](#page-28-0), tasti di funzionamento e ripristino**

## **AVVISO!**

**Il contrasto del display può essere regolato premendo [Status] e i tasti [**▲**]/[**▼**].**

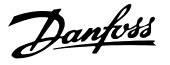

#### <span id="page-30-0"></span>5.3.3 Impostazioni dei parametri

Una corretta programmazione delle applicazioni spesso richiede l'impostazione di funzioni per diversi parametri correlati. Dettagli per parametri sono forniti in [capitolo 9.2 Struttura del menu dei parametri](#page-71-0).

I dati di programmazione vengono memorizzati internamente nel convertitore di frequenza.

- **•** Per il backup, caricare i dati nella memoria LCP
- **•** Per scaricare i dati ad un altro convertitore di frequenza, collegare l'LCP a quell'unità e scaricare le impostazioni memorizzate
- **•** Il ripristino delle impostazioni di fabbrica non modifica i dati salvati nella memoria dell'LCP

#### 5.3.4 Caricamento/scaricamento di dati sull'/dall'LCP

- 1. Premere [Off] per arrestare il motore prima di caricare o scaricare dati.
- 2. Andare al [Main Menu] 0-50 Copia LCP e premere [OK].
- 3. Selezionare [1] Tutti all'LCP per caricare dati sull'LCP o selezionare [2] Tutti dall'LCP per scaricare dati dall'LCP.
- 4. Premere [OK]. Una barra di avanzamento mostra il processo di caricamento o di scaricamento.
- 5. Premere [Hand On] o [Auto On] per ritornare al funzionamento normale.

#### 5.3.5 Modifica delle impostazioni parametri

È possibile accedere alle impostazioni dei parametri e modificarle dal [Quick Menu] o dal [Main Menu]. Il [Quick Menu] consente di accedere solo ad un numero limitato di parametri.

- 1. Premere [Quick Menu] o [Main Menu] sull'LCP.
- 2. Premere [▲] [▼] per sfogliare i gruppi di parametri, premere [OK] per selezionare un gruppo di parametri.
- 3. Premere [▲] [▼] per sfogliare i parametri, premere [OK] per selezionare un parametro.
- 4. Premere [▲] [▼] per modificare il valore di un'impostazione parametri.
- 5. Premere [◄] [►] per cambiare cifra quando un parametro decimale si trova nello stato di modifica.
- 6. Premere [OK] per accettare la modifica.
- 7. Premere due volte [Back] per accedere allo Stato, o premere [Main Menu] una volta per accedere al Menu principale.

#### **Visualizza modifiche**

Menu rapido Q5 - modifiche effettuate elenca tutti i parametri modificati rispetto alle impostazioni di fabbrica.

- **•** Questo elenco mostra solo i parametri che sono stati cambiati nell'attuale setup di modifica.
- **•** I parametri che sono stati riportati ai valori predefiniti non sono elencati.
- **•** Il messaggio Empty indica che non è stato modificato alcun parametro.

#### 5.3.6 Ripristino delle impostazioni di fabbrica

### **AVVISO!**

**Rischio di perdere i dati di programmazione, i dati motore, i dati di localizzazione ed i dati di monitoraggio ripristinando le impostazioni di fabbrica. Per fornire un backup, caricare i dati all'LCP prima dell'inizializzazione.**

Il ripristino delle impostazioni di fabbrica dei parametri avviene mediante l'inizializzazione del convertitore di frequenza. L'inizializzazione viene effettuata attraverso 14-22 Modo di funzionamento (consigliato) o manualmente.

- **•** L'inizializzazione mediante 14-22 Modo di funzionamento non ripristina le impostazioni del convertitore di frequenza quali ore di funzionamento, selezioni della comunicazione seriale, impostazioni personalizzate del menu, log guasti, registro allarmi e altre funzioni di monitoraggio.
- **•** L'inizializzazione manuale cancella tutti i dati di motore, programmazione, localizzazione e monitoraggio e ripristina le impostazioni di fabbrica.

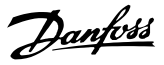

#### <span id="page-31-0"></span>**Procedura di inizializzazione consigliata, tramite 14-22 Modo di funzionamento**

- 1. Premere [Main Menu] due volte per accedere ai parametri.
- 2. Scorrere a 14-22 Modo di funzionamento e premere [OK].
- 3. Scorrere a Inizializzazione e premere [OK].
- 4. Togliere l'alimentazione all'unità e attendere che il display si spenga.
- 5. Alimentare l'unità.

Durante l'avvio vengono ripristinate le impostazioni predefinite dei parametri. Questo può richiedere un tempo leggermente più lungo del normale.

- 6. Viene visualizzato l'allarme 80.
- 7. Premere [Reset] per ritornare al funzionamento normale.

#### **Procedura di inizializzazione manuale**

- 1. Togliere l'alimentazione all'unità e attendere che il display si spenga.
- 2. Premere e mantenere premuti [Status], [Main Menu], e [OK] contemporaneamente mentre si alimenta l'unità (circa 5 s o finché è udibile un clic e la ventola inizia a funzionare).

Le impostazioni di fabbrica dei parametri vengono ripristinate durante l'avviamento. Questo può richiedere un tempo leggermente più lungo del normale.

L'inizializzazione manuale non ripristina le seguenti informazioni sul convertitore di frequenza:

- **•** 15-00 Ore di funzionamento
- **•** 15-03 Accensioni
- **•** 15-04 Sovratemp.
- **•** 15-05 Sovratensioni

#### 5.4 Programmazione di base

#### 5.4.1 Messa in funzione con SmartStart

La procedura guidata SmartStart consente una configurazione veloce dei parametri di base del motore e dell'applicazione.

- **•** Alla prima accensione o dopo l'inizializzazione del convertitore di frequenza, SmartStart si avvia automaticamente.
- **•** Seguire le istruzioni sullo schermo per completare la messa in funzione del convertitore di frequenza. Riattivare sempre la SmartStart selezionando Menu rapido Q4 - SmartStart.
- **•** Per la messa in funzione senza l|uso della procedura guidata SmartStart, consultare capitolo 5.4.2 Messa in funzione tramite [Main Menu] o la Guida alla programmazione.

### **AVVISO!**

**I dati motore sono richiesti per il setup di SmartStart. I dati richiesti sono normalmente disponibili sulla targa del motore.**

#### 5.4.2 Messa in funzione tramite [Main Menu]

Le impostazioni parametri raccomandate sono concepite per scopi di avviamento e controllo. Le impostazioni dell'applicazione possono variare.

Immettere i dati con il convertitore di frequenza acceso ma non ancora in funzione.

- 1. Premere [Main Menu] sull'LCP.
- 2. Premere i tasti di navigazione per passare al gruppo di parametri 0-\*\* Funzionam./display e premere [OK].

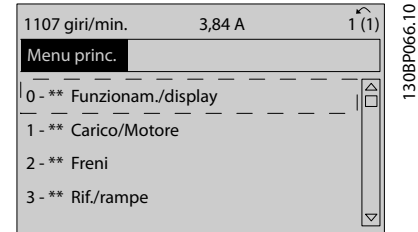

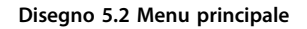

<span id="page-32-0"></span>3. Premere i tasti di navigazione per scorrere al gruppo di parametri 0-0\* Impost. di base e premere [OK].

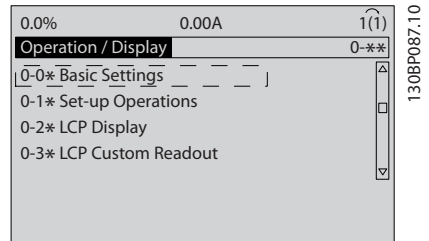

**Disegno 5.3 Funzionamento/visualizzazione**

4. Utilizzare i tasti di navigazione per passare a 0-03 Impostazioni locali e premere [OK].

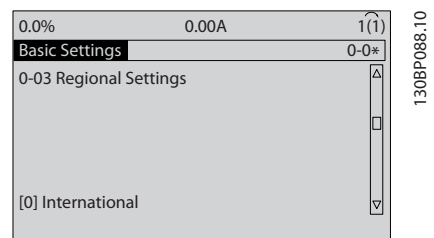

**Disegno 5.4 Impostazioni di base**

- 5. Premere i tasti di navigazione per selezionare [0] Internazionale o [1] Nordamerica e premere [OK]. (Ciò modifica le impostazioni di fabbrica per diversi parametri di base).
- 6. Premere [Main Menu] sull'LCP.
- 7. Utilizzare i tasti di navigazione per passare a 0-01 Lingua.
- 8. Selezionare la lingua e premere [OK].
- 9. Se un ponticello è sistemato tra i morsetti di controllo 12 e 27, lasciare 5-12 Ingr. digitale morsetto 27 all'impostazione di fabbrica. Altrimenti selezionare Nessuna funzione in 5-12 Ingr. digitale morsetto 27.
- 10. 3-02 Riferimento minimo
- 11. 3-03 Riferimento max.
- 12. 3-41 Rampa 1 tempo di accel.
- 13. 3-42 Rampa 1 tempo di decel.
- 14. 3-13 Sito di riferimento. Collegato a Manuale/ Automatico Locale Remoto.

#### 5.4.3 Setup del motore asincrono

Immettere i dati della targhetta del motore nei parametri 1-20 Potenza motore [kW] o 1-21 Potenza motore [HP] fino a 1-25 Vel. nominale motore. Queste informazioni si trovano sulla targa del motore.

- 1. 1-20 Potenza motore [kW] oppure 1-21 Potenza motore [HP]
- 2. 1-22 Tensione motore
- 3. 1-23 Frequen. motore
- 4. 1-24 Corrente motore
- 5. 1-25 Vel. nominale motore

#### 5.4.4 Setup motore PM in VVC<sup>plus</sup>

## **AVVISO!**

**Usare solo un motore a magneti permanenti (PM) con ventole e pompe.**

#### **Fasi di programmazione iniziale**

- 1. Attivare il funzionamento motore PM 1-10 Struttura motore, selezionare (1) PM, SPM non saliente
- 2. Impostare 0-02 Unità velocità motore su [0] RPM

#### **Programmazione dei dati del motore**

Dopo aver selezionato motore PM in 1-10 Struttura motore, sono attivi i parametri motore PM nei gruppi di parametri 1-2\* Dati motore, 1-3\* Dati motore avanz. e 1-4\*.

I dati necessari possono esser trovati sulla targa del motore e sulla scheda dai dati del motore.

Programmare i seguenti parametri nell'ordine elencato

- 1. 1-24 Corrente motore
- 2. 1-26 Coppia motore nominale cont.
- 3. 1-25 Vel. nominale motore
- 4. 1-39 Poli motore
- 5. 1-30 Resist. statore (RS)

Immettere la resistenza dell'avvolgimento dello statore da linea a filo comune (Rs). Se sono disponibili solo dati linea-linea, dividere il valore linea-linea con 2 per ottenere il valore da linea a filo comune (centro stella).

6. 1-37 Induttanza asse d (Ld) Immettere l'induttanza assiale diretta del motore PM da linea a filo comune. Se sono disponibili solo dati da linea a linea, dividere il valore linea-linea con 2 per ottenere il valore da linea a filo comune (centro stella).

<span id="page-33-0"></span>7. 1-40 Forza c.e.m. a 1000 giri/minuto Immettere la forza c.e.m. da linea a linea del motore PM con una velocità meccanica di 1000 giri/minuto (valore RMS). La forza c.e.m. è la tensione generata da un motore PM quando non è collegato alcun convertitore di frequenza e l'albero è girato verso l'esterno. Normalmente la forza c.e.m. è specificata per la velocità nominale del motore oppure per 1000 giri/minuto tra due linee. Se il valore non è disponibile per una velocità del motore di 1000 giri/minuto, calcolare il valore corretto come segue: Se la forza c.e.m. è ad es. 320 V a 1800 giri/minuto, può essere calcolata a 1000 giri/minuto come segue: Forza c.e.m.= (tensione / giri/min.)\*1000 = (320/1800)\*1000 = 178. Questo è il valore che deve essere programmato per 1-40 Forza c.e.m. a 1000 giri/minuto.

#### **Test del funzionamento del motore**

- 1. Avviare il motore a bassa velocità (da 100 a 200 giri/minuto). Se il motore non gira, controllare installazione, programmazione generale e dati motore.
- 2. Controllare se la funzione di avviamento in 1-70 PM Start Mode è adatta per i requisiti dell'applicazione.

#### **Rilevamento del rotore**

Questa funzione è la scelta raccomandata per applicazioni in cui il motore parte da fermo, ad es. pompe o trasportatori. Su alcuni motori, si ode un suono acustico quando viene inviato l'impulso. Ciò non danneggia il motore.

#### **Parking**

Questa funzione è la scelta raccomandata per applicazioni in cui il motore ruota a velocità lenta, ad es. effetto di autorotazione in applicazioni con ventola. 2-06 Parking Current e 2-07 Parking Time possono essere regolati. Aumentare le impostazioni di fabbrica di questi parametri per applicazioni con elevata inerzia.

Avviare il motore a velocità nominale. Se l'applicazione non funziona correttamente, controllare le impostazioni PM VVCplus. Raccomandazioni in diverse applicazioni possono essere visualizzate in Tabella 5.6.

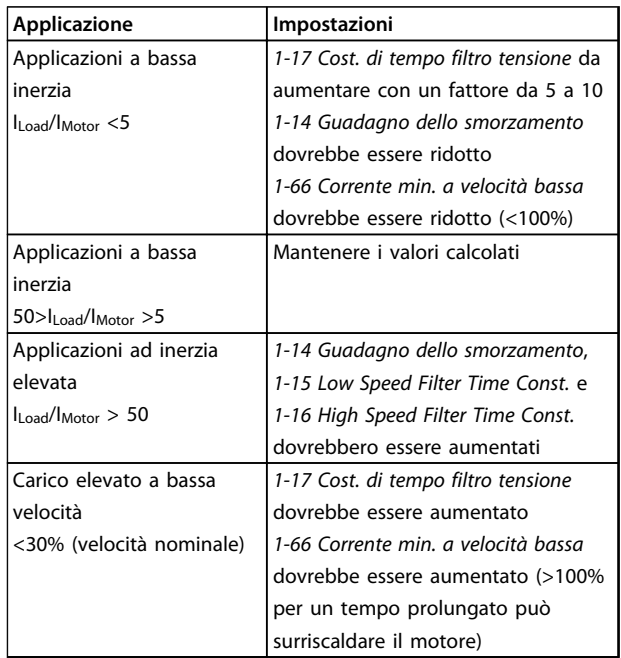

#### **Tabella 5.6 Raccomandazioni in diverse applicazioni**

Se il motore inizia ad oscillare a una certa velocità, aumentare 1-14 Guadagno dello smorzamento. Aumentare il valore in piccoli passi. A seconda del motore, un buon valore per questo parametro può essere superiore del 10% o del 100% al valore predefinito.

La coppia di avviamento può essere regolata in 1-66 Corrente min. a velocità bassa. 100% fornisce la coppia nominale come coppia di avviamento.

#### 5.4.5 Ottimizzazione automatica dell'energia (AEO)

### **AVVISO!**

**L'AEO non è rilevante per motori a magneti permanenti.**

L'Ottimizzione Automatica dell'Energia (AEO) è una procedura che minimizza le tensioni al motore, riducendo il consumo di emergia, il calore ed il rumore.

Per attivare AEO, impostare il parametro 1-03 Caratteristiche della coppia a [2] Ottim. en. autom. CT o [3] Ottim. en. autom. VT.

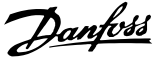

#### <span id="page-34-0"></span>5.4.6 Adattamento automatico motore (AMA)

## **AVVISO!**

**L'AMA non è importante per i motori PM.**

L'adattamento automatico motore (AMA) è una procedura che ottimizza la compatibilità tra il convertitore di frequenza e il motore.

- **•** Il convertitore di frequenza costruisce un modello matematico del motore per la regolazione della corrente motore in uscita. La procedura verifica inoltre il bilanciamento delle fasi di ingresso dell'alimentazione elettrica e confronta le caratteristiche del motore con i dati immessi nei parametri da 1-20 a 1-25.
- **•** L'albero motore non gira e il motore non subirà alcun danno mentre viene effettuato l'AMA.
- **•** Alcuni motori potrebbero non essere in grado di eseguire la versione completa del test. In questo caso selezionare [2] Abilita AMA ridotto.
- **•** Se al motore è collegato un filtro di uscita, selezionare Abilitare AMA ridotto.
- **•** In presenza di avvisi o allarmi, vedere [capitolo 7.4 Elenco degli avvisi e degli allarmi](#page-43-0).
- **•** Per ottenere i risultati migliori, eseguire questa procedura su un motore freddo.

#### **Per eseguire l'AMA**

- 1. Premere [Main Menu] per accedere ai parametri.
- 2. Scorrere al gruppo di parametri 1-\*\* Carico e motore e premere [OK].
- 3. Scorrere al gruppo di parametri 1-2\* Dati motore e premere [OK].
- 4. Scorrere a 1-29 Adattamento automatico motore (AMA) e premere [OK].
- 5. Selezionare [1] Abilit.AMA compl. e premere [OK].
- 6. Seguire le istruzioni sullo schermo.
- 7. Il test viene eseguito automaticamente segnalando il completamento.

5.5 Controllo della rotazione del motore

### **AVVISO!**

**Rischio di danni alle pompe/ai compressori causato dal motore che gira nella direzione sbagliata. Prima di far funzionare il convertitore di frequenza, controllare la rotazione del motore.**

Il motore funziona brevemente a 5 Hz o alla minima frequenza impostata in 4-12 Limite basso velocità motore  $[Hz]$ .

- 1. Premere [Main Menu].
- 2. Scorrere a 1-28 Controllo rotazione motore e premere [OK].
- 3. Passare a [1] Abilita.

Appare il seguente testo: Nota! Il motore può girare nella direzione sbagliata.

- 4. Premere [OK].
- 5. Seguire le istruzioni sullo schermo.

## **AVVISO!**

**Per cambiare il senso di rotazione, togliere l'alimentazione al convertitore di frequenza e attendere che la corrente si scarichi. Invertire il collegamento di due dei tre cavi motore sul lato motore oppure sul lato convertitore di frequenza del collegamento.**

#### 5.6 Test di comando locale

- 1. Premere [Hand On] per fornire un comando di avviamento locale sul convertitore di frequenza.
- 2. Accelerare il convertitore di frequenza alla piena velocità premendo [▲]. Lo spostamento del cursore a sinistra della virgola decimale consente di apportare modifiche più rapide all'immissione.
- 3. Tenere conto di tutti i problemi di accelerazione.
- 4. Premere [Off]. Tenere conto di tutti i problemi di decelerazione.

In caso di problemi di accelerazione o decelerazione, vedere [capitolo 7.5 Ricerca ed eliminazione dei guasti](#page-50-0). Vedere [capitolo 7.4 Elenco degli avvisi e degli allarmi](#page-43-0) e [capitolo 7.4 Elenco degli avvisi e degli allarmi](#page-43-0) per il ripristino del convertitore di frequenza dopo uno scatto.

#### <span id="page-35-0"></span>5.7 Avviamento del sistema

La procedura descritta in questa sezione richiede il completamento del cablaggio da parte dell'utente e della programmazione dell'applicazione. Si consiglia la procedura seguente dopo il completamento del setup dell'applicazione.

- 1. Premere [Auto On].
- 2. Applicare un comando di esecuzione esterno.
- 3. Regolare il riferimento di velocità nell'intervallo di velocità.
- 4. Togliere il comando di esecuzione esterno.
- 5. Controllare il suono ed il livello di vibrazione del motore per assicurare che il sistema funzioni come previsto.

In presenza di avvisi o allarmi, vedere o [capitolo 7.4 Elenco](#page-43-0) [degli avvisi e degli allarmi](#page-43-0).

Danfoss
# 6 Esempi di setup dell'applicazione

Gli esempi di questa sezione fungono da riferimento rapido per le comuni applicazioni.

- **•** Le impostazioni dei parametri corrispondono ai valori predefiniti locali se non diversamente indicato (selezionati in 0-03 Impostazioni locali).
- **•** Accanto ai disegni sono mostrati i parametri associati ai morsetti e le relative impostazioni.
- **•** Dove sono necessarie le impostazioni dell'interruttore per i morsetti analogici A53 o A54, vengono mostrate anche queste.

# **AVVISO!**

**Quando viene usata la proprietà Safe Torque Off, potrebbe essere necessario montare un ponticello tra il morsetto 12 (o 13) e il morsetto 37 per assicurare il funzionamento del convertitore di frequenza quando si usano i valori di programmazione impostati di fabbrica.**

### 6.1 Esempi applicativi

### 6.1.1 Compressore

Lo SmartStart guida l'utente nel setup di un compressore di refrigerazione chiedendogli di immettere i dati sul compressore e sul sistema di refrigerazione su il convertitore di frequenza funzionerà. Tutta la terminologia e le unità utilizzate all'interno di SmartStart sono comuni nella refrigerazione, pertanto la configurazione è completata in 10-15 semplici passi utilizzando solo due tasti dell'LCP.

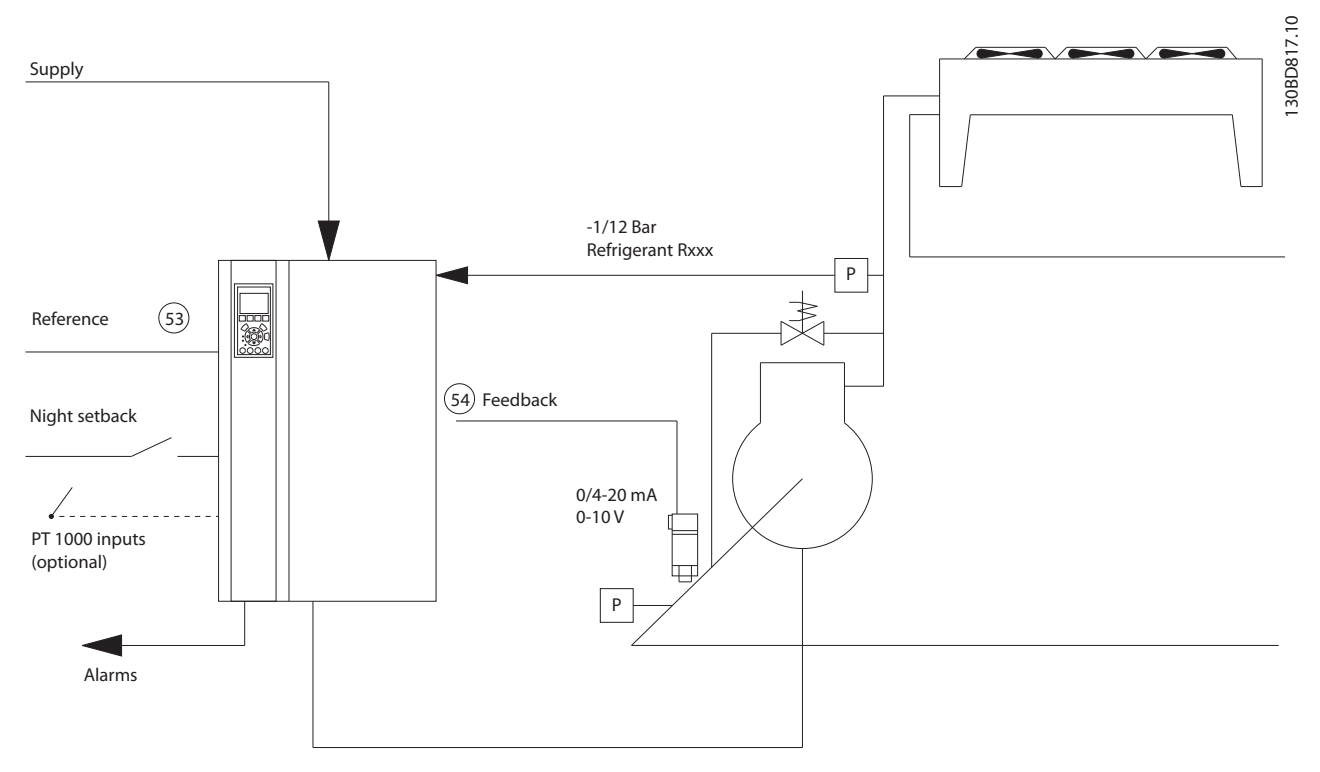

#### **Disegno 6.1 Disegno standard di "Compressore con controllo interno"**

Danfoss

Ingresso SmartStart:

- **•** Valvola di bypass
- **•** Tempo di riciclo (da avvio a avvio)
- **•** Hz min.
- **•** Hz max.
- **•** Setpoint
- **•** Inserimento/disinserimento
- **•** 400/230 V CA
- **•** Amp
- **•** RPM

### 6.1.2 Ventole o pompe singole o multiple

Lo SmartStart guida attraverso il processo di configurazione di una ventola o una pompa del condensatore di refrigerazione. Immettere i dati sul condensatore o sulla pompa e il sistema di refrigerazione sul quale il convertitore di frequenza funzionerà. Tutta la terminologia e le unità utilizzate all'interno di SmartStart sono comuni nella refrigerazione, e pertanto il setup è completato in 10-15 semplici passi utilizzando due tasti sull'LCP.

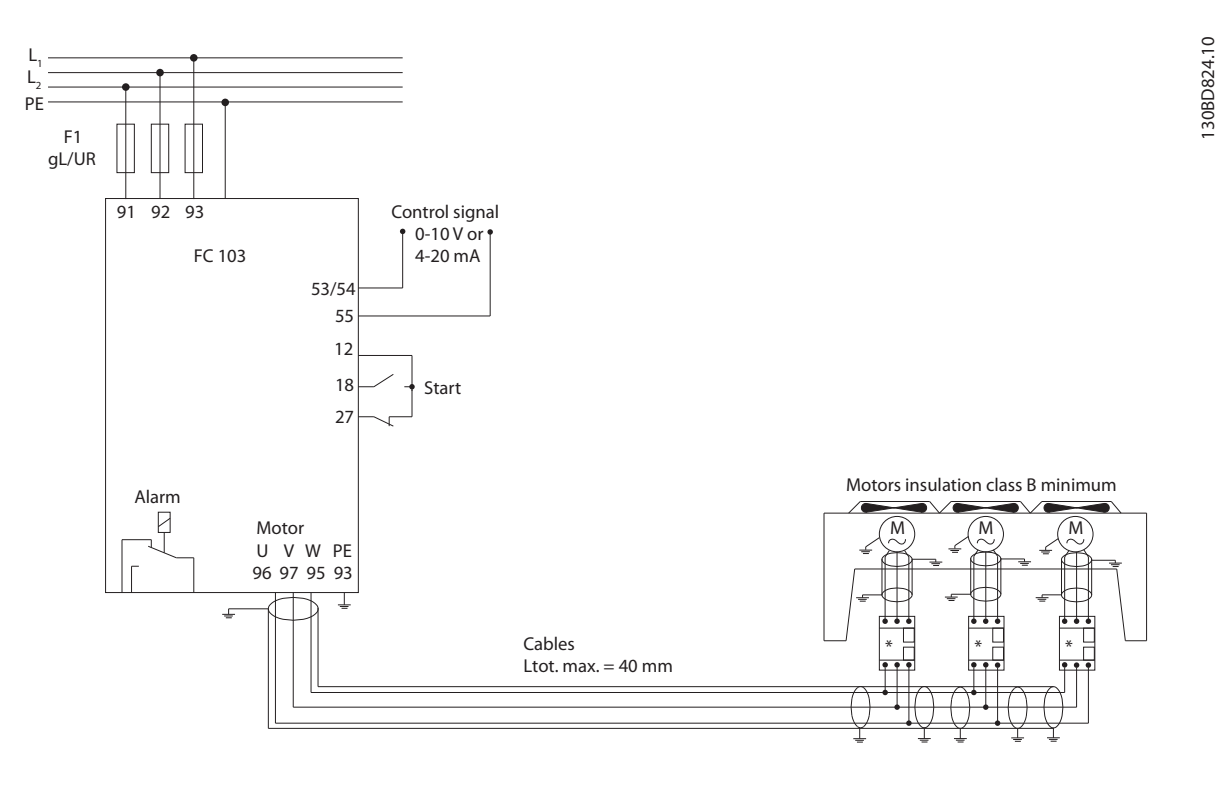

**Disegno 6.2 Controllo di velocità mediante riferimento analogico (anello aperto) - ventola o pompa singola/ventole o pompe multiple in parallelo**

**Esempi di setup dell'applic... Manuale di funzionamento**

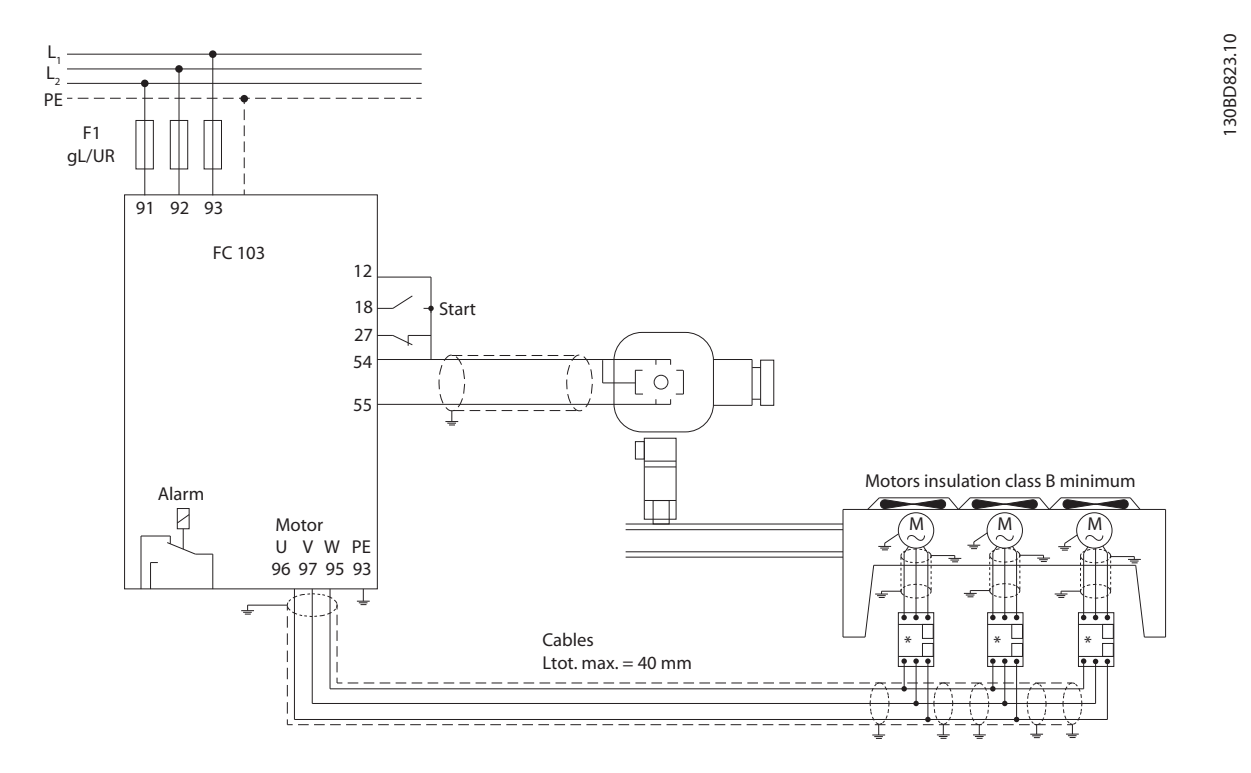

**Disegno 6.3 Controllo pressione in anello chiuso - sistema indipendente - ventola o pompa singola/ventole o pompe multiple in parallelo**

I tipi di cavo motore raccomandati sono:

- **•** LIYCY
- **•** Lapp Oelflex 100CY 450/750 V
- **•** Lapp Oelflex 110CY 600/1000 V
- **•** Lapp Oelflex SERVO 2YSLCY-J9
- **•** Lapp Oelflex SERVO 2YSLCYK-J9
- **•** HELU TOPFLEX-EWV-2YSLCY-J
- **•** HELU TOPFLEX-EWV-UV 2YSLCYK-J
- **•** HELU TOPFLEX-EWV-3PLUS 2YSLCY-J
- **•** HELU TOPFLEX-EWV-UV-3PLUS 2YSLCYK-J
- **•** Faber Kabel cavo motore EWV 2YSL(St)Cyv
- **•** nexans MOTIONLINE RHEYFLEX-EWV 2XSLSTCY-J

**Esempi di setup dell'applic... Manuale di funzionamento**

Danfoss

# 6.1.3 Gruppo compressore

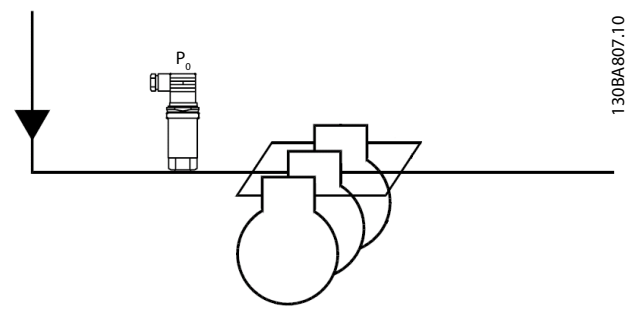

**Disegno 6.4 P0 Trasmettitore di pressione**

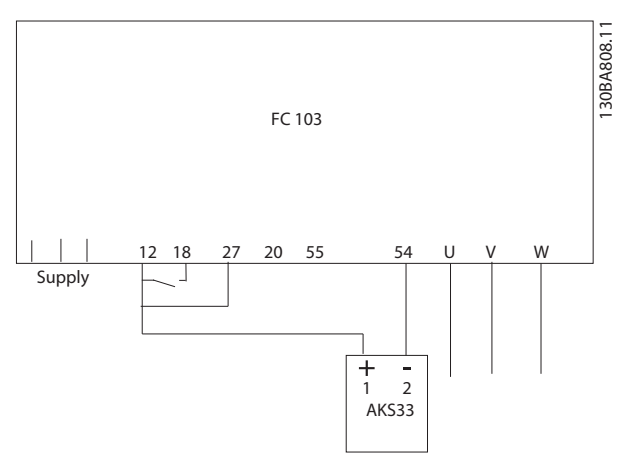

**Disegno 6.5 Come collegare l'FC 103 e l'AKS33 per le applicazioni ad anello chiuso**

# **AVVISO!**

**Per scoprire quali parametri sono rilevanti, eseguire SmartStart.**

Danfoss

# 7 Manutenzione, diagnostica e ricerca guasti

Questo capitolo include le direttive di manutenzione e di assistenza, i messaggi di stato, gli avvisi e gli allarmi e la risoluzione dei problemi di base.

### 7.1 Manutenzione e assistenza

In condizioni di funzionamento e profili di carico normali, il convertitore di frequenza è esente da manutenzione per tutta la sua durata. Al fine di evitare guasti, pericoli e danni, esaminare il convertitore di frequenza ad intervalli regolari in funzione delle condizioni di funzionamento. Sostituire le parti usurate o danneggiate con ricambi originali o parti standard. Per assistenza e supporto, consultare [www.danfoss.com/contact/sales\\_and\\_services/](http://www.danfoss.com/contact/sales_and_services/).

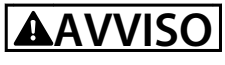

#### **ALTA TENSIONE**

**I convertitori di frequenza sono soggetti ad alta tensione quando collegati all'alimentazione di ingresso della rete CA. Se l'installazione, l'avviamento e la manutenzione non vengono eseguiti da personale qualificato, potrebbero presentarsi rischi di lesioni gravi o mortali.**

**• L'installazione, l'avviamento e la manutenzione devono essere eseguiti solo da personale qualificato.**

### 7.2 Messaggi di stato

Quando il convertitore di frequenza è nella modalità di stato, i messaggi di stato vengono generati automaticamente e appaiono nell'ultima riga del display (vedere Disegno 7.1.)

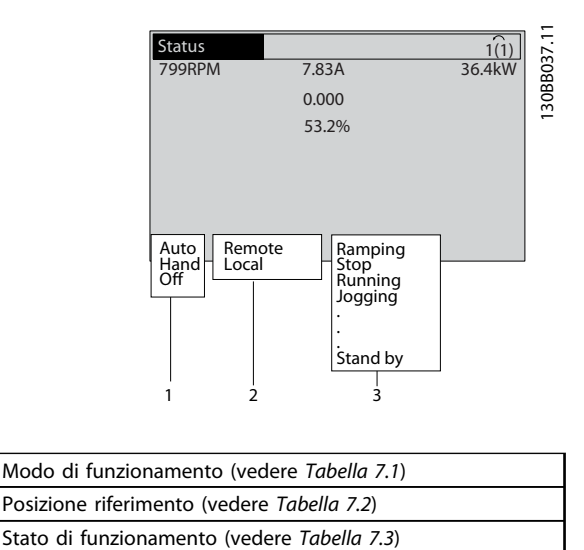

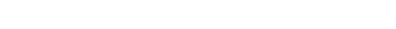

**Disegno 7.1 Visualizzazione di stato**

Tabella 7.1 fino a Tabella 7.3 descrivono i messaggi di stato visualizzati.

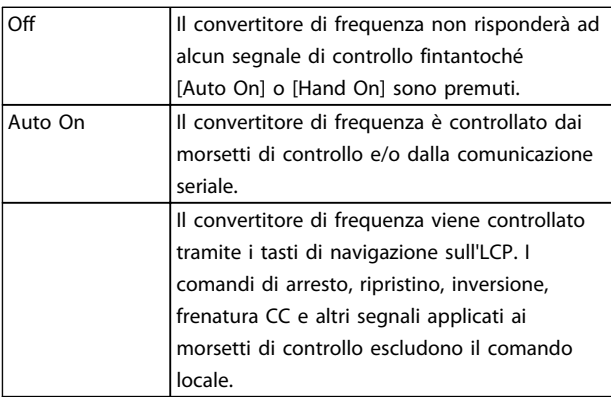

**Tabella 7.1 Modo di funzionamento**

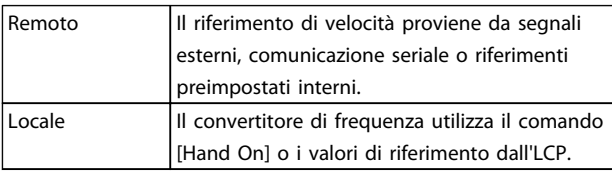

**Tabella 7.2 Posizione riferimento**

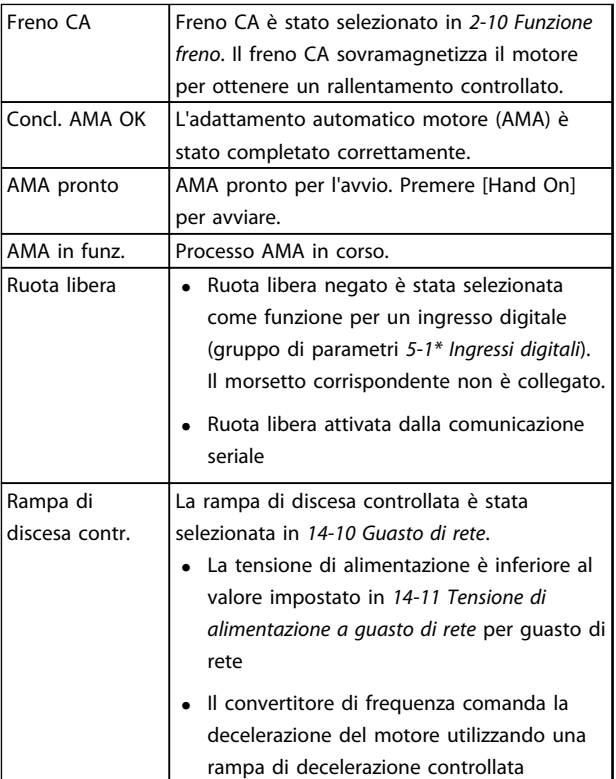

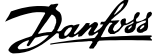

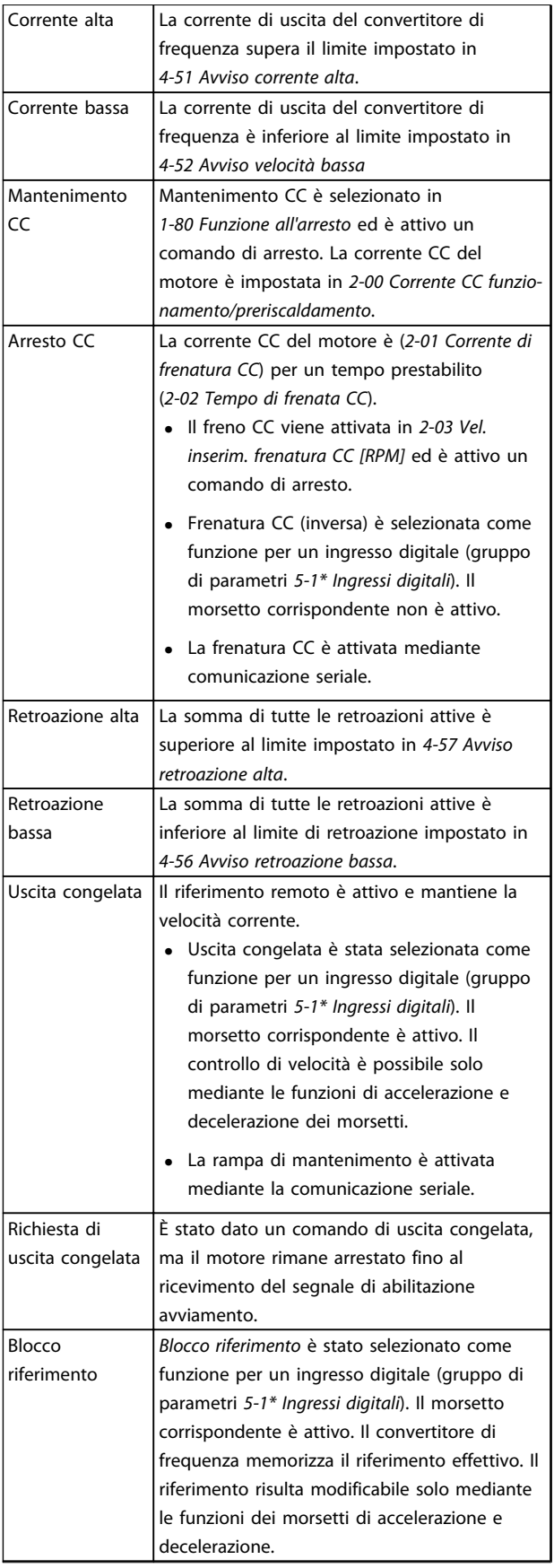

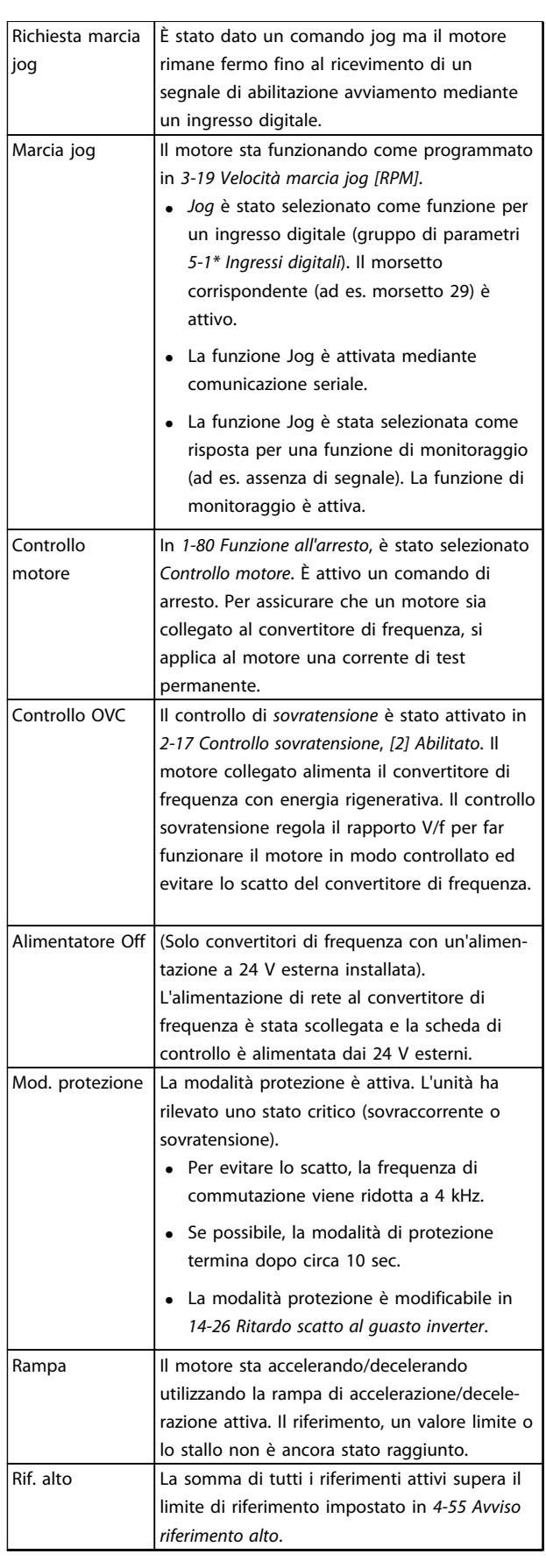

Danfoss

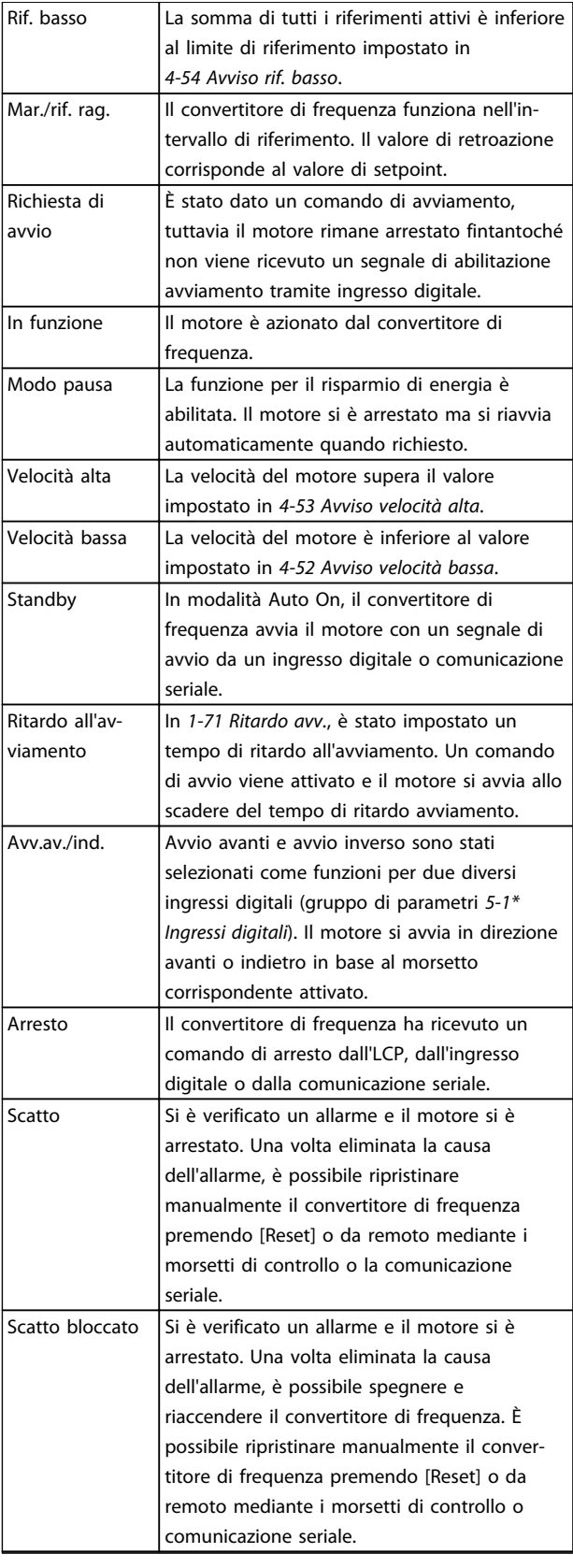

# **AVVISO!**

**In modalità automatica/remota il convertitore di frequenza necessita di comandi esterni per eseguire le funzioni.**

# 7.3 Tipi di avvisi e allarmi

#### **Avvisi**

Viene emesso un avviso quando esiste una condizione di allarme imminente oppure in presenza di condizioni di funzionamento anomale che causano l'emissione di un allarme da parte del convertitore di frequenza. Un avviso si cancella automaticamente all'eliminazione della condizione anomala.

## **Allarmi**

#### **Scatto**

Un allarme viene generato allo scatto del convertitore di frequenza, il che significa che il convertitore di frequenza interrompe il funzionamento per evitare danni al sistema o al convertitore stesso. Il motore gira a ruota libera fino all'arresto. La logica del convertitore di frequenza continua a funzionare e monitorare lo stato del convertitore di frequenza. Dopo aver eliminato la condizione di guasto, è possibile ripristinare il convertitore di frequenza. Questo quindi è pronto per riprendere il funzionamento.

#### **Ripristino di un convertitore di frequenza dopo uno scatto/scatto bloccato**

Uno scatto può essere ripristinato in 4 modi:

- **•** Premere [Reset] sull'LCP
- **•** Comando ingresso ripristino digitale
- **•** Comando di ingresso ripristino comunicazione seriale
- **•** Ripristino automatico

#### **Scatto bloccato**

La potenza di ingresso viene disinserita e reinserita. Il motore gira a ruota libera fino all'arresto. Il convertitore di frequenza continua a monitorare lo stato del convertitore di frequenza. Rimuovere la tensione di ingresso al convertitore di frequenza ed eliminare la causa del guasto, quindi ripristinare il convertitore di frequenza.

#### **Visualizzazioni di avvisi e allarmi**

- **•** Viene visualizzato un avviso nell'LCP insieme al numero dell'avviso.
- **•** Un allarme lampeggia insieme al numero dell'allarme.

**Tabella 7.3 Stato di funzionamento**

<span id="page-43-0"></span>

| <b>Status</b>           |          | Au    | 130BP086.11 |
|-------------------------|----------|-------|-------------|
| $0.0$ Hz                | 0.000kW  | 0.00A |             |
|                         | $0.0$ Hz |       |             |
|                         |          |       |             |
|                         |          |       |             |
|                         |          |       |             |
|                         |          |       |             |
| Earth Fault [A14]       |          |       |             |
| <b>Auto Remote Trip</b> |          |       |             |
|                         |          |       |             |

**Disegno 7.2 Esempio di visualizzazione di allarme**

Oltre alla visualizzazione del testo e del codice di allarme nell'LCP, sono presenti tre indicatori di stato.

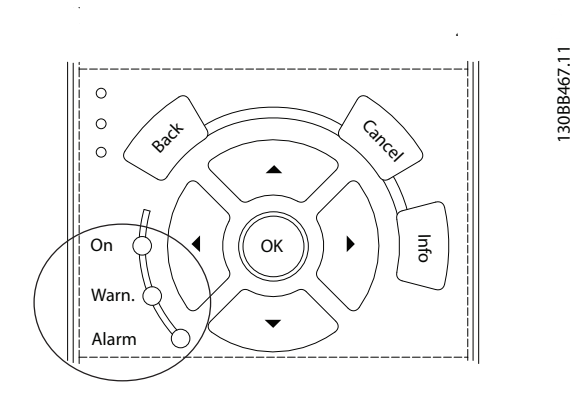

|          | LED di avviso | LED di allarme    |
|----------|---------------|-------------------|
| Avviso   | On            | Off               |
| Allarme  | Off           | On (lampeggiante) |
| Scatto   | On            | On (lampeggiante) |
| bloccato |               |                   |

**Disegno 7.3 Spie dell'indicatore di stato**

## 7.4 Elenco degli avvisi e degli allarmi

L'informazione di avviso/allarme in baso definisce la condizione di avviso/allarme, fornisce la causa probabile per la condizione e indica un rimedio o una procedura di ricerca ed eliminazione del guasto.

#### **AVVISO 1, 10V basso**

La tensione della scheda di controllo è inferiore a 10 V al morsetto 50.

Rimuovere parte del carico dal morsetto 50, poiché l'alimentazione 10 V è sovraccaricata. Max. 15 mA o almeno 590 Ω.

Un cortocircuito in un potenziometro collegato o un cablaggio scorretto del potenziometro può causare questa condizione.

#### **Ricerca ed eliminazione dei guasti**

**•** rimuovere il cavo dal morsetto 50. Se l'avviso scompare, il problema è legato al cablaggio. Se l'allarme è sempre presente, sostituire la scheda di controllo.

#### **AVVISO/ALLARME 2, Gu. tens.zero**

L'avviso o allarme compare solo se programmato in 6-01 Funz. temporizz. tensione zero. Il segnale presente su uno degli ingressi analogici è inferiore al 50% del valore minimo programmato per quell'ingresso. Questa condizione può essere causata da un cablaggio interrotto o da un dispositivo guasto che invia il segnale.

#### **Ricerca ed eliminazione dei guasti**

- **•** Verificare i collegamenti su tutti i morsetti di ingresso analogici. Segnali sui morsetti 53 e 54 della scheda di controllo, comune morsetto 55. Segnali sui morsetti 11 e 12 di MCB 101, comune morsetto 10. Segnali sui morsetti 1, 3, 5 di MCB 109 e comune morsetti 2, 4, 6.
- **•** Verificare che la programmazione del convertitore di frequenza e le impostazioni dell'interruttore siano compatibili con il tipo di segnale analogico.
- **•** Eseguire il test del segnale del morsetto di ingresso.

#### **AVVISO/ALLARME 4, Perdita di fase di rete**

Mancanza di una fase sul lato alimentazione o sbilanciamento eccessivo della tensione di rete. Questo messaggio viene visualizzato anche per un guasto nel raddrizzatore di ingresso del convertitore di frequenza. Le opzioni vengono programmate in 14-12 Funz. durante sbilanciamento di rete.

#### **Ricerca ed eliminazione dei guasti**

**•** Controllare la tensione di alimentazione e le correnti di alimentazione al convertitore di frequenza.

#### **AVVISO 5, Tensione bus CC alta**

La tensione del circuito intermedio (CC) supera il limite di avviso alta tensione. Il limite dipende dalla tensione nominale del convertitore di frequenza. L'unità è ancora attiva.

#### **AVVISO 6, Tensione bus CC bassa**

La tensione del circuito intermedio (CC) è inferiore al limite di avviso bassa tensione. Il limite dipende dalla tensione nominale del convertitore di frequenza. L'unità è ancora attiva.

#### **AVVISO/ALLARME 7, Sovratens. CC**

Se la tensione del circuito intermedio supera il limite, il convertitore di frequenza scatterà dopo un tempo preimpostato.

#### **Ricerca ed eliminazione dei guasti**

- **•** Collegare una resistenza di frenatura
- **•** Estendere il tempo di rampa
- **•** Cambiare il tipo di rampa
- **•** Attivare le funzioni in 2-10 Funzione freno

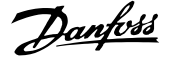

- **•** Aumentare 14-26 Ritardo scatto al guasto inverter
- **•** Se l'allarme/avviso si verifica durante un abbassamento di potenza, usare il backup dell'energia cinetica (14-10 Guasto di rete)

#### **AVVISO/ALLARME 8, Sottotens. CC**

Se la tensione del collegamento CC scende sotto il limite di sotto tensione, il convertitore di frequenza verifica l'eventuale presenza di un'alimentazione a 24 V CC. Se non è collegata alcuna alimentazione ausiliaria a 24 V CC, il convertitore di frequenza scatta dopo un ritardo di tempo prefissato. Il ritardo di tempo varia in funzione della dimensione dell'unità.

#### **Ricerca ed eliminazione dei guasti**

- **•** Controllare se la tensione di alimentazione è compatibile con i valori nominali del convertitore di frequenza.
- **•** Eseguire il test della tensione di ingresso.
- **•** Eseguire il test del circuito di soft charge.

#### **AVVISO/ALLARME 9, Sovraccarico inverter**

Il convertitore di frequenza sta per disinserirsi a causa di un sovraccarico (corrente troppo elevata per un intervallo di tempo troppo lungo). Il contatore della protezione termica elettronica dell'inverter emette un avviso al 98% e scatta al 100%, emettendo un allarme. Il convertitore di frequenza non può essere ripristinato finché il contatore non mostra un valore inferiore al 90%.

Il guasto è dovuto al fatto che il convertitore di frequenza ha funzionato con oltre il 100% di sovraccarico per troppo tempo.

#### **Ricerca ed eliminazione dei guasti**

- **•** Confrontare la corrente di uscita visualizzata sull'LCP con la corrente nominale del convertitore di frequenza.
- **•** Confrontare la corrente di uscita visualizzata sull'I CP con la corrente misurata sul motore.
- **•** Visualizzare il carico termico del convertitore di frequenza sull'LCP e monitorare il valore. In caso di funzionamento continuo oltre il valore di corrente nominale del convertitore di frequenza, il contatore aumenta. In caso di funzionamento al di sotto del valore di corrente continua nominale del convertitore di frequenza, il contatore diminuisce.

## **AVVISO/ALLARME 10, Temperatura sovraccarico motore** La protezione termica elettronica (ETR), rileva un surriscaldamento del motore. Consente all'utente di selezionare se

il convertitore di frequenza deve generare un avviso o un allarme quando il contatore raggiunge il 100% in 1-90 Protezione termica motore. Il guasto si verifica quando il motore funziona con oltre il 100% di sovraccarico per troppo tempo.

#### **Ricerca ed eliminazione dei guasti**

- **•** Verificare un eventuale surriscaldamento del motore.
- **•** Controllare un eventuale sovraccarico meccanico del motore.
- **•** Verificare che la corrente motore impostata in 1-24 Corrente motore sia corretta.
- **•** Controllare che i dati del motore nei parametri da 1-20 a 1-25 siano impostati correttamente.
- **•** Se si utilizza un ventilatore esterno, verificare che sia stata selezionata in 1-91 Ventilaz. est. motore.
- **•** Eseguendo l'AMA in 1-29 Adattamento automatico motore (AMA), si tara il convertitore di frequenza sul motore con maggiore precisione e si riduce il carico termico.

#### **AVVISO/ALLARME 11, Sovratemp. term. motore**

Controllare se il termistore è scollegato. Consente all'utente di selezionare se il convertitore di frequenza deve generare un avviso o un allarme in 1-90 Protezione termica motore.

#### **Ricerca ed eliminazione dei guasti**

- **•** Verificare un eventuale surriscaldamento del motore.
- **•** Controllare un eventuale sovraccarico meccanico del motore.
- **•** Quando si utilizzano i morsetti 53 o 54, controllare che il termistore sia collegato correttamente tra il morsetto 53 o 54 (ingresso di tensione analogico) e il morsetto 50 (alimentazione +10 V). Controllare anche che il commutatore del morsetto 53 o 54 sia impostato su tensione. Controllare che il 1-93 Fonte termistore selezioni il morsetto 53 o 54.
- **•** Quando si utilizzano i morsetti 18 o 19, controllare che il termistore sia collegato correttamente tra il morsetto 18 o 19 (ingresso digitale solo PNP) e il morsetto 50. Controllare che 1-93 Fonte termistore selezioni i morsetti 12 fino a 18, 19, 32 o 33.

#### **AVVISO/ALLARME 12, Limite di coppia**

La coppia è superiore al valore in 4-16 Lim. di coppia in modo motore oppure a quello in 4-17 Lim. di coppia in modo generatore. 14-25 Ritardo scatto al limite di coppia può cambiare questo avviso da una condizione di solo avviso a una di avviso seguito da un allarme.

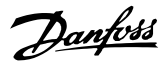

#### **Ricerca ed eliminazione dei guasti**

- **•** Se durante la rampa di accelerazione viene superato il limite di coppia del motore, aumentare il valore del tempo di rampa di accelerazione.
- **•** Se il limite di coppia del generatore viene superato durante la rampa di discesa, aumentare il valore del tempo di rampa di discesa.
- **•** Se il limite di coppia viene superato durante il normale funzionamento, aumentare, se possibile, il valore del limite. Assicurarsi che il sistema possa funzionare in condizioni di sicurezza ad un valore maggiore di coppia.
- **•** Controllare l'applicazione per evitare che il motore assorba una corrente eccessiva.

#### **AVVISO/ALLARME 13, Sovracorrente**

È stato superato il limite di corrente di picco dell'inverter (circa il 200% della corrente nominale). L'avviso permane per circa 1,5 s., dopodiché il convertitore di frequenza scatta ed emette un allarme. Questo guasto può essere causato da carichi impulsivi o da una rapida accelerazione con elevati carichi inerziali. Se l'accelerazione durante la rampa è rapida, il guasto può anche apparire dopo il backup dell'energia cinetica. Se è stato selezionato il controllo del freno meccanico esteso, lo scatto può essere ripristinato esternamente.

#### **Ricerca ed eliminazione dei guasti**

- **•** Scollegare l'alimentazione e controllare se è possibile ruotare l'albero motore.
- **•** Controllare se la taglia del motore è adatta al convert. di freq.
- **•** Controllare i parametri da 1-20 a 1-25 per assicurare che i dati del motore siano corretti.

#### **ALLARME 14, Guasto di terra (massa)**

È presente una corrente dalle fasi di uscita verso terra, nel cavo fra il convertitore di frequenza e il motore o nel motore stesso.

#### **Ricerca ed eliminazione dei guasti**

- **•** Scollegare l'alimentazione al convertitore di frequenza e rimuovere il guasto verso terra.
- **•** Verificare la presenza di guasti verso terra misurando la resistenza verso terra dei cavi del motore e del motore con un megaohmetro.

#### **ALLARME 15, Errore hardware**

Un'opzione installata non può funzionare con l'attuale hardware o software del quadro di comando.

Registrare il valore dei seguenti parametri e contattare Danfoss.

- **•** 15-40 Tipo FC
- **•** 15-41 Sezione potenza
- **•** 15-42 Tensione
- **•** 15-43 Versione software
- **•** 15-45 Stringa codice tipo eff.
- **•** 15-49 Scheda di contr. SW id
- **•** 15-50 Scheda di pot. SW id
- **•** 15-60 Opzione installata
- **•** 15-61 Versione SW opzione (per ogni slot opzione)

#### **ALLARME 16, Cortocircuito**

Si è verificato un cortocircuito nel motore o nei cavi del motore.

Scollegare l'alimentazione dal convertitore di frequenza ed eliminare il cortocircuito.

#### **AVVISO/ALLARME 17, Temporizz. par. contr.**

Nessuna comunicazione con il convertitore di frequenza. L'avviso è solo attivo quando 8-04 Funzione temporizz. parola di controllo NON è impostato su [0] Off. Se 8-04 Funzione temporizz. parola di controllo è impostato su [5] Arresto e Scatto, viene visualizzato un avviso e il convertitore di frequenza decelera gradualmente fino all'arresto e quindi visualizza un allarme.

#### **Ricerca ed eliminazione dei guasti**

- **•** Verificare i collegamenti del cavo di comunicazione seriale.
- **•** Aumentare 8-03 Temporizzazione parola di controllo
- **•** Verificare il funzionamento dei dispositivi di comunicazione.
- **•** Verificare la corretta installazione conformemente ai requisiti EMC.

#### **ALLARME 18, Avviamento non riuscito**

La velocità non è stata in grado di superare 1-77 Vel. max. di avviam. comp. [giri/min] durante l'avviamento nel periodo di tempo consentito. (impostato in 1-79 T. max scatto avviam. compr.). Può essere dovuto a un motore bloccato.

#### **AVVISO 23, Guasto ventola interna**

La funzione di avviso ventola è una protezione aggiuntiva che verifica se la ventola è montata e funziona. L'avviso ventola può essere disattivato in 14-53 Monitor. ventola ([0] Disattivato).

Per i filtri con telaio D, E e F, viene monitorata la tensione regolata fornita alla ventole.

#### **Ricerca ed eliminazione dei guasti**

- **•** Controllare il corretto funzionamento della ventola.
- **•** Accendere e spegnere il convertitore di frequenza, verificando che la ventola funzioni per un breve periodo di tempo all'accensione.
- **•** Controllare i sensori sul dissipatore di calore e sulla scheda di controllo.

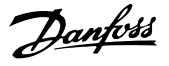

#### **AVVISO 24, Guasto ventilatore esterno**

La funzione di avviso ventola è una protezione aggiuntiva che verifica se la ventola è montata e funziona. L'avviso ventola può essere disattivato in 14-53 Monitor. ventola ([0] Disattivato).

#### **Ricerca ed eliminazione dei guasti**

- **•** Controllare il corretto funzionamento della ventola.
- **•** Accendere e spegnere il convertitore di frequenza, verificando che la ventola funzioni per un breve periodo di tempo all'accensione.
- **•** Controllare i sensori sul dissipatore di calore e sulla scheda di controllo.

#### **ALLARME 29, Temp. dissip.**

La temperatura massima del dissipatore di calore è stata superata. Il guasto dovuto alla temperatura non si ripristina finché la temperatura non scende al di sotto di una temperatura dissipatore prestabilita. I punti di scatto e di ripristino sono diversi a seconda della taglia del convertitore di frequenza.

#### **Ricerca ed eliminazione dei guasti**

Verificare le seguenti condizioni:

- **•** Temperatura ambiente troppo elevata.
- **•** Cavo motore troppo lungo.
- **•** Spazio scorretto per il flusso d'aria sopra e sotto il convertitore di frequenza.
- **•** Circolazione aria assente attorno al convertitore di frequenza.
- **•** Ventola dissipatore danneggiata.
- **•** Dissipatore di calore sporco.

#### **ALLARME 30, Fase U del motore mancante**

Manca la fase U del motore fra il convertitore di frequenza e il motore.

Scollegare l'alimentazione dal convertitore di frequenza e controllare la fase U del motore.

#### **ALLARME 31, Fase V del motore mancante**

Manca la fase V del motore tra il convertitore di frequenza e il motore.

Scollegare l'alimentazione dal convertitore di frequenza e controllare la fase motore V.

#### **ALLARME 32, Fase W del motore mancante**

Manca la fase motore W tra il convertitore di frequenza e il motore.

Scollegare l'alimentazione al convertitore di frequenza e controllare la fase del motore W.

#### **ALLARME 33, Guasto di accensione**

Sono state effettuate troppe accensioni in un intervallo di tempo troppo breve. Lasciare raffreddare l'unità alla temperatura di esercizio.

#### **AVVISO/ALLARME 34, Errore comunicazione bus di campo**

Il bus di campo sull'opzione di comunicazione non funziona.

#### **AVVISO/ALLARME 36, Guasto di rete**

Questo avviso/allarme è attivo solo se la tens. di aliment. al conv. di freq. non è più presente e se 14-10 Guasto di rete non è impostato su [0] Nessuna funzione. Verificare i fusibili del convertitore di frequenza e l'alimentazione di rete all'unità.

#### **ALLARME 38, Guasto interno**

Quando si verifica un guasto interno, viene visualizzato un codice numerico, come definito in Tabella 7.4.

#### **Ricerca ed eliminazione dei guasti**

- **•** Spegnere e riavviare l'unità
- **•** Verificare che l'opzione sia installata correttamente
- **•** Controllare se vi sono collegamenti allentati o mancanti

Può essere necessario contattare il rivenditore o l'ufficio assistenza Danfoss . Annotare il codice numerico per poter ricevere ulteriori indicazioni sul tipo di guasto.

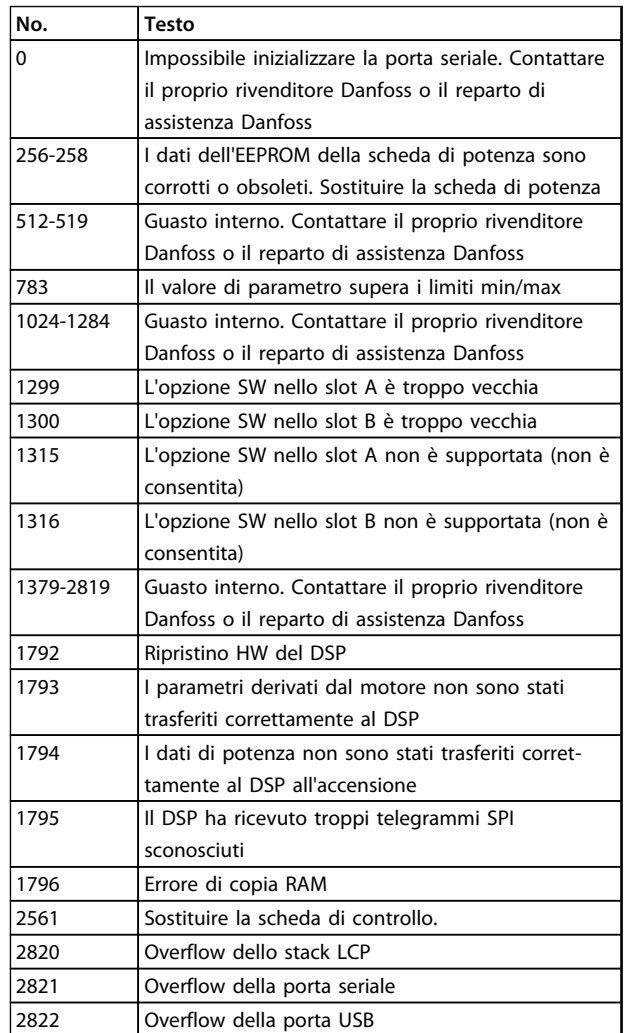

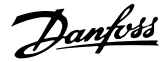

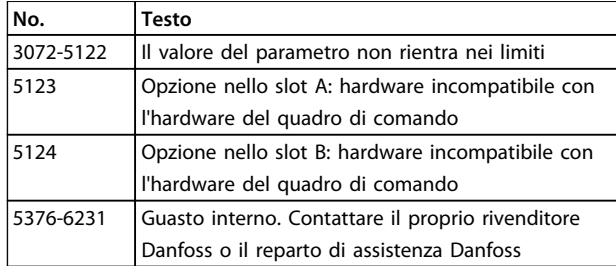

**Tabella 7.4 Codici di guasto interni**

#### **ALLARME 39, Sensore temperatura dissipatore**

Nessuna retroazione dal sensore di temperatura del dissipatore.

Il segnale dal sensore di temperatura IGBT non è disponibile sulla scheda di potenza. Il problema potrebbe essere sulla scheda di potenza, sulla scheda di pilotaggio gate, sul cavo a nastro tra la scheda di potenza e la scheda di pilotaggio gate.

**AVVISO 40, Sovraccarico dell'uscita dig. mors. 27** Verificare il carico collegato al morsetto 27 o rimuovere il collegamento in cortocircuito. Controllare 5-00 Modo I/O digitale e 5-01 Modo morsetto 27.

#### **AVVISO 41, Sovraccarico dell'uscita dig. mors. 29**

Verificare il carico collegato al morsetto 29 o rimuovere il collegamento in cortocircuito. Controllare 5-00 Modo I/O digitale e 5-02 Modo morsetto 29.

#### **AVVISO 42, Sovraccarico uscita digitale su X30/6 o sovraccarico uscita digitale su X30/7**

Per X30/6, verificare il carico collegato al morsetto X30/6 o rimuovere il collegamento in cortocircuito. Controllare 5-32 Uscita dig. mors. X30/6 (MCB 101).

Per X30/7, verificare il carico collegato al morsetto X30/7 o rimuovere il collegamento in cortocircuito. Controllare 5-33 Uscita dig. mors. X30/7 (MCB 101).

#### **ALLARME 45, Guasto di terra 2** Guasto verso terra.

#### **Ricerca ed eliminazione dei guasti**

- **•** Controllare la corretta messa a terra ed eventuali collegamenti allentati.
- **•** Verificare la dimensione dei cavi.
- **•** Controllare i cavi motore per individuare eventuali cortocircuiti o correnti di dispersione.

#### **ALLARME 46, Alimentazione scheda di potenza** L'alimentaz. sulla scheda di pot. è fuori campo

Sono disponibili tre alimentazioni generate dall'alimentatore switching (SMPS) sulla scheda di potenza: 24 V, 5 V, ±18 V. Alimentando a 24 V CC mediante l'opzione MCB 107, sono monitorate solamente le alimentazioni 24 V e 5 V. Alimentando con tensione di alimentazione trifase, sono monitorate tutte e 3 le alimentazioni.

#### **Ricerca ed eliminazione dei guasti**

- **•** Verificare se la scheda di potenza è difettosa.
- **•** Verificare se la scheda di controllo è difettosa.
- **•** Verificare se una scheda opzionale è difettosa.
- **•** Se si utilizza un alimentatore a 24 V CC, assicurare che la tensione di alimentazione sia corretta.

#### **AVVISO 47, Alim. 24 V bassa**

I 24 V CC sono misurati sulla scheda di controllo. Questo allarme viene emesso quando la tensione rilevata del morsetto 12 è inferiore a 18 V.

#### **Ricerca ed eliminazione dei guasti**

**•** Verificare se la scheda di controllo è difettosa.

#### **AVVISO 48, Al. 1,8V bass.**

L'alimentazione a 1,8 V CC utilizzata sulla scheda di controllo non rientra nei limiti consentiti. L'alimentazione è misurata sulla scheda di controllo. Verificare se la scheda di controllo è difettosa. Se è presente una scheda opzionale, verificare una eventuale condizione di sovratensione.

#### **AVVISO 49, Lim. velocità**

Quando la velocità non è compresa nell'intervallo specificato in 4-11 Lim. basso vel. motore [giri/min] e 4-13 Lim. alto vel. motore [giri/min], il convertitore di frequenza mostra un avviso. Quando la velocità è inferiore al limite specificato in 1-86 Velocità scatto bassa [giri/min] (tranne che all'avviamento o all'arresto) il convertitore di frequenza scatta.

#### **ALLARME 50, Calibrazione AMA non riuscita**

Contattare il rivenditore Danfoss o l'ufficio assistenza **Danfoss** 

#### **ALLARME 51, AMA controllo Unom e Inom**

Impostazioni errate della tensione motore, della corrente motore e della potenza motore. Controllare le impostazioni dei parametri da 1-20 a 1-25.

#### **ALLARME 52, AMA Inom bassa**

La corrente motore è troppo bassa. Controllare le impostazioni.

**ALLARME 53, AMA, motore troppo grande** Il motore è troppo grande per il funzionamento dell'AMA.

#### **ALLARME 54, AMA, motore troppo piccolo** Il motore è troppo piccolo perché l'AMA funzioni.

**ALLARME 55, Parametro AMA fuori intervallo** I valori dei parametri del motore sono al di fuori del campo accettabile. AMA non è in grado di funzionare.

# **ALLARME 56, AMA interrotto dall'utente**

L'utente ha interrotto l'AMA.

#### **ALLARME 57, AMA, guasto interno**

Tentare di riavviare l'AMA. Ripetuti avviamenti possono surriscaldare il motore.

#### **ALLARME 58, Guasto interno AMA**

Contattare il rivenditore Danfoss.

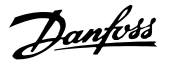

#### **AVVISO 59, Lim. corrente**

La corrente è superiore al valore in 4-18 Limite di corrente. Assicurarsi che i dati motore nei parametri da 1–20 a 1–25 siano impostati correttamente. Aumentare possibilmente il limite di corrente. Accertarsi che il sistema possa operare in sicurezza a un limite superiore.

#### **AVVISO 60, Interblocco esterno**

Un ingresso digitale indica una condizione di guasto esterna al convertitore di frequenza. Un interblocco esterno ha comandato lo scatto del convertitore di frequenza. Eliminare la condizione di guasto esterna. Per riprendere il funz. normale, applicare 24 V CC al mors. progr. per interbl. esterno. Ripristinare il convertitore di frequenza.

#### **AVVISO 62, Frequenza di uscita al limite massimo**

La frequenza di uscita ha raggiunto il valore impostato in 4-19 Freq. di uscita max. Controllare l'applicazione per individuare la causa. Aumentare, se possibile, il limite della frequenza di uscita. Accertarsi che il sistema possa operare in sicurezza con una frequenza di uscita maggiore. L'avviso viene annullato quando l'uscita torna ad un valore inferiore al limite massimo.

#### **AVVISO/ALLARME 65, Sovratemperatura scheda di controllo**

la temperatura di disinserimento della scheda di controllo è di 80 °C.

#### **Ricerca ed eliminazione dei guasti**

- **•** Verificare che la temperatura ambiente di funzionamento sia entro i limiti
- **•** Controllare eventuali filtri intasati
- **•** Controllare il funzionamento della ventola
- **•** Controllare la scheda di comando

#### **AVVISO 66, Temp. dissip. bassa**

La temperatura del convertitore di frequenza è troppo bassa per il normale funzionamento. L'avviso si basa sul sensore di temperatura nel modulo IGBT.

Aumentare la temperatura ambiente dell'unità. Una modesta quantità di corrente di mantenimento può essere inviata al convertitore di frequenza anche quando il motore è fermo impostando 2-00 Corrente CC funzionamento/preriscaldamento al 5% e 1-80 Funzione all'arresto.

#### **ALLARME 67, Configurazione modulo opzionale cambiata**

Una o più opzioni sono state aggiunte o rimosse dall'ultimo spegnimento. Verificare che la modifica alla configurazione sia voluta e ripristinare l'unità.

#### **ALLARME 68, Arresto di sic. att.**

Safe Torque Off è stato attivato. Per riprendere il funzionamento normale, applicare 24 V CC al morsetto 37, quindi inviare un segnale di ripristino (tramite bus, I/O digitale o premendo [Reset]).

#### **ALLARME 69, Temperatura scheda di potenza**

Il sensore di temperatura sulla scheda di potenza rileva una temperatura troppo alta o bassa.

#### **Ricerca ed eliminazione dei guasti**

- **•** Verificare che la temperatura ambiente di funzionamento sia entro i limiti.
- **•** Controllare eventuali filtri intasati.
- **•** Controllare il funzionamento della ventola.
- **•** Controllare la scheda di potenza.

#### **ALLARME 70, Configurazione FC non valida**

La scheda di controllo e la scheda di potenza sono incompatibili. Per verificare la compatibilità, contattare il fornitore Danfoss, indicando il codice dell'unità ricavato dalla targhetta e i codici articolo delle schede.

#### **ALLARME 80, Inverter inizial. al valore di default**

Le impostazioni dei parametri sono inizializzate alle impostazioni di default riportate alle impostazioni di fabbrica dopo un ripristino manuale. Ripristinare l'unità per cancellare l'allarme.

#### **ALLARME 92, Portata nulla**

Nel sistema è stata rilevata una condizione di assenza di flusso 22-23 Funzione assenza di portata è impostato per dare l'allarme. Effettuare la ricerca del guasto e ripristinare il convertitore di frequenza dopo aver eliminato il guasto.

#### **ALLARME 93, Funzione pompa a secco**

L'assenza di portata nel sistema mentre il convertitore di frequenza funziona ad alta velocità può indicare una situazione di pompa a secco. 22-26 Funzione pompa a secco è impostato per l'allarme. Effettuare la ricerca del guasto e ripristinare il convertitore di frequenza dopo aver eliminato il guasto.

#### **ALLARME 94, Fine curva**

La retroazione è inferiore al valore predefinito. Potrebbe indicare una perdita nel sistema. 22-50 Funzione fine curva è impostato per emettere un allarme. Effettuare la ricerca del guasto e ripristinare il convertitore di frequenza dopo aver eliminato il guasto.

#### **ALLARME 95, Cinghia rotta**

La coppia è al disotto del livello di coppia impostato per assenza di carico e indica che una cinghia è rotta. 22-60 Funzione cinghia rotta è impostato per emettere u allarme. Effettuare la ricerca del guasto e ripristinare il convertitore di frequenza dopo aver eliminato il guasto.

#### **ALLARME 96, Ritardo all'avviamento**

L'avviamento del motore è stato ritardato a causa della protezione contro le accensioni ravvicinate. 22-76 Intervallo tra gli avviamenti è abilitato. Effettuare la ricerca del guasto e ripristinare il convertitore di frequenza dopo aver eliminato il guasto.

#### **AVVISO 97, Arresto ritardato**

L'arresto del motore è stato ritardato a causa della protezione contro le accensioni ravvicinate. 22-76 Intervallo tra gli avviamenti è abilitato. Effettuare la ricerca del guasto e ripristinare il convertitore di frequenza dopo aver eliminato il guasto.

#### **AVVISO 98, Errore orologio**

L'ora non è impostata o l'orologio RTC si è guastato. Ripristinare l'orologio in 0-70 Data e ora.

#### **AVVISO 203, Motore mancante**

È stata rilevata una condizione di sottocarico per un convertitore di frequenza che funziona con motori multipli. Ciò potrebbe indicare la mancanza di un motore. Verificare che il sistema funzioni correttamente.

#### **AVVISO 204, Rotore bloccato**

È stata rilevata una condizione di sovraccarico per un convertitore di frequenza che funziona con motori multipli. Può essere dovuto a un rotore bloccato. Ispezionare il motore e controllarne il funzionamento.

#### **AVVISO 250, Nuova parte di ric.**

È stato sostituito un componente del convertitore di frequenza. Ripristinare il convertitore di frequenza per riprendere il funzionamento normale.

#### **AVVISO 251, Nuovo cod. tipo**

La scheda di potenza o altri componenti sono stati sostituiti e il codice identificativo è cambiato. Effettuare un ripristino per rimuovere l'avviso e riprendere il funzionamento normale.

**Manutenzione, diagnostica e... Manuale di funzionamento**

Danfoss

# 7.5 Ricerca ed eliminazione dei guasti

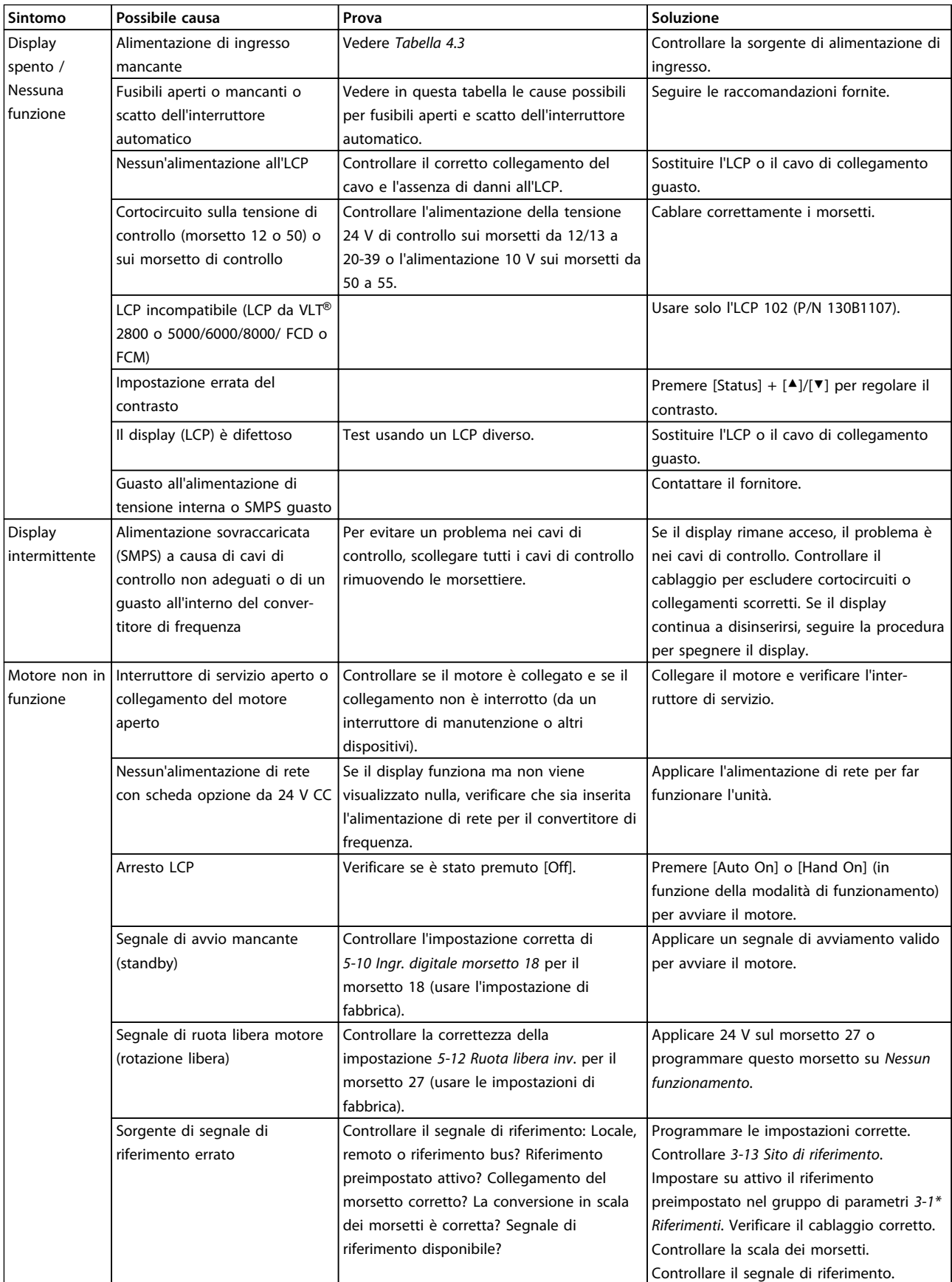

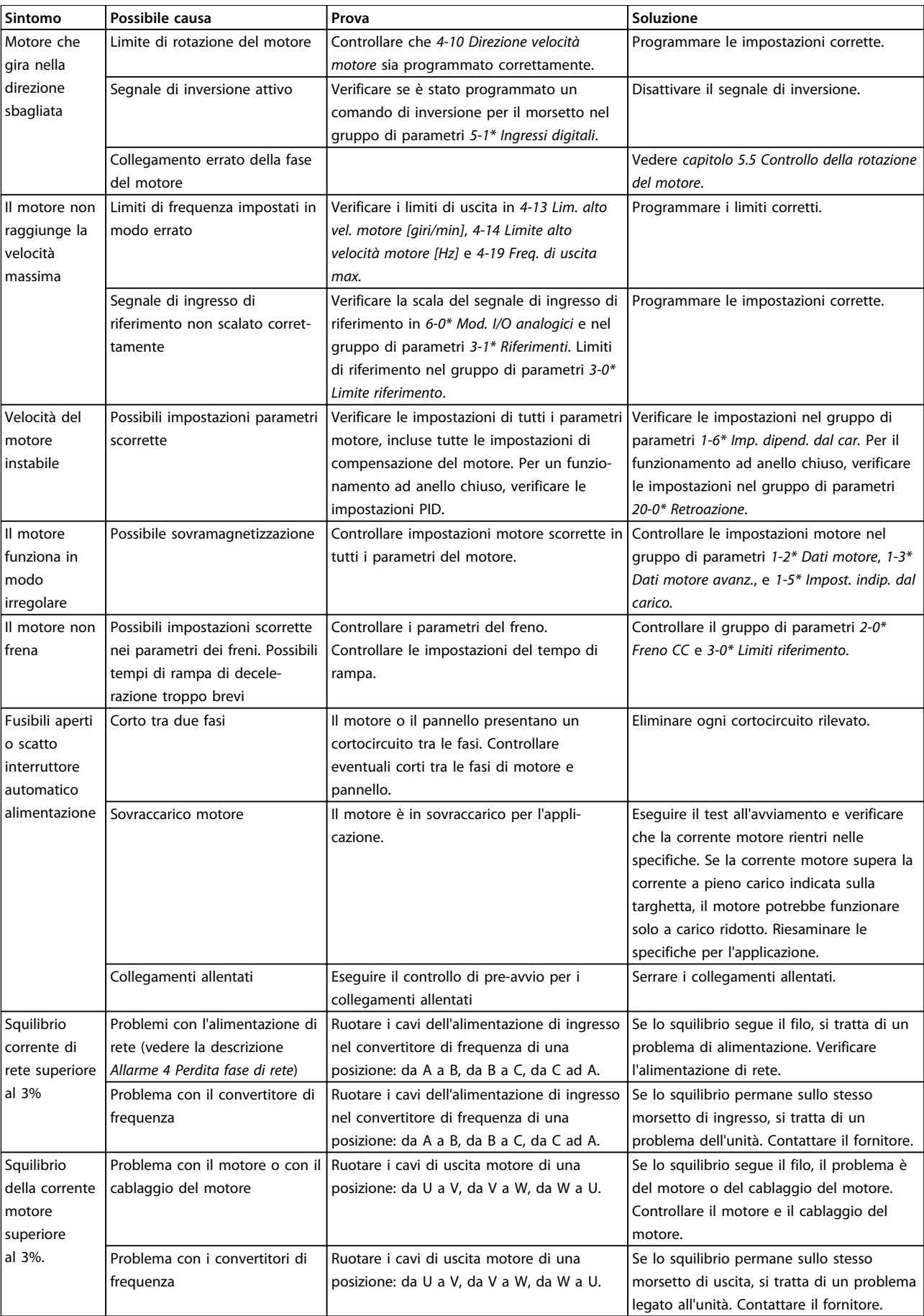

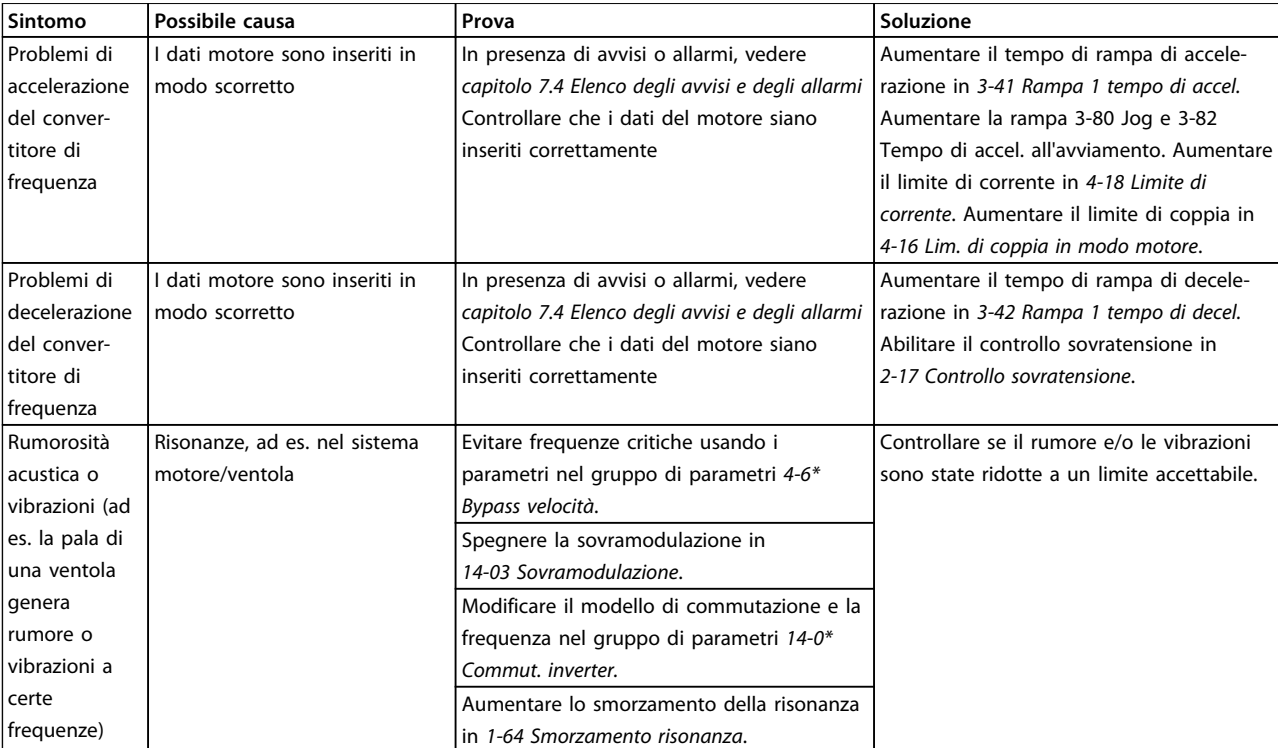

**Tabella 7.5 Ricerca ed eliminazione dei guasti**

# <span id="page-53-0"></span>8 Specifiche

# 8.1 Dati elettrici

# 8.1.1 Alimentazione di rete 3x200-240 V CA

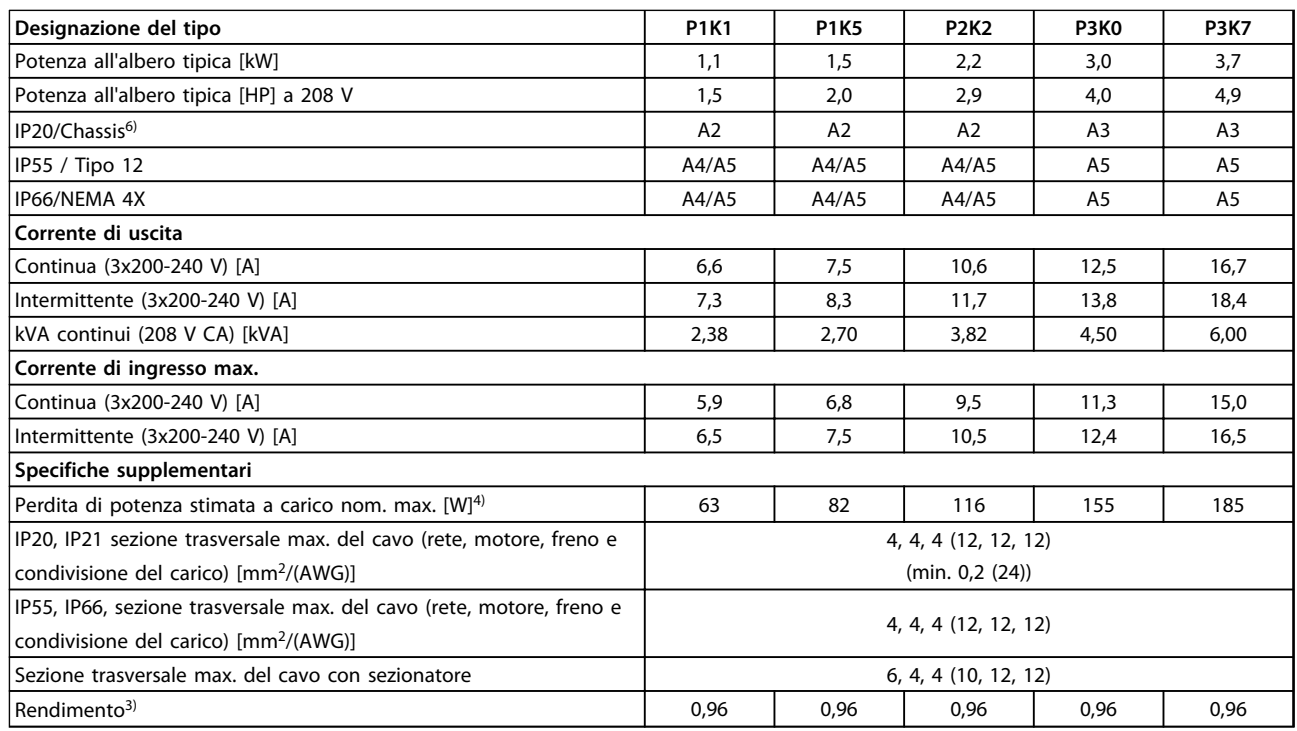

**Tabella 8.1 Alimentazione di rete 3x200-240 V CA - sovraccarico normale del 110% per 1 minuto, P1K1-P3K7**

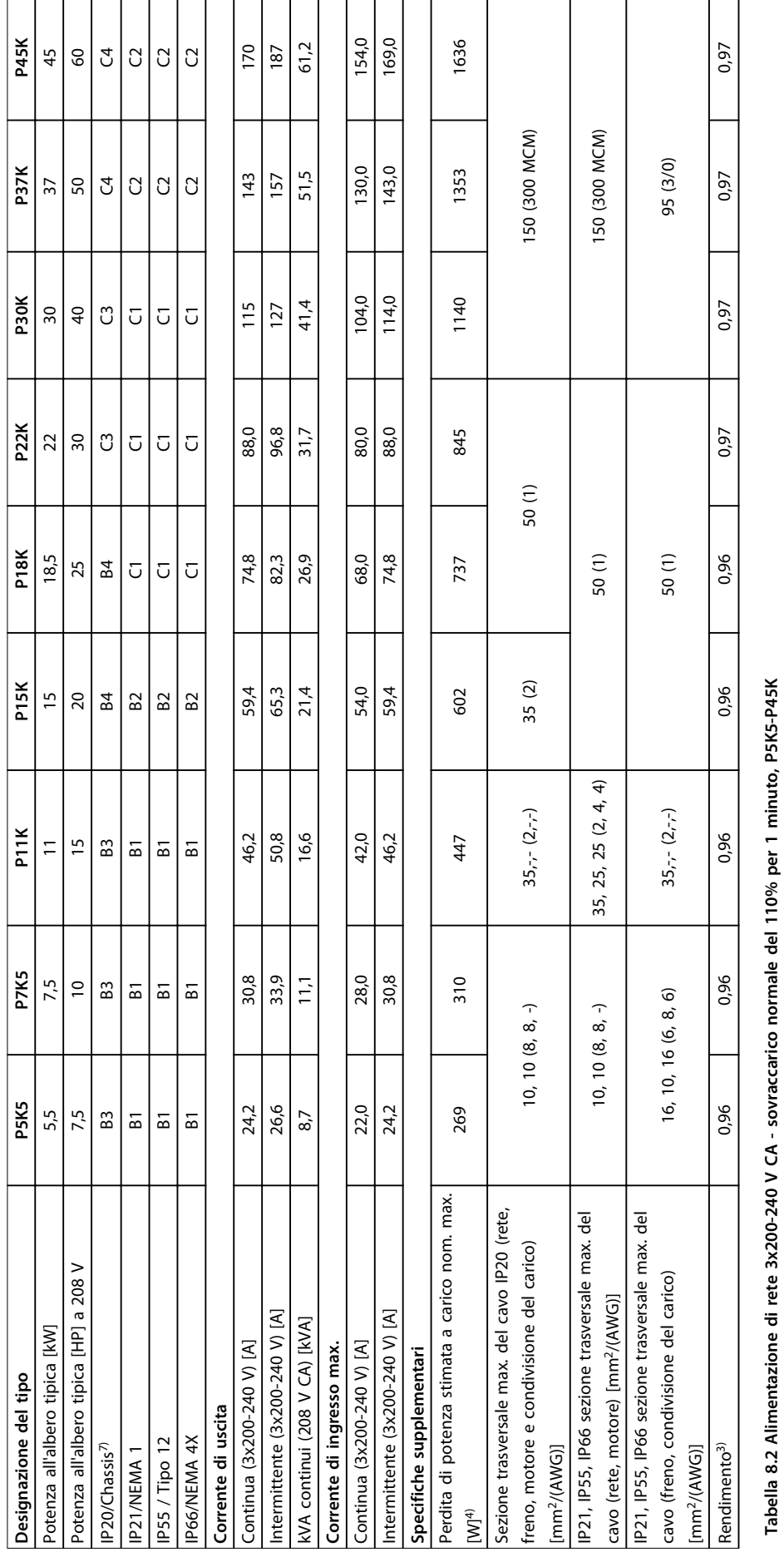

**Tabella 8.2 Alimentazione di rete 3x200-240 V CA - sovraccarico normale del 110% per 1 minuto, P5K5-P45K**

**8 8**

# 8.1.2 Alimentazione di rete 3x380-480 V CA

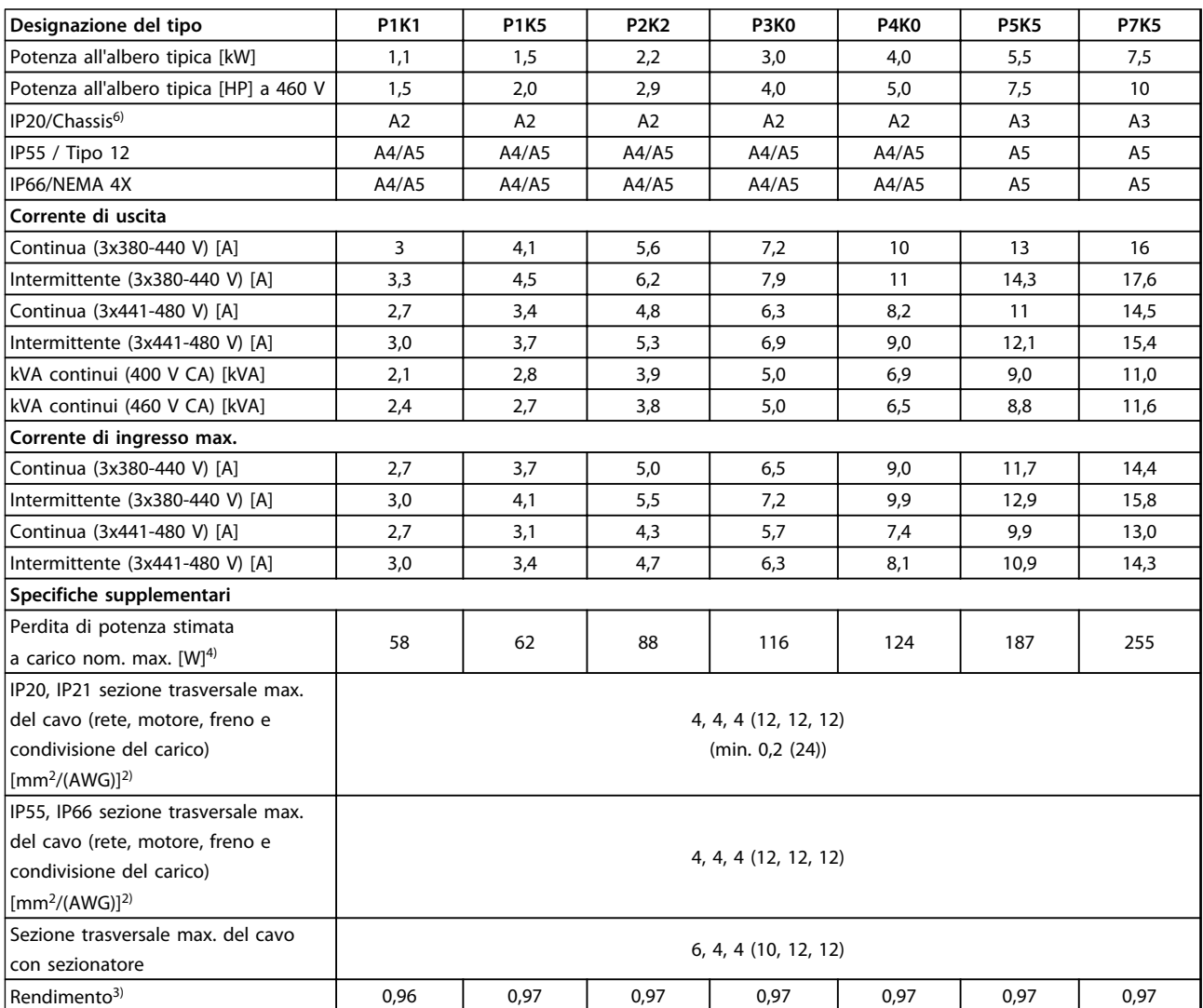

**Tabella 8.3 Alimentazione di rete 3x380-480 V CA - sovraccarico normale del 110% per 1 minuto, P1K1-P7K5**

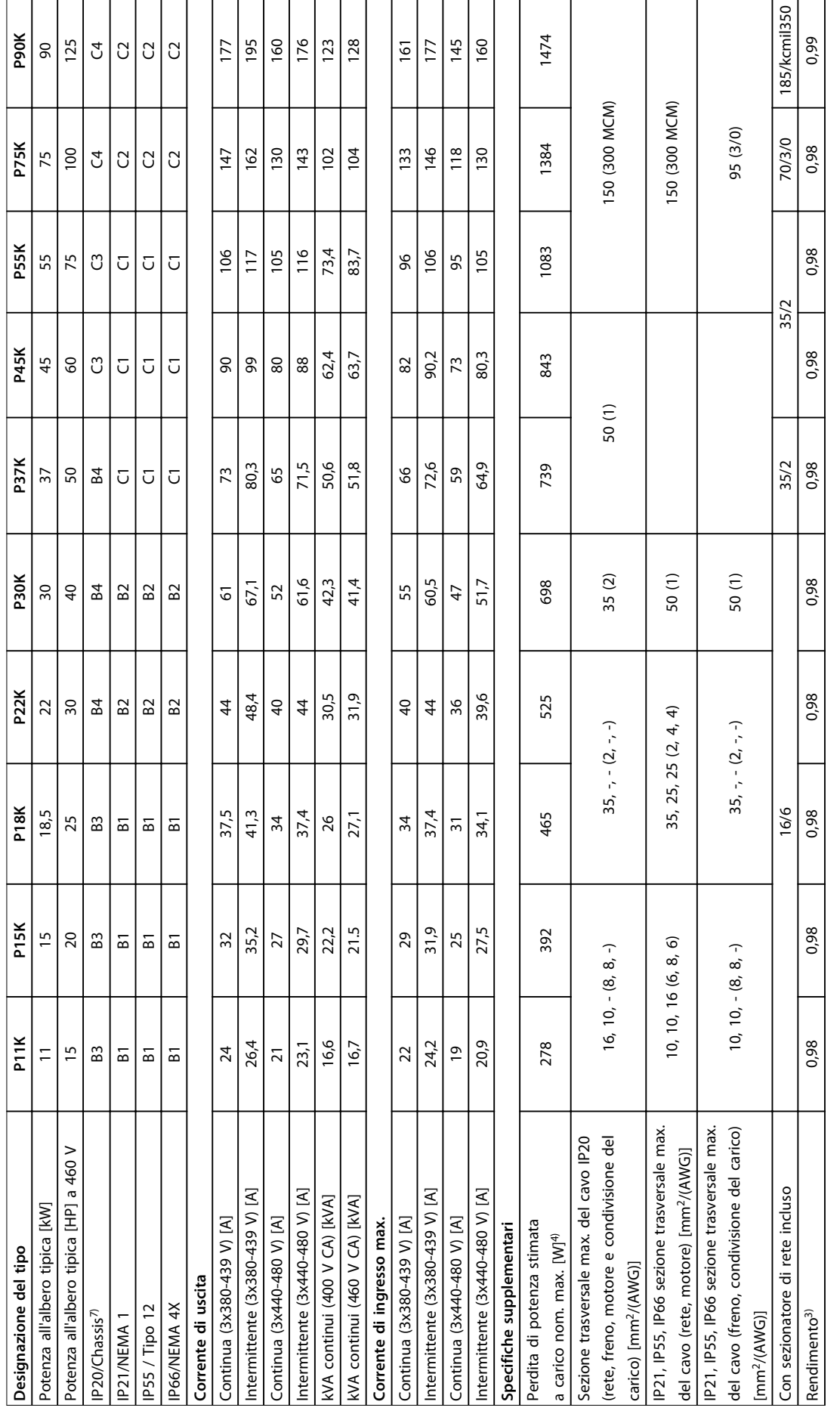

Tabella 8.4 Alimentazione di rete 3x380-480 V CA - sovraccarico normale del 110% per 1 minuto, P11K-P90K **Tabella 8.4 Alimentazione di rete 3x380-480 V CA - sovraccarico normale del 110% per 1 minuto, P11K-P90K** **8 8**

# 8.1.3 Alimentazione di rete 3x525-600 V CA

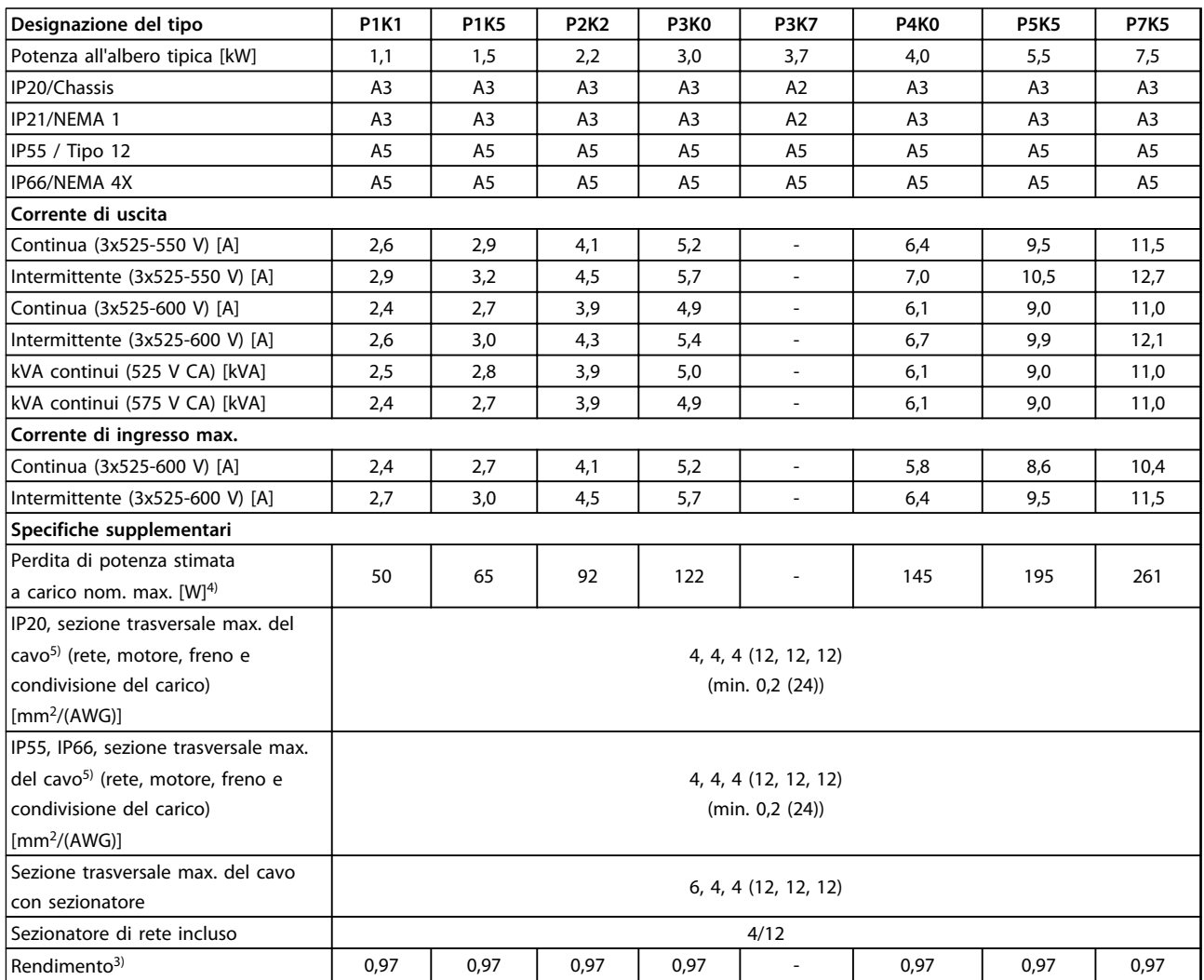

**Tabella 8.5 Alimentazione di rete 3x525-600 V CA - sovraccarico normale del 110% per 1 minuto, P1K1-P7K5**

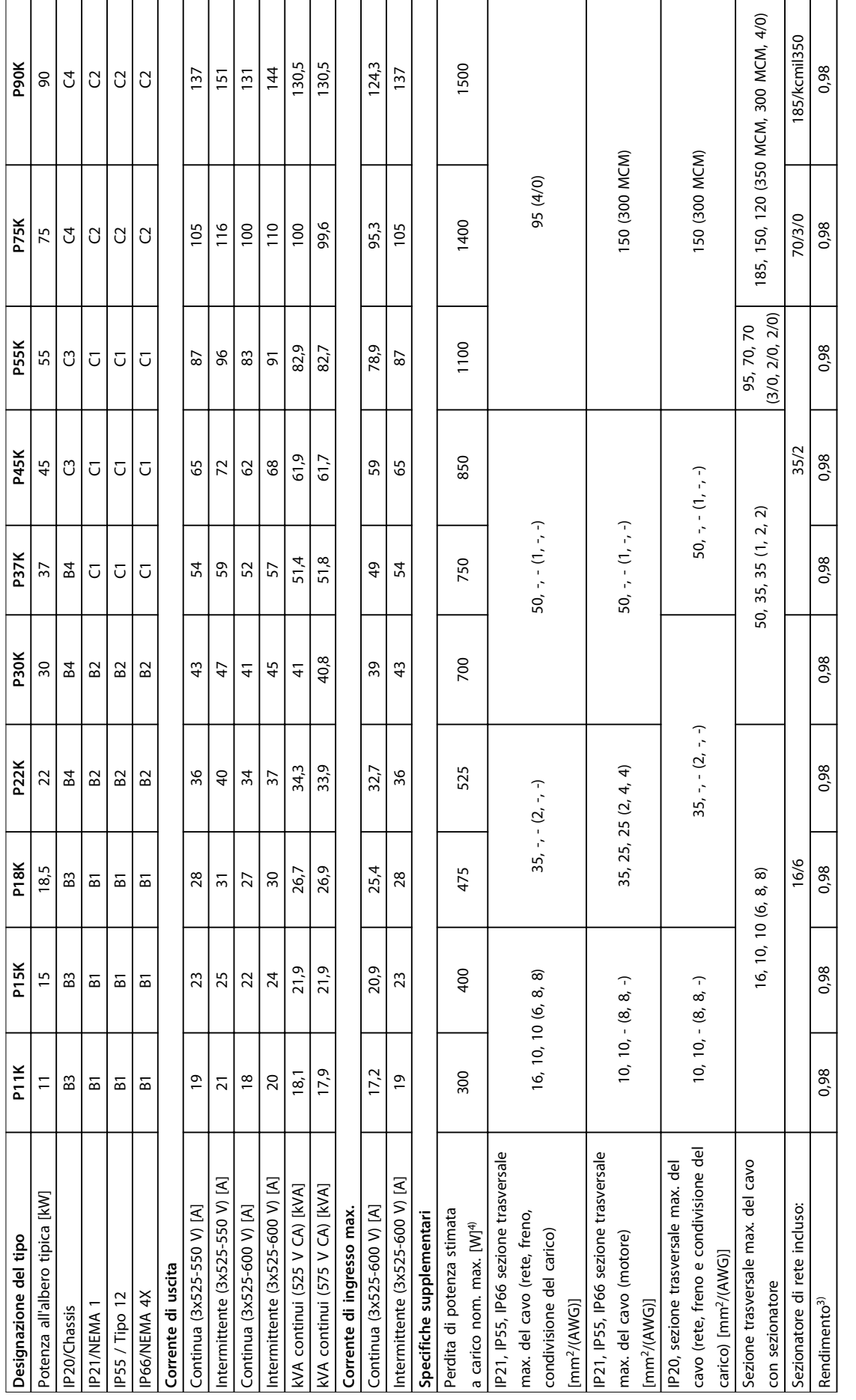

Tabella 8.6 Alimentazione di rete 3x525-600 V CA - sovraccarico normale del 110% per 1 minuto, P11K-P90K **Tabella 8.6 Alimentazione di rete 3x525-600 V CA - sovraccarico normale del 110% per 1 minuto, P11K-P90K** **8 8**

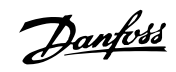

Danfoss

 $1)$  Per informazioni sul tipo di fusibile, consultare [capitolo 8.8 Fusibili e interruttori.](#page-65-0)

2) American Wire Gauge.

3) Misurato utilizzando cavi motore schermati di 5 m a carico e frequenza nominali.

 $^{4)}$  La perdita di potenza tipica è a condizioni di carico normali ed è prevista essere entro il ±15% (la tolleranza si riferisce alle diverse tensioni e ai tipi di cavo).

I valori si basano sul rendimento di un motore tipico. I motori a scarso rendimento contribuiranno anch'essi alla perdita di potenza nel convertitore di frequenza e viceversa.

Se la frequenza di commutazione aumenta rispetto al valore nominale le perdite di potenza possono aumentare notevolmente.

Si tiene conto anche del consumo energetico tipico della scheda di controllo e dell'LCP. Ulteriori opzioni e carichi personalizzati possono

aggiungere fino a 30 W di ulteriori perdite. (Sebbene di norma si tratta solo di un ulteriore 4 W per una scheda di controllo a pieno carico o le opzioni per lo slot A o B, ciascuna).

Anche se le misure vengono eseguite con strumentazione allo stato dell'arte, è consentito un qualche errore di misura (±5%).

 $5$ ) I tre valori per la sezione trasversale dei cavi sono per cavo unipolare, filo elettrico flessibile e filo elettrico flessibile con guaina. Cavo motore e dell'alimentazione di rete: 300 MCM/150 mm<sup>2</sup>.

 $6$ ) A2+A3 possono essere convertiti a IP21 usando un kit di conversione. Vedere anche Montagaio meccanico e IP21/Kit di contenitore tipo 1 nella Guida alla Progettazione.

 $7$  B3+4 e C3+4 possono essere convertiti a IP21 usando un kit di conversione. Vedere anche Montaggio meccanico e IP21/Kit contenitori tipo 1 nella Guida alla Progettazione.

#### 8.2 Alimentazione di rete

#### Alimentazione di rete

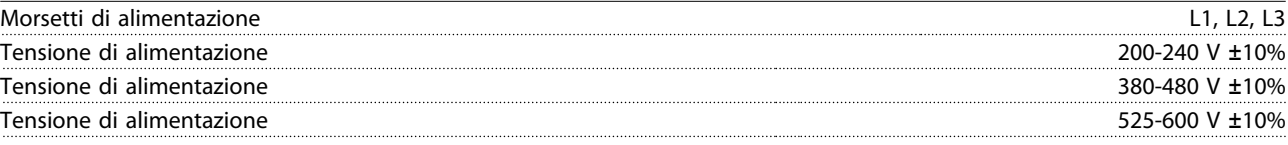

Tensione di alimentazione insufficiente/caduta tensione di rete:

Durante una caduta di tensione dell'alimentazione di rete o con una bassa tensione di alimentazione, il convertitore di frequenza continua a funzionare fino a quando la tensione del circuito intermedio non scende al di sotto del livello minimo di funzionamento, di norma il 15% al di sotto della tensione di alimentazione nominale minima del convertitore di frequenza. Accensione e funzionamento alla coppia massima non sono possibili se la tensione di alimentazione è oltre il 10% al di sotto della tensione di alimentazione nominale minima del convertitore di frequenza.

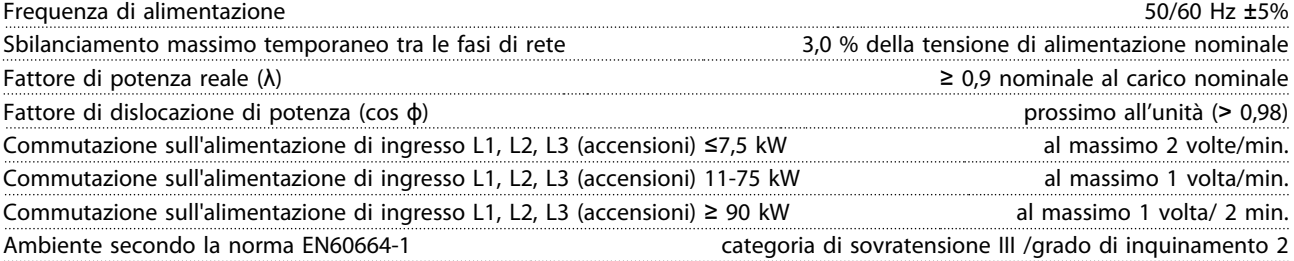

L'unità è adatta per un uso su un circuito in grado di fornire non oltre 100.000 amp. RMS simmetrici, max. 240/500/600/690 V.

# Danfoss

# 8.3 Uscita motore e dati motore

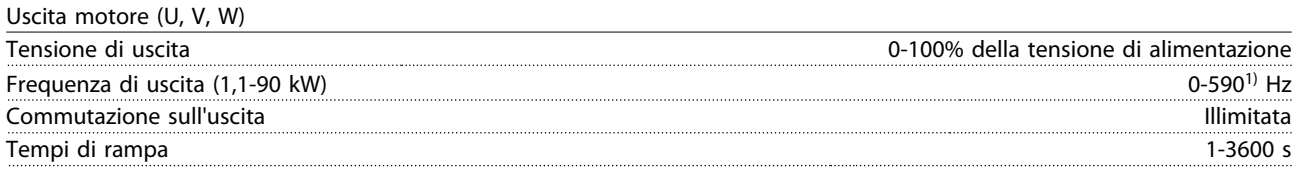

 $1)$  A partire dalla versione software 1.10, la frequenza di uscita del convertitore di frequenza è limitata a 590 Hz. Contattare il partner Danfoss per ulteriori informazioni.

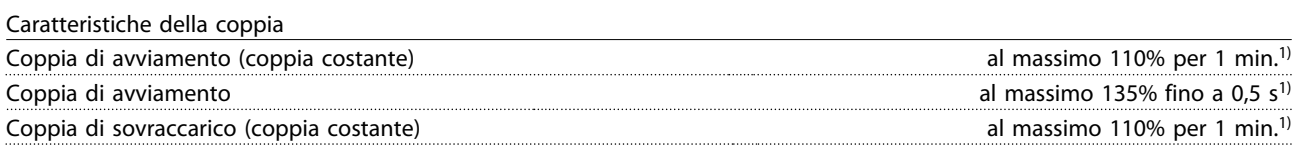

 $1)$  La percentuale si riferisce alla coppia nominale.

# 8.4 Condizioni ambientali

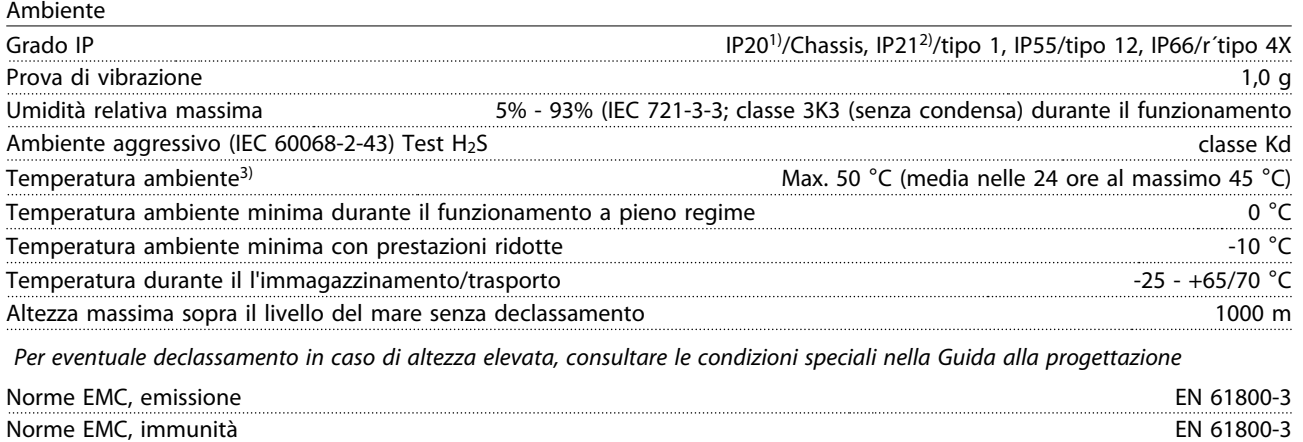

Vedere la sezione sulle condizioni speciali nella guida alla progettazione.

<sup>1)</sup> Solo per ≤ 3,7 kW (200-240 V), ≤ 7,5 kW (380-480 V)

<sup>2)</sup> Come kit contenitori per ≤ 3,7kW (200-240 V), ≤ 7,5 kW (380-480 V)

<sup>3)</sup> Declassamento in caso di temperatura ambiente elevata, vedere le condizioni speciali nella Guida alla Progettazione

## 8.5 Specifiche dei cavi

Lunghezze e sezioni trasversali dei cavi di comando<sup>1)</sup>

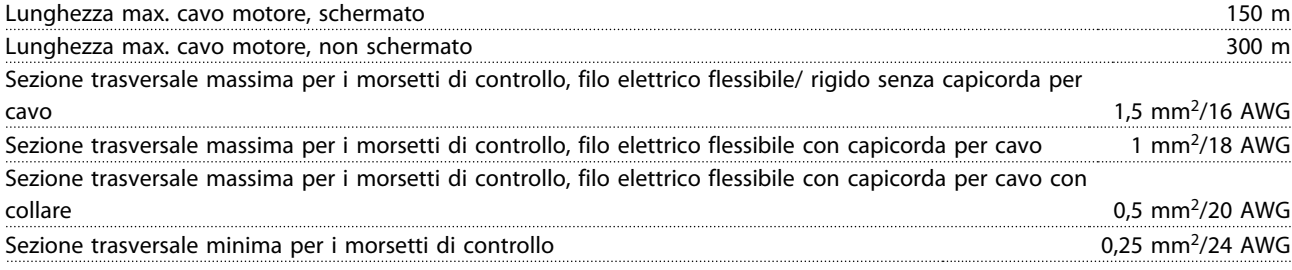

 $1)$  Per i cavi di potenza, vedere le tabelle dei dati elettrici in [capitolo 8.1 Dati elettrici.](#page-53-0)

# 8.6 Ingresso/uscita di controllo e dati di controllo

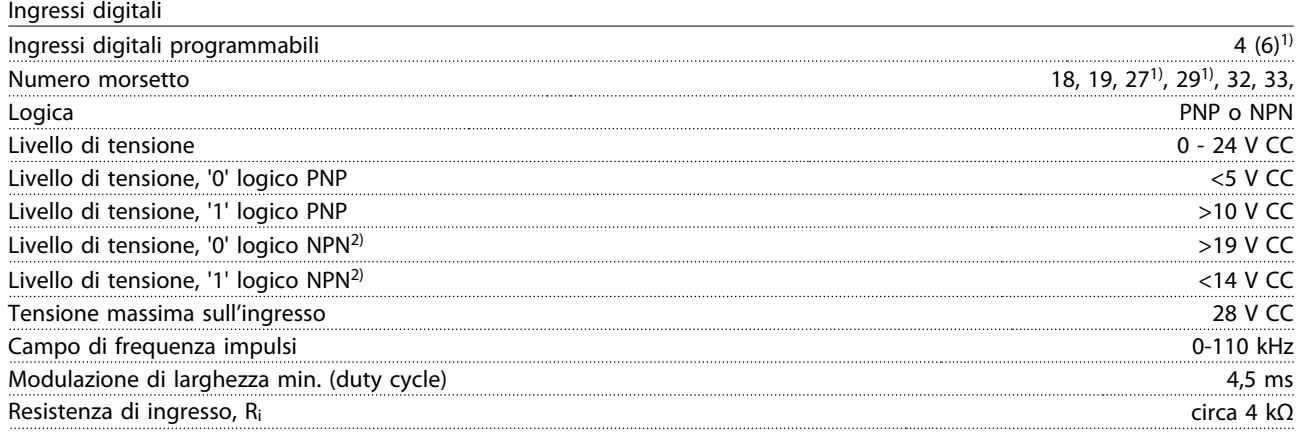

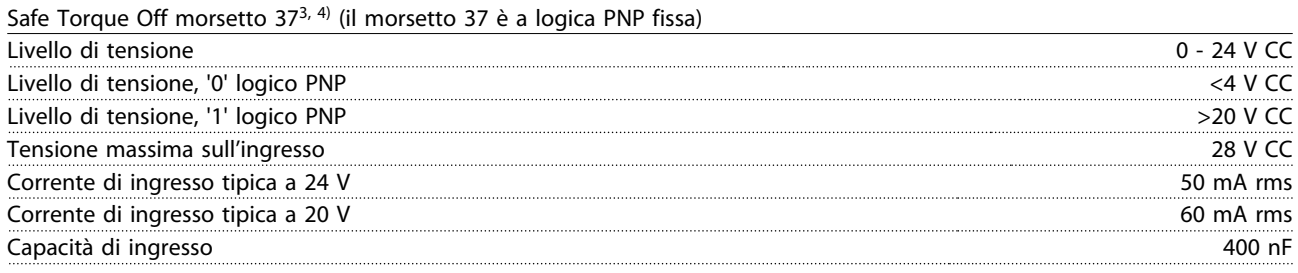

Tutti gli ingressi digitali sono isolati galvanicamente dalla tensione di alimentazione (PELV) nonché da altri morsetti ad alta tensione.

 $1)$  I morsetti 27 e 29 possono anche essere programmati come uscita.

 $2)$  Fa eccezione il morsetto di ingresso 37 Safe Torque Off.

3) Vedere [capitolo 4.8 Cavi di controllo](#page-20-0) per ulteriori informazioni sul morsetto 37 e Safe Torque Off.

 $4)$  Quando si usa un contattore con una bobina CC integrata in combinazione con Safe Torque Off, è importante assicurare un percorso di ritorno per la corrente dalla bobina quando questa viene disinserita. Questo è possibile utilizzando un diodo unidirezionale (oppure, in alternativa, un MOV a 30 o 50 V MOV per un tempo di risposta più rapido) attraverso la bobina. I contattori tipici possono essere acquistati con questo diodo.

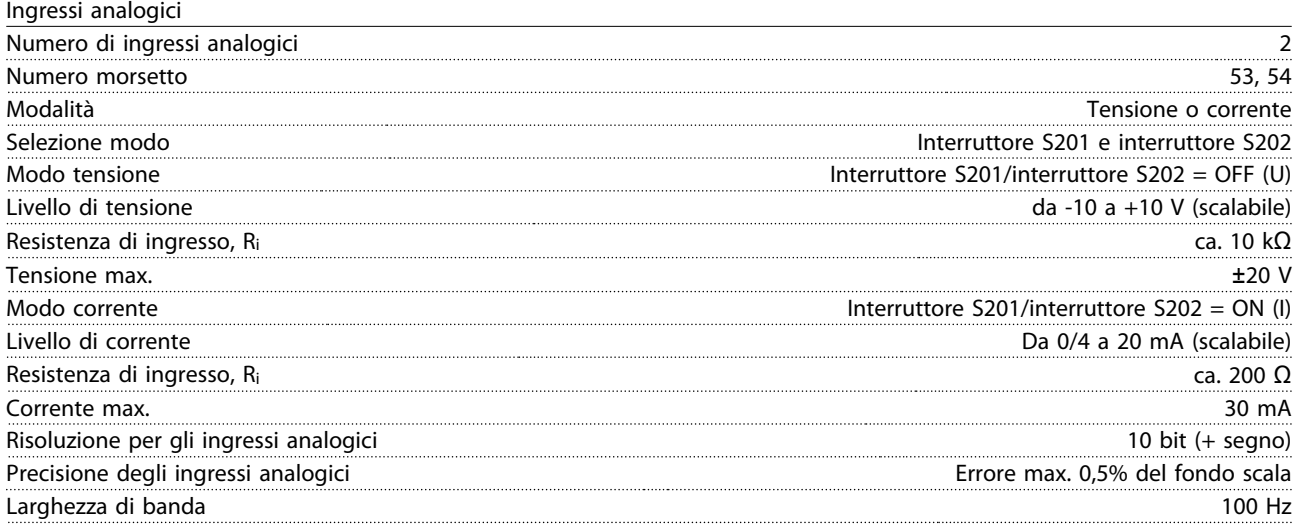

Gli ingressi analogici sono isolati galvanicamente dalla tensione di alimentazione (PELV) e dagli altri morsetti ad alta tensione.

Danfoss

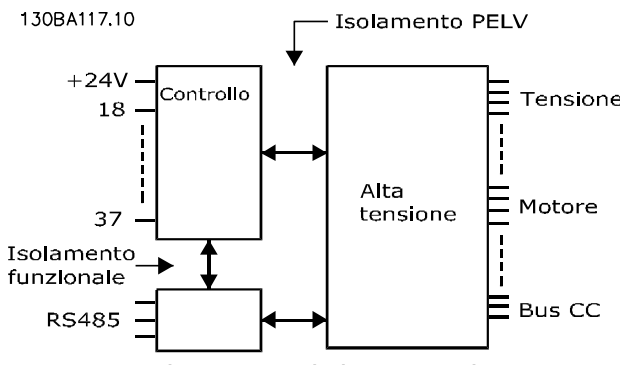

**Disegno 8.1 Isolamento PELV degli ingressi analogici**

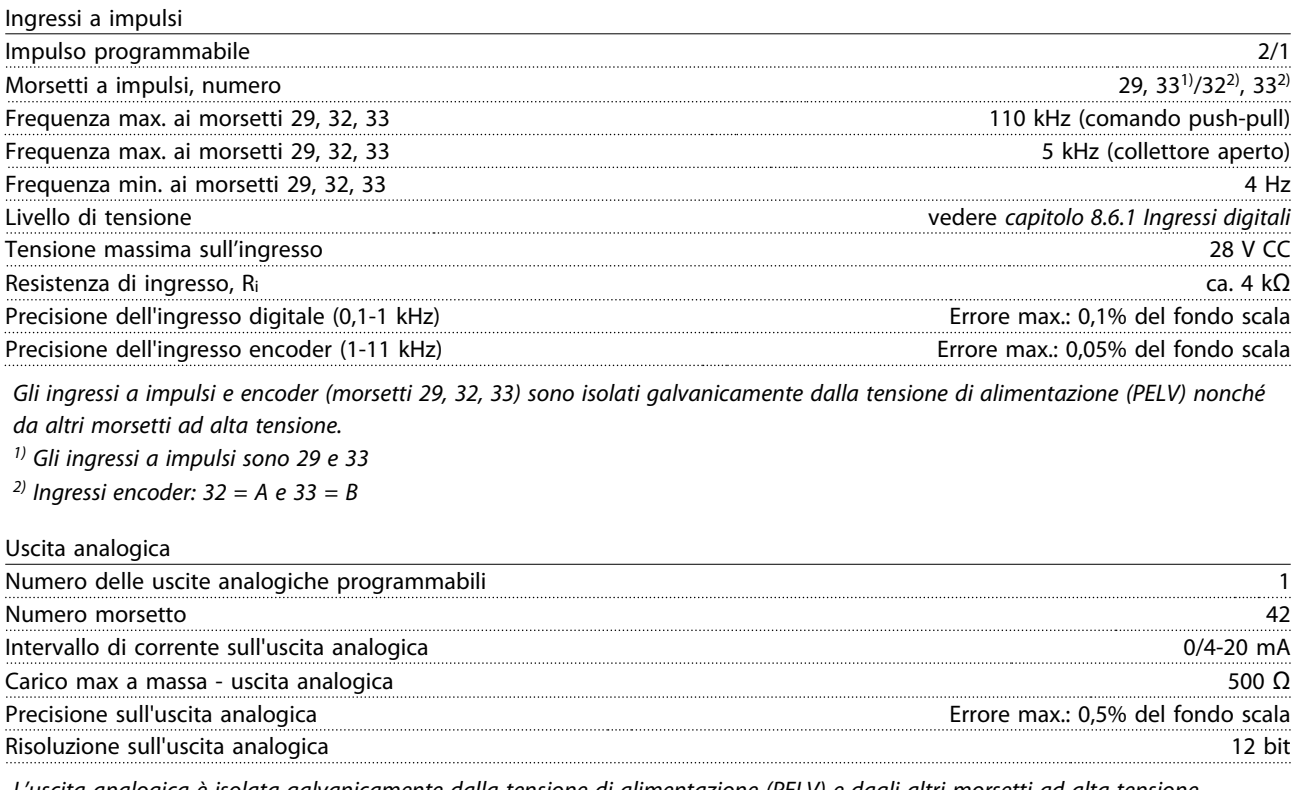

L'uscita analogica è isolata galvanicamente dalla tensione di alimentazione (PELV) e dagli altri morsetti ad alta tensione.

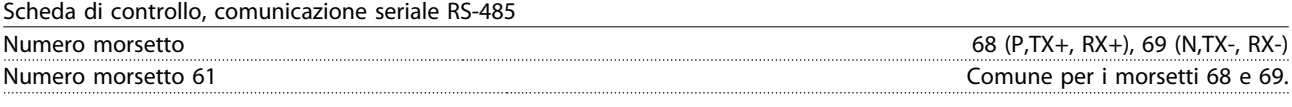

Il circuito di comunicazione seriale RS-485 è separato funzionalmente da altri circuiti centrali e isolato galvanicamente dalla tensione di alimentazione (PELV).

Uscita digitale

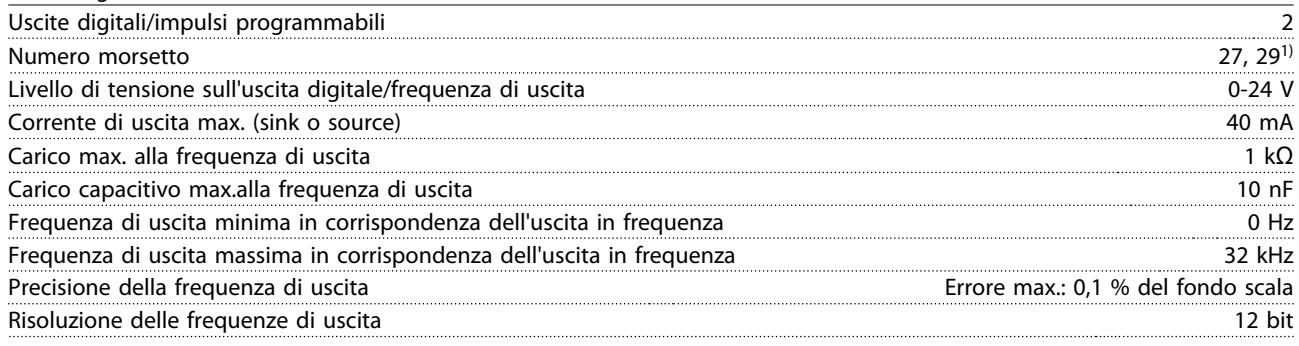

 $1)$  I morsetti 27 e 29 possono essere programmati anche come ingressi.

L'uscita digitale è isolata galvanicamente dalla tensione di alimentazione (PELV) e dagli altri morsetti ad alta tensione.

Scheda di controllo, tensione di uscita a 24 V CC

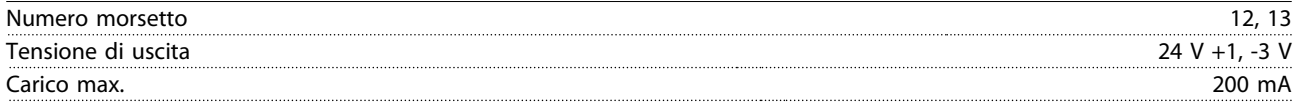

L'alimentazione a 24 V CC è isolata galvanicamente dalla tensione di alimentazione (PELV) ma ha lo stesso potenziale degli ingressi e delle uscite analogici e digitali.

#### Uscite a relè

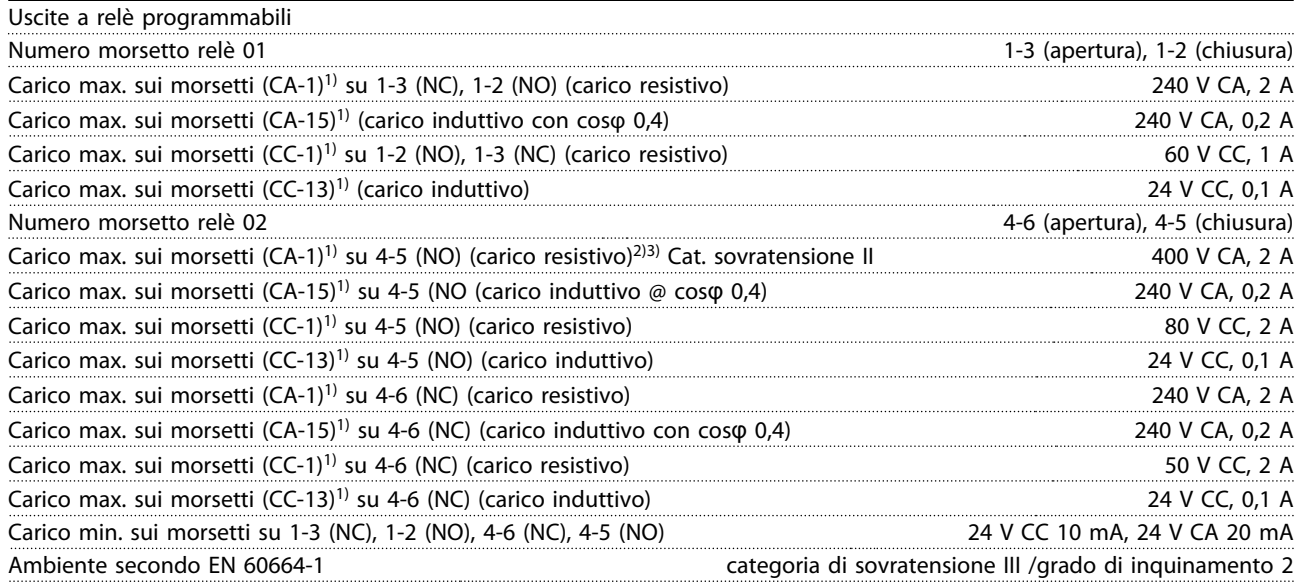

1) IEC 60947 parte 4 e 5

I contatti del relè sono isolati galvanicamente dal resto del circuito mediante un isolamento rinforzato (PELV).

2) Categoria di sovratensione II

3) Applicazioni UL 300 V CA 2A

Scheda di controllo, tensione di uscita a 10 V CC

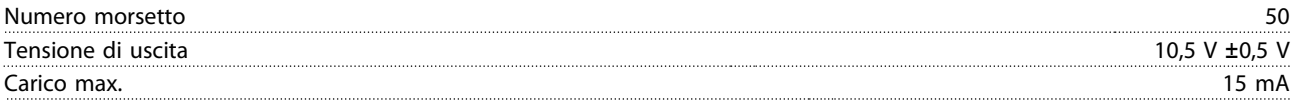

L'alimentazione 10 V CC è isolata galvanicamente dalla tensione di alimentazione (PELV) nonché da altri morsetti ad alta tensione.

**8 8**

Danfoss

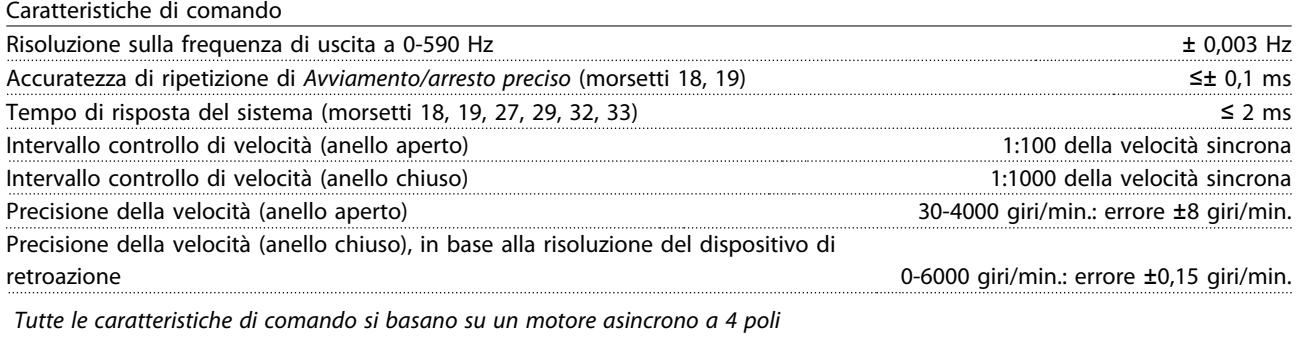

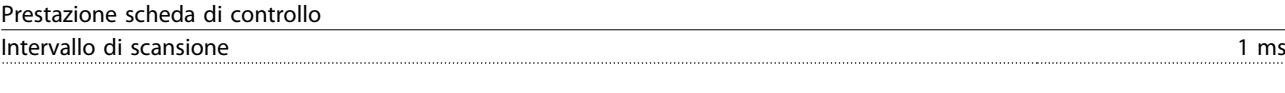

Scheda di controllo, comunicazione seriale USB USB standard 1.1 (piena velocità) Spina USB Spina USB Spina "dispositivo" USB tipo B

Il collegamento al PC viene effettuato mediante un cavo USB standard host/device.

Il collegamento USB è isolato galvanicamente dalla tensione di alimentazione (PELV) nonché dagli altri morsetti ad alta tensione. Il collegamento a massa USB non è isolato galvanicamente dalla terra di protezione. Usare solo un computer portatile isolati come collegamento PC al connettore USB sul convertitore di frequenza.

# 8.7 Coppie di serraggio dei collegamenti

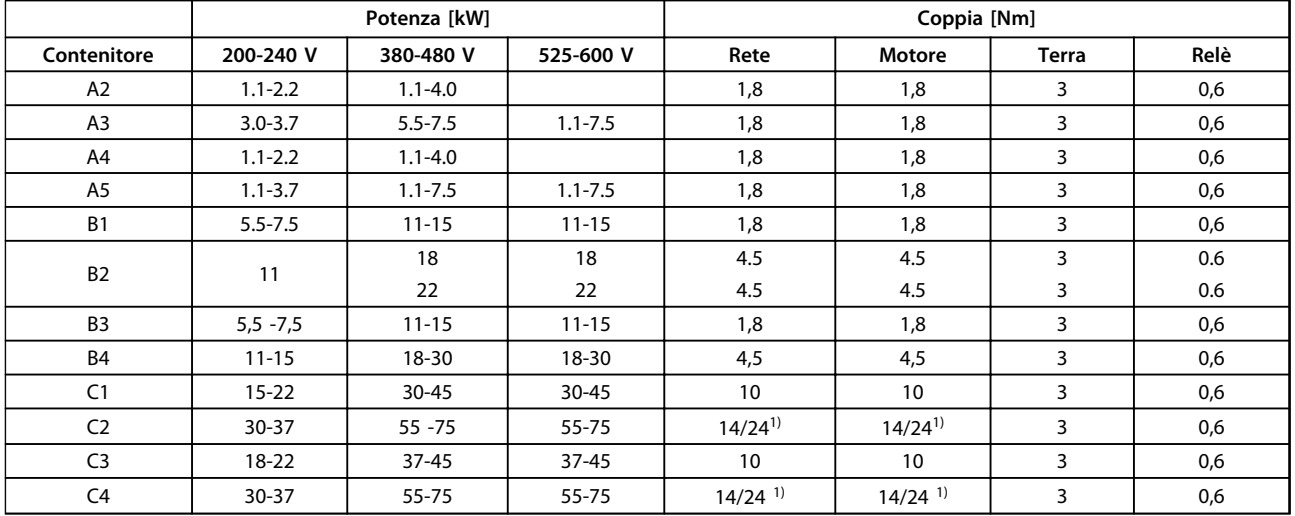

#### **Tabella 8.7 Serraggio dei morsetti**

<sup>1)</sup> Per diverse dimensioni dei cavi x/y, dove ≤ 95 mm<sup>2</sup> e y ≥ 95 mm<sup>2</sup>.

# <span id="page-65-0"></span>8.8 Fusibili e interruttori

Usare fusibili e/o interruttori automatici sul lato di alimentazione come protezione in caso di guasto di un componente all'interno del convertitore di frequenza (primo guasto).

# **AVVISO!**

**L'uso di fusibili sul lato di alimentazione è obbligatorio per assicurare la conformità con l'IEC 60364 (CE) o NEC 2009 (UL).**

#### **Raccomandazioni**

- **•** Fusibili del tipo gG.
- **•** Interruttori dei tipi Moeller. Se si usano altri tipi di interruttori, assicurarsi che l'energia fornita al convertitore di frequenza sia uguale o inferiore all'energia fornita dai tipi Moeller.

Se vengono scelti fusibili/interruttori automatici secondo le raccomandazioni, i possibili danni al convertitore di frequenza si limiteranno soprattutto a danni all'interno dell'unità. Per maggiori informazioni, vedere le Note sull'applicazione Fusibili e interruttori automatici, MN90T.

I fusibili in basso sono adatti per l'uso su un circuito in grado di fornire 100.000 ampere simmetrici (rms) in funzione della tensione nominale del convertitore di frequenza. Con i fusibili adeguati, la corrente nominale di cortocircuito (SCCR) del convertitore di frequenza è pari a 100.000 Arms.

# 8.8.1 Conformità CE

#### **200-240 V**

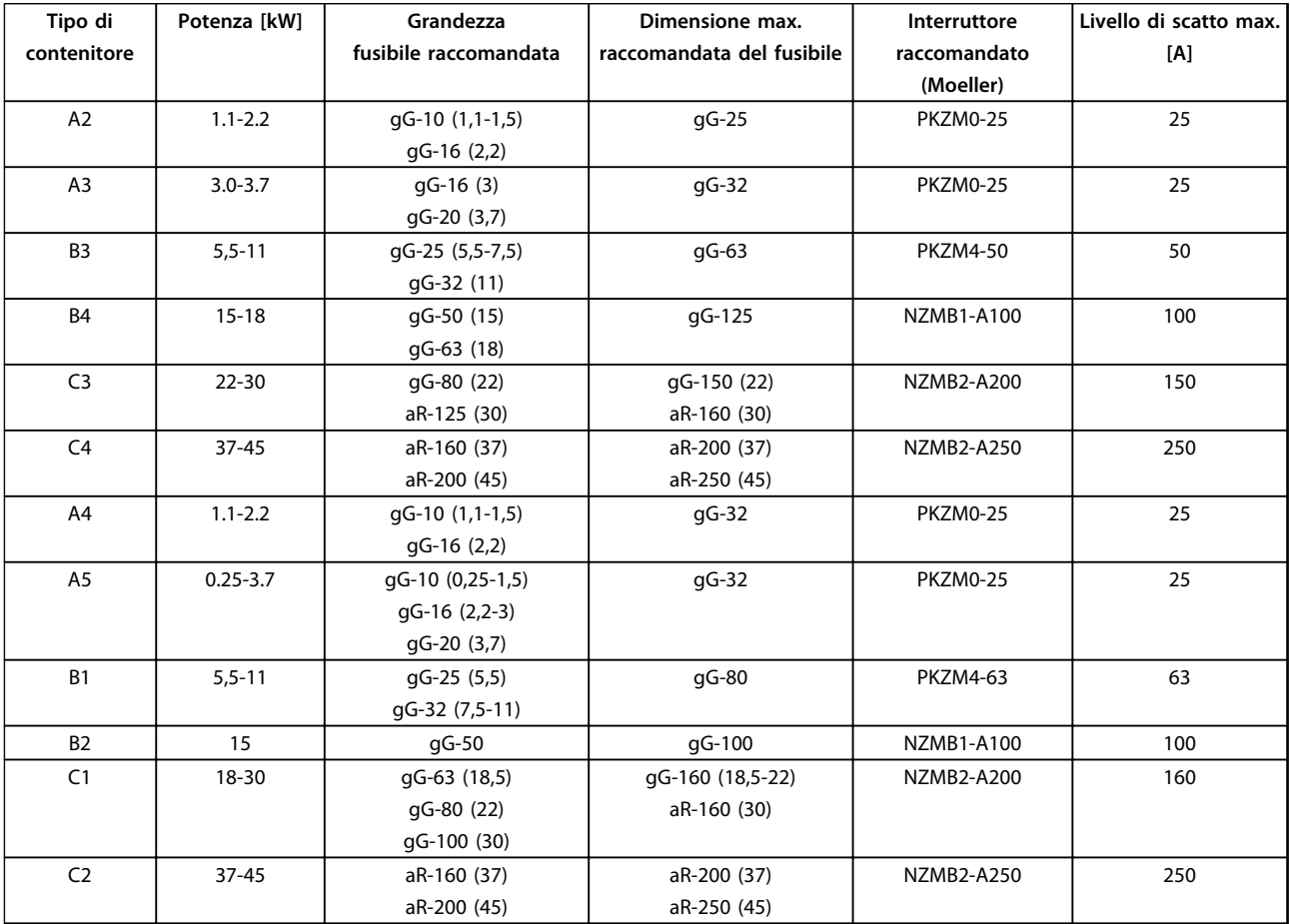

**Tabella 8.8 200-240 V, tipi di contenitore A, B e C**

Danfoss

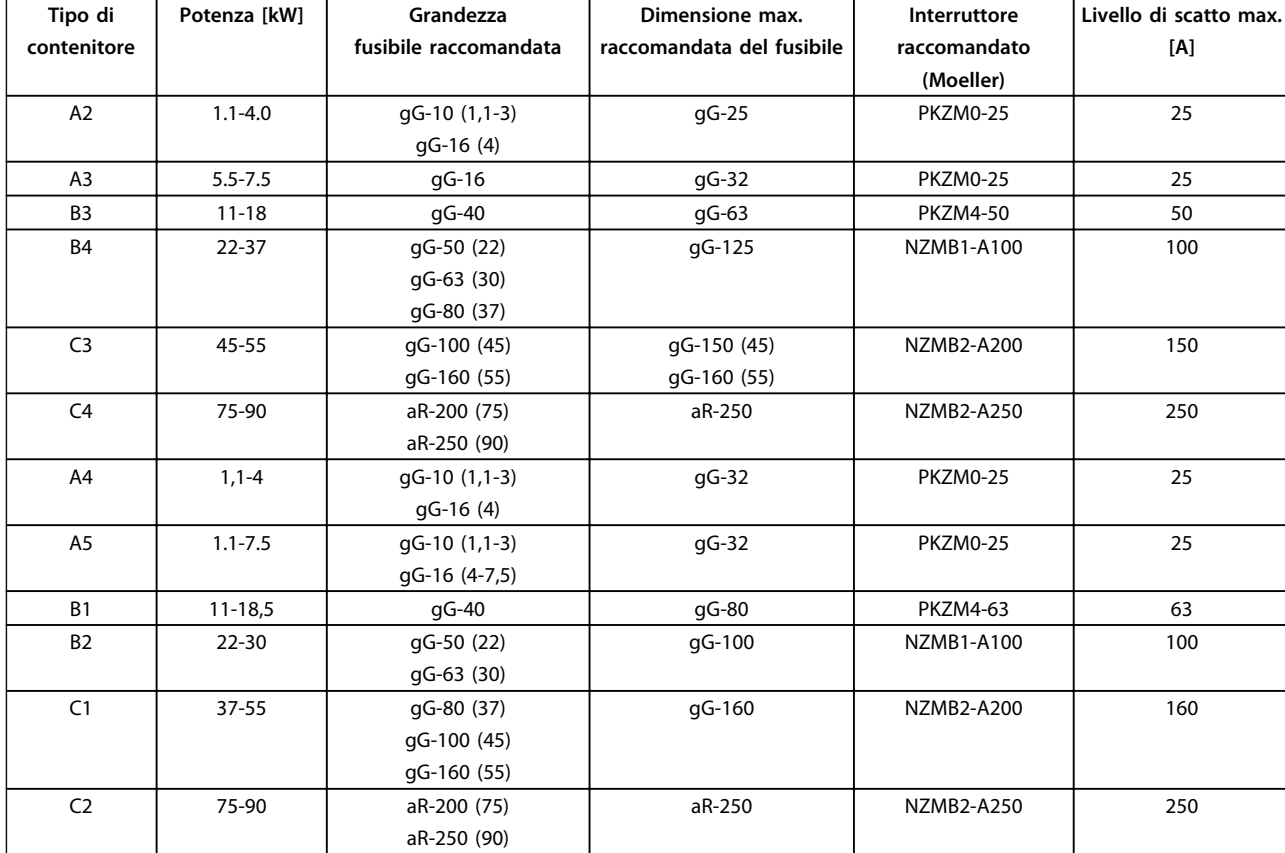

# **380-480 V**

**Tabella 8.9 380-480 V, tipi di contenitore A, B e C**

**8 8**

Danfoss

**Livello di scatto max. [A]**

**Interruttore raccomandato (Moeller)**

gG-32 PKZM0-25 25

gG-80 | PKZM4-63 | 63

gG-100 NZMB1-A100 100

PKZM0-25 25

PKZM4-50 | 50

NZMB1-A100 100

NZMB2-A200 150

NZMB2-A200 160

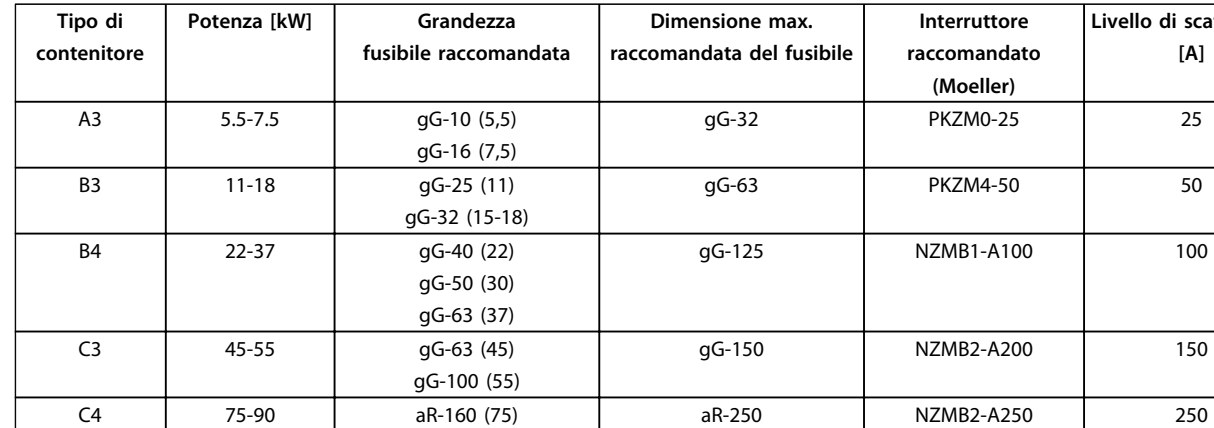

aR-200 (90)

gG-16 (7,5)

gG-32 (15) gG-40 (18,5)

gG-63 (30)

gG-100 (45) aR-160 (55)

#### **525-600 V**

**Tabella 8.10 525-600 V, tipi di contenitore A, B e C**

A5 1.1-7.5 gG-10 (1,1-5,5)

B1 11-18 gG-25 (11)

B2 22-30 gG-50 (22)

C1 37-55 gG-63 (37)

### 8.8.2 Conformità UL

#### **3x200-240 V**

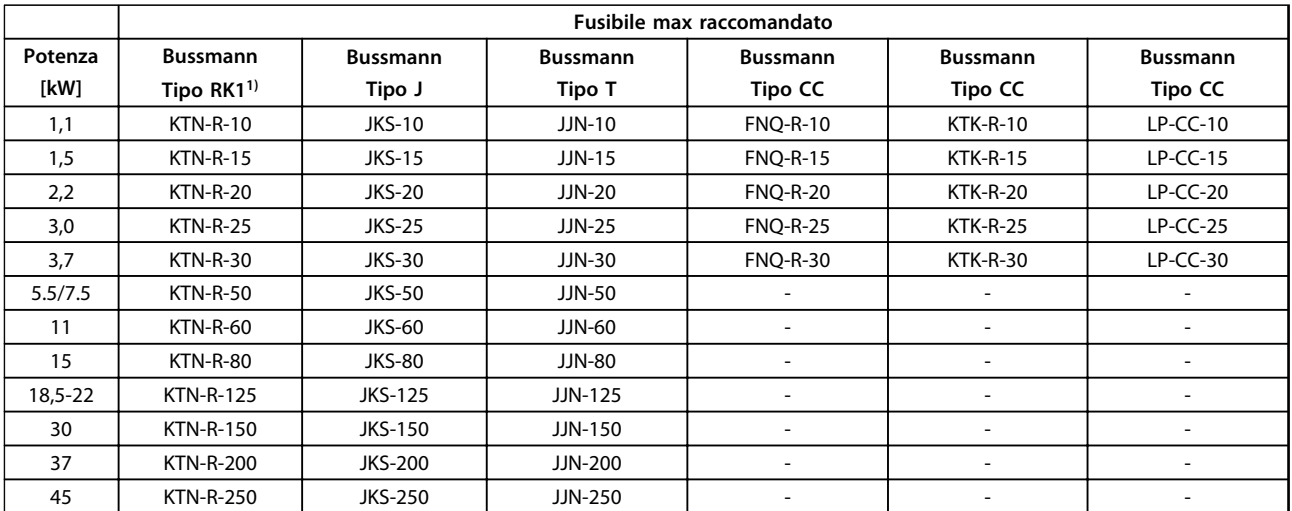

C2 75-90 aR-200 (75-90) aR-250 NZMB2-A250 250

gG-160 (37-45) aR-250 (55)

**Tabella 8.11 3x200-240 V, tipi di contenitore A, B e C**

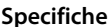

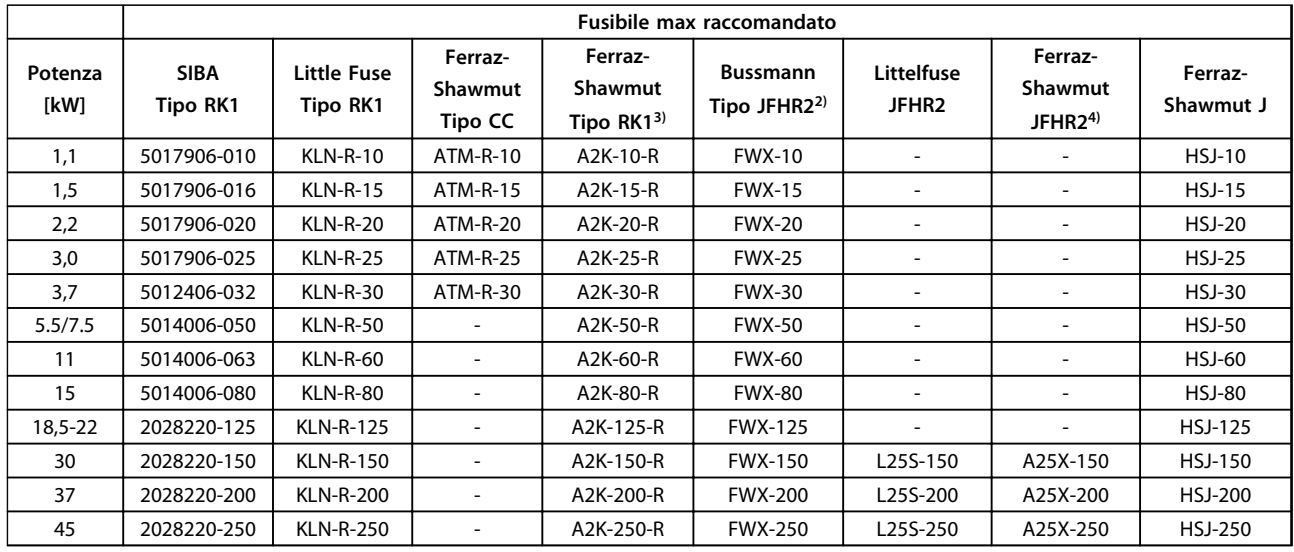

#### **Tabella 8.12 3x200-240 V, tipi di contenitore A, B e C**

1) I fusibili KTS della Bussmann possono sostituire i fusibili KTN nei convertitori di frequenza a 240 V.

 $^{2)}$  I fusibili FWH della Bussmann possono sostituire i fusibili FWX nei convertitori di frequenza a 240 V.

3) I fusibili A6KR della FERRAZ SHAWMUT possono sostituire i fusibili A2KR nei convertitori di frequenza a 240 V.

4) I fusibili A50X della FERRAZ SHAWMUT possono sostituire i fusibili A25X nei convertitori di frequenza a 240 V.

#### **3x380-480 V**

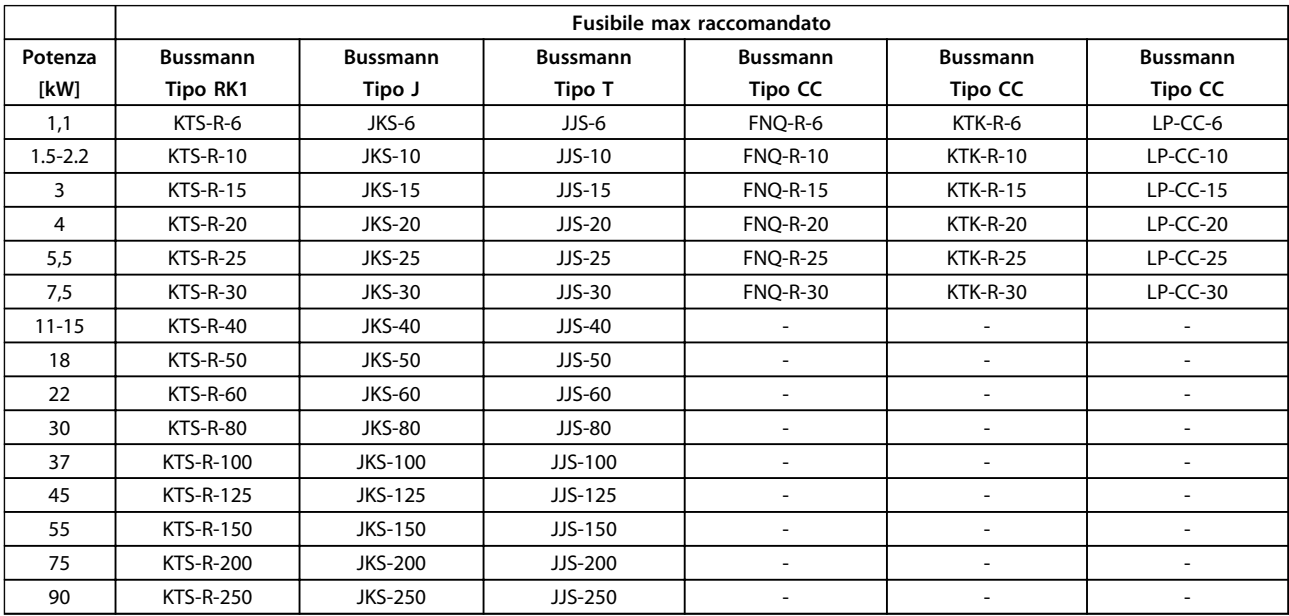

**Tabella 8.13 3x380-480 V, tipi di contenitore A, B e C**

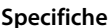

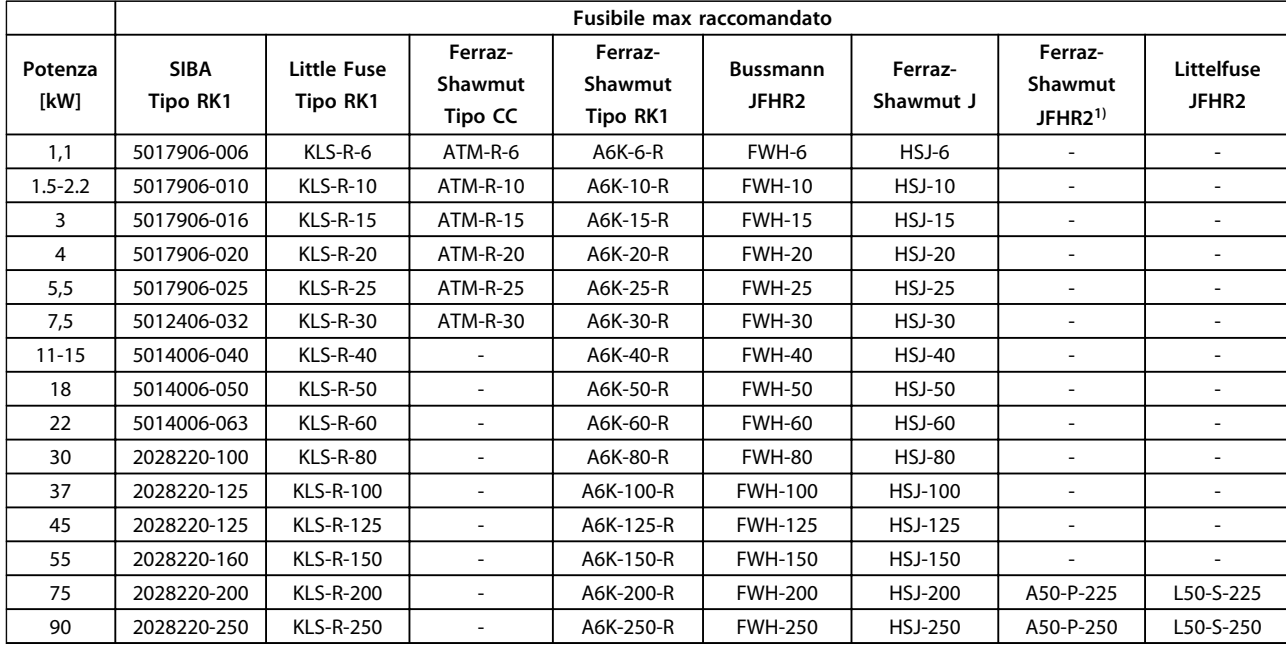

# $1)$  I fusibili Ferraz-Shawmut A50QS possono sostituire i fusibili A50P.

#### **3x525-600 V**

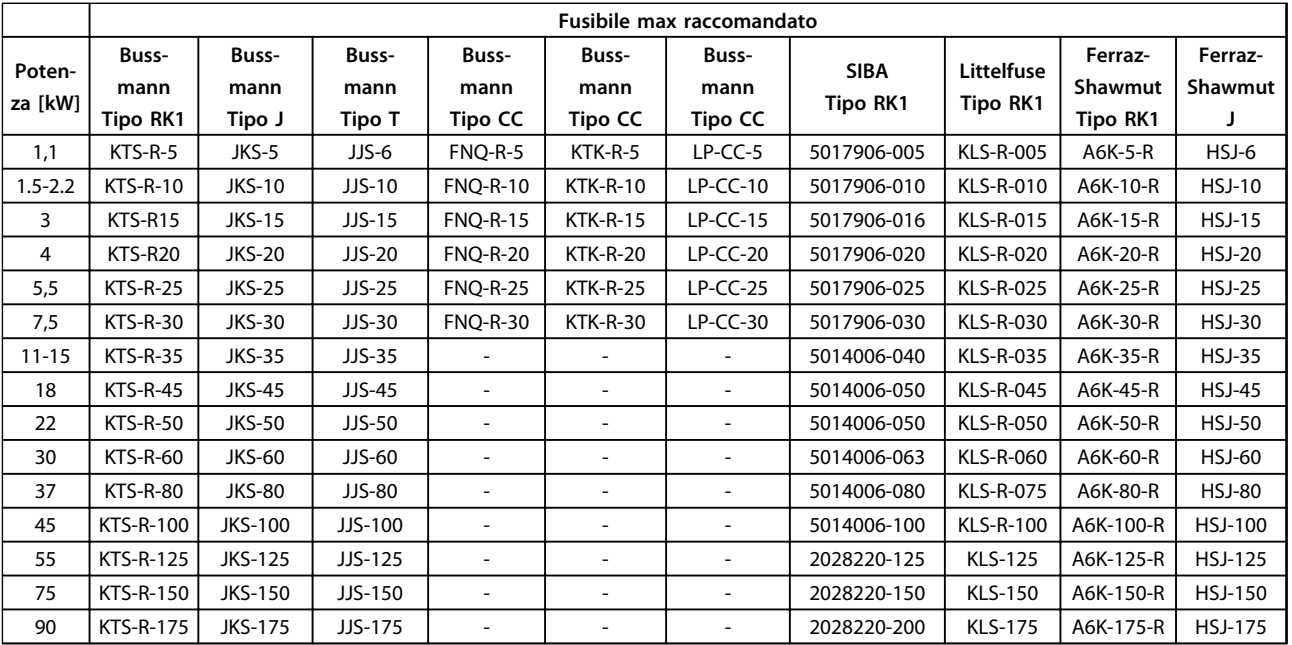

**Tabella 8.15 3x525-600 V, tipi di contenitore A, B e C**

**Tabella 8.14 3x380-480 V, tipi di contenitore A, B e C**

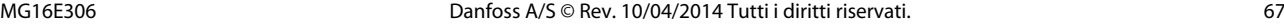

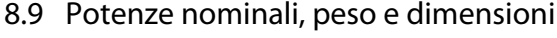

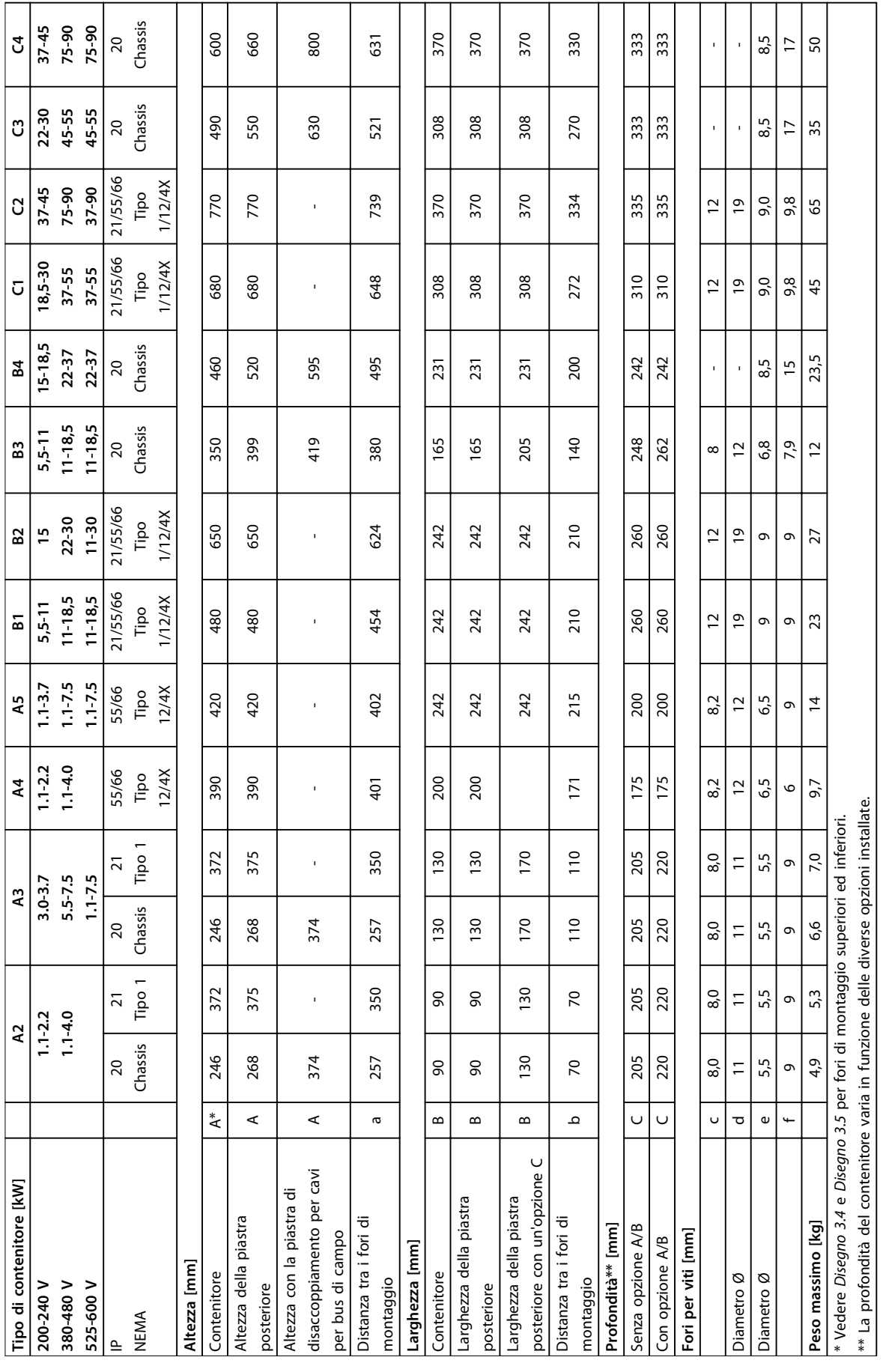

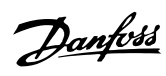

Danfoss

# 9 Appendice

### 9.1 Simboli, abbreviazioni e convenzioni

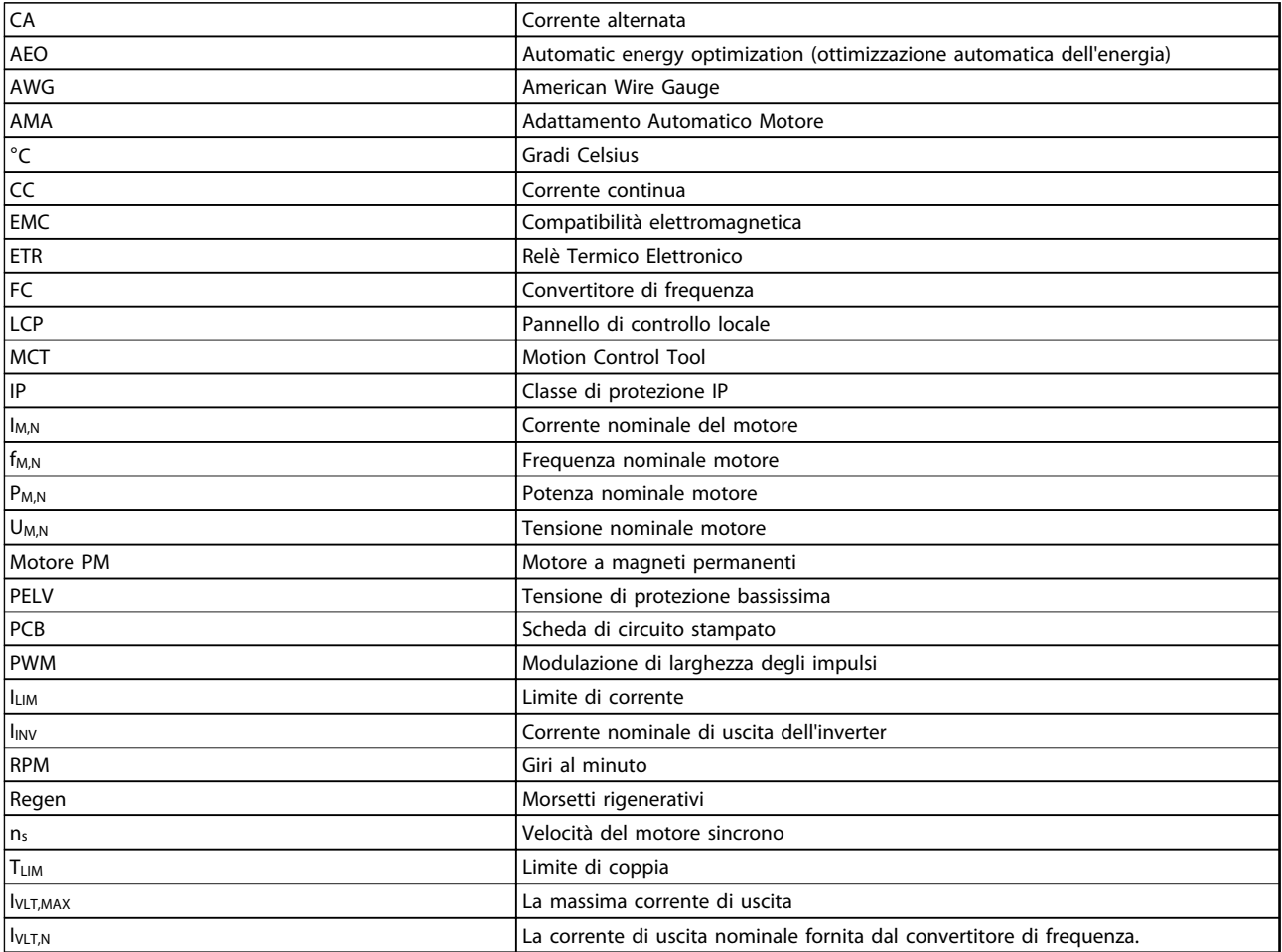

#### **Tabella 9.1 Simboli e abbreviazioni**

#### **Convenzioni**

L'elenco numerato indica le procedure. Gli elenchi puntati indicano altre informazioni e una descrizione delle illustrazioni. Il testo in corsivo indica

- **•** un riferimento incrociato
- **•** un collegamento
- **•** un nome di parametro

# 9.2 Struttura del menu dei parametri
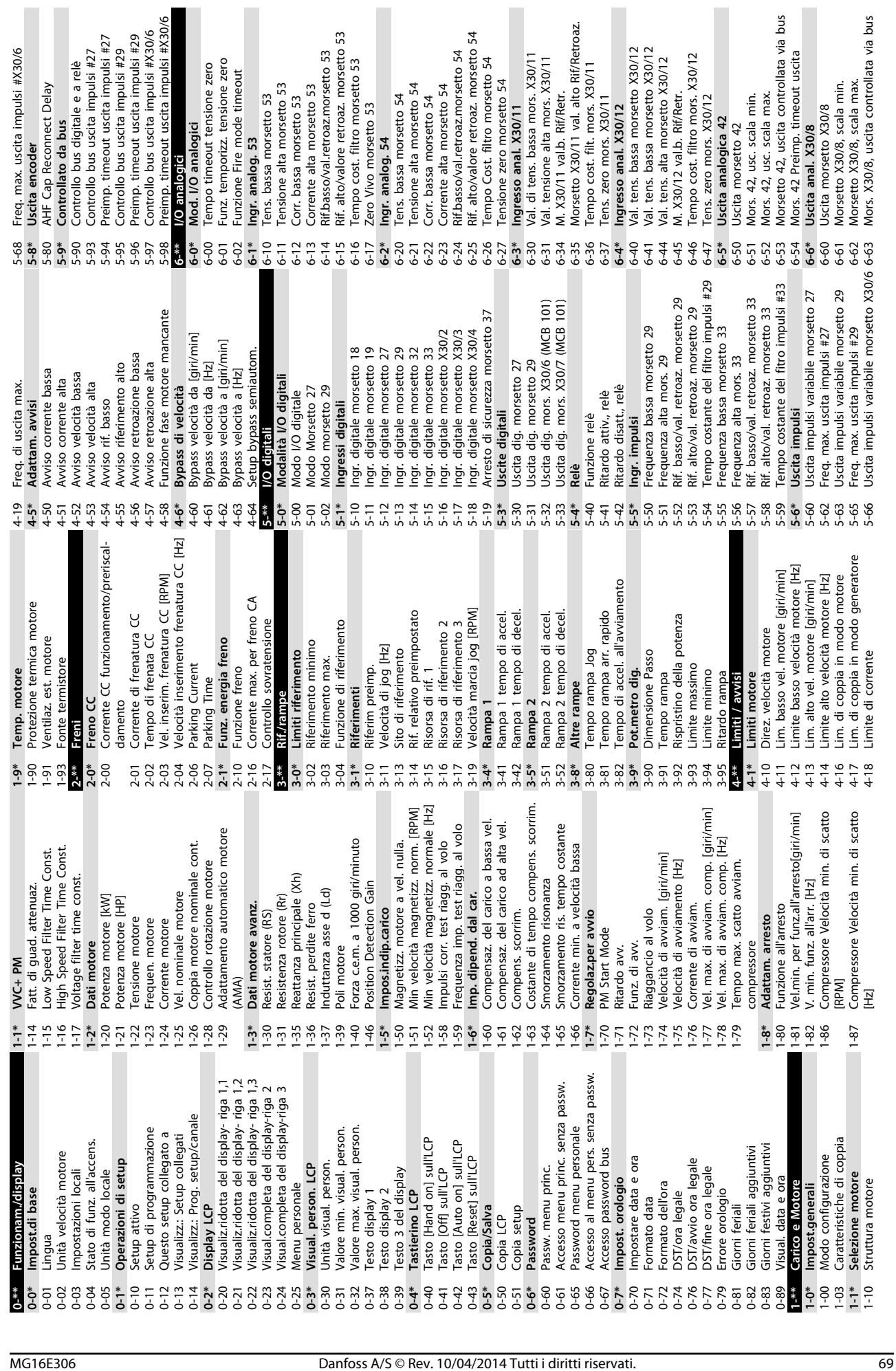

t uscita impulsi #X30/6

**Appendice Manuale di funzionamento**

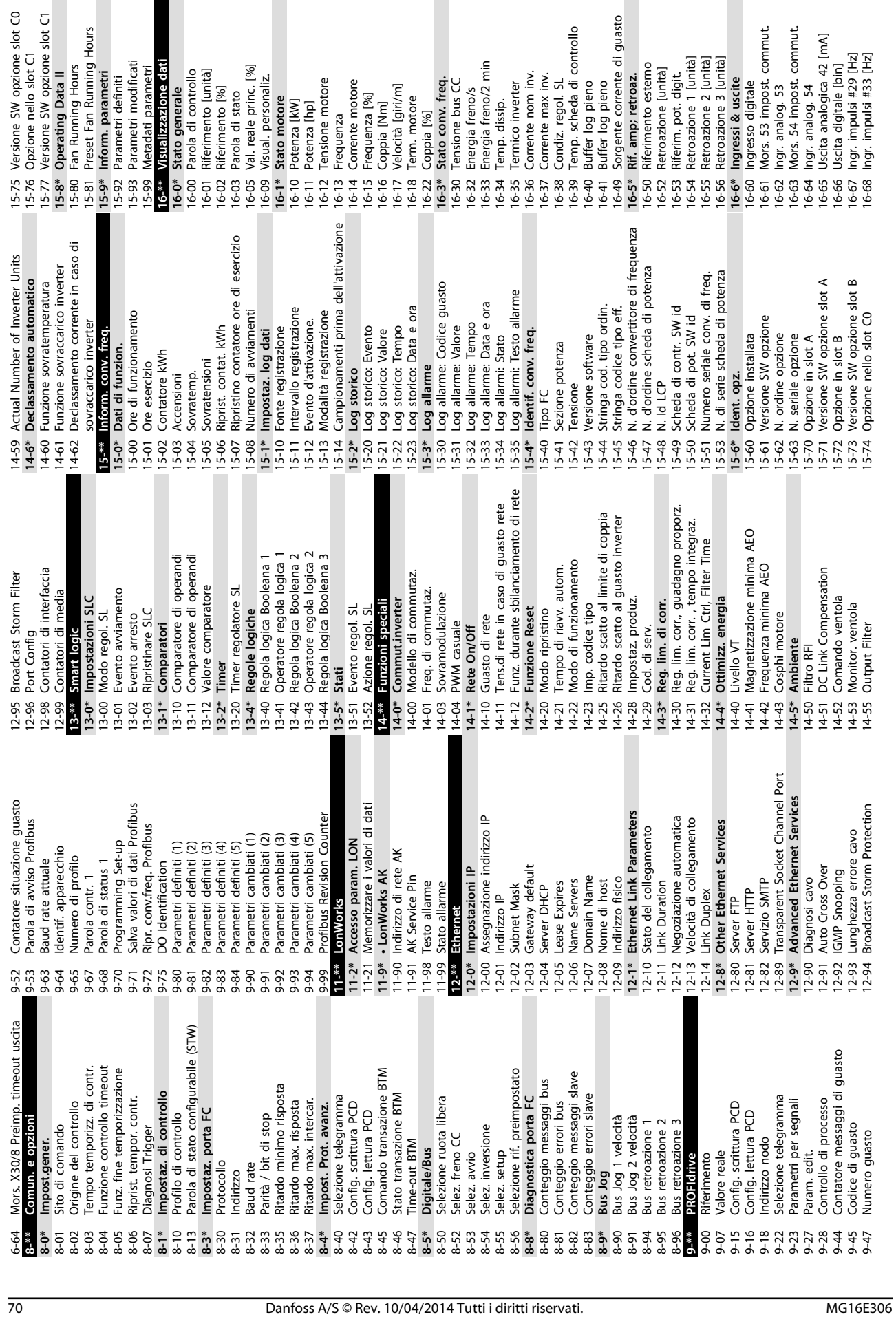

**9 9**

Danfoss

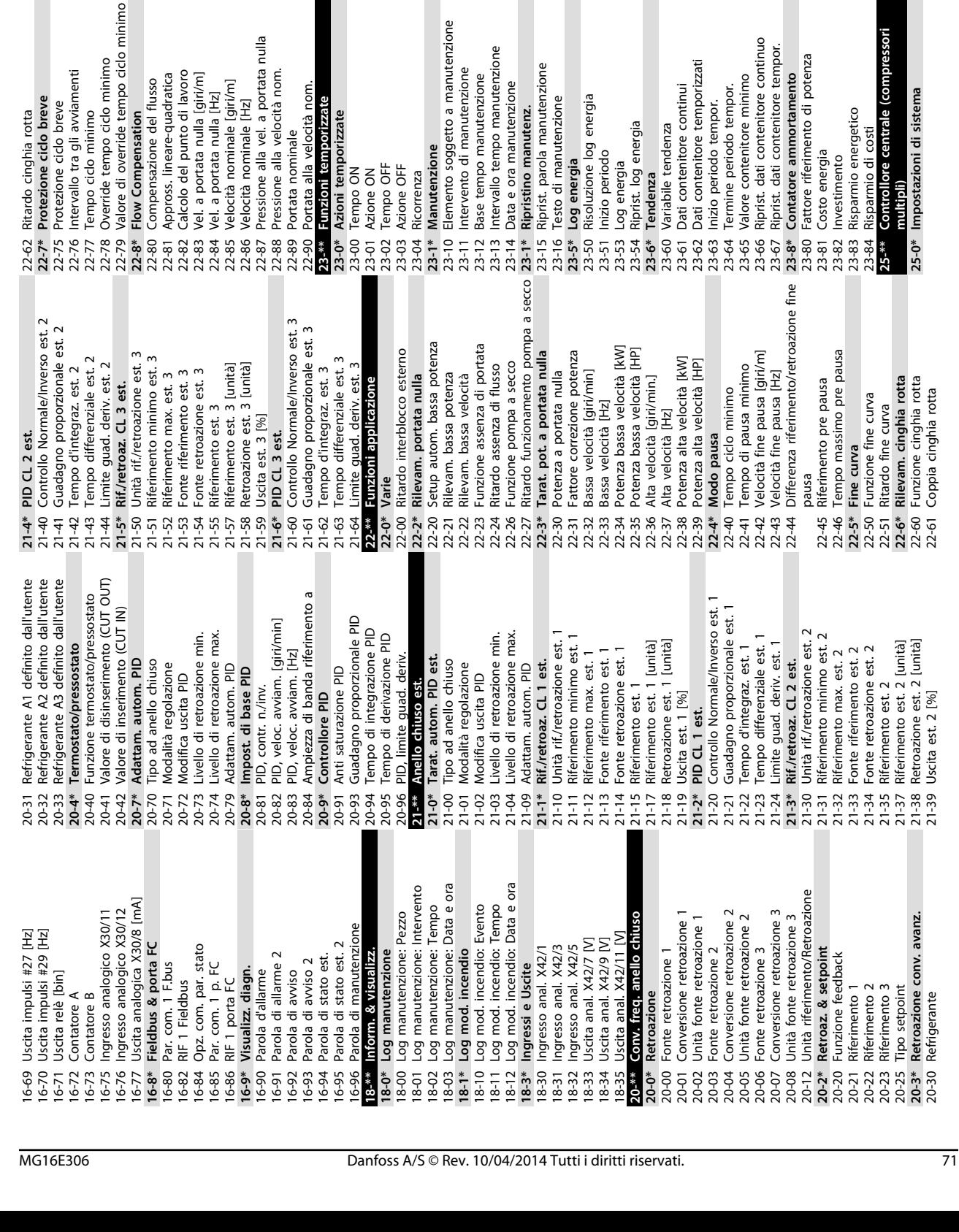

25-00 Controllore centrale (compressori multipli)<br>Funzionamento ciclico compressori 25-04 Funzionamento ciclico compressori

25-00 Controllore centrale (compressori

25-06 Numero compressori **25-2\* Impostazioni zona** 25-20 Zona neutra [unità] 25-21 Zona + [unità] 25-22 Zona - [unità]

 $25 - 04$ 25-06

Impostazioni zona<br>Zona neutra [unità]<br>Zona + [unità] Numero compressori

 $25 - 27$ <br>  $25 - 27$ <br>  $25 - 27$ <br>  $25 - 22$ 

25-23 Zona neutra con vel. fissa [unità]

Zona - [unità]

Zona neutra con vel. fissa [unità]

25-24 Ritardo di zona + 25-25 Ritardo di zona -- 25-26 Rit. di zona ++ 25-27 Ritardo di zona -- **25-3\* Funzioni di attivazione** 25-30 Disattivazione a portata nulla 25-31 Funzione attivazione 25-32 Tempo funzione attivazione 25-33 Funzione disattivazione 25-34 Tempo funzione disattivazione **25-4\* Impostazioni attivaz.** 25-42 Soglia di attivazione 25-43 Soglia di disattivazione 25-44 Velocità di attivaz. [giri/m] 25-45 Velocità di attivazione [Hz] 25-46 Velocità di disattivazione [giri/m] 25-47 Velocità di disattivazione [Hz]

Rit. di zona ++

Ritardo di zona + Ritardo di zona -Ritardo di zona -

Appendice **Manuale di funzionamento** 

25-80 Stato gruppo 25-81 Stato del compressore 25-82 Compressore primario 25-83 Stato dei relè 25-84 Tempo compressore ON 25-85 Tempo relè ON 25-86 Ripristino contatori relè 25-87 Inverse Interlock 25-88 Capacità compressori [%] **25-9\* Manutenzione** 25-90 Interblocco compressore 25-91 Alternanza manuale **26-\*\* Opzione I/O anal. 26-0\* Mod. I/O analogici** 26-00 Modalità mors. X42/1 26-01 Modalità mors. X42/3 26-02 Modalità mors. X42/5 **26-1\* Ingresso anal. X42/1** 26-10 Tens. bassa morsetto X42/1 26-11 Tensione alta mors. X42/1

Stato del compressore<br>Compressore primario

Velocità di attivaz. [giri/m]<br>Velocità di attivazione [Hz]<br>Velocità di disattivazione [giri/m]<br>Velocità di disattivazione [Hz]

Soglia di disattivazione

Tempo funzione disattivazione

Impostazioni attivaz.

Soglia di attivazione

Funzione disattivazione

Disattivazione a portata nulla Tempo funzione attivazione

Funzione attivazione

Funzioni di attivazione

25-23 Zona neutra contracts of a construction of a construction of a construction of a construction of a construction of a construction of a construction of a construction of a construction of a construction of a construc

Stato dei relè

- Tempo compressore ON<br>- Tempo relè ON<br>- Ripristino contatori relè

Capacità compressori [%] Interblocco compressore

Manutenzione

Inverse Interlock

Alternanza manuale Mod. I/O analogici Opzione I/O anal.

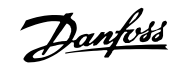

Rif. alto /val. retroaz. morsetto X42/3<br>Tempo cost. filtro mors. X42/3

26-24<br>26-25<br>26-27<br>26-27

Tens. zero mors. X42/3

Tensione alta morsetto X42/3<br>Val. tens. alta morsetto X42/3

Tens. bassa morsetto X42/3

26-14 Rif. basso /val. retroaz. morsetto X42/1 26-15 Rif. alto /val. retroaz. morsetto X42/1 26-16 Tempo cost. filtro mors. X42/1 26-17 Morsetto X42/1 Zero Vivo **26-2\* Ingresso anal. X42/3** 26-20 Tens. bassa morsetto X42/3 26-21 Tensione alta morsetto X42/3 26-24 Val. tens. alta morsetto X42/3 26-25 Rif. alto /val. retroaz. morsetto X42/3 26-26 Tempo cost. filtro mors. X42/3 26-27 Tens. zero mors. X42/3

Tens. bassa morsetto X42/1

مستحد المستحد المعاملة ingresso anal. X42/1

Modalità mors. X42/1<br>Modalità mors. X42/3<br>Modalità mors. X42/5

Tensione alta mors. X42/1

Rif. alto /val. retroaz. morsetto X42/1

Tempo cost. filtro mors. X42/1

Morsetto X42/1 Zero Vivo<br>Ingresso anal. X42/3

Rif. basso /val. retroaz. morsetto X42/1

Danfoss

**9 9**

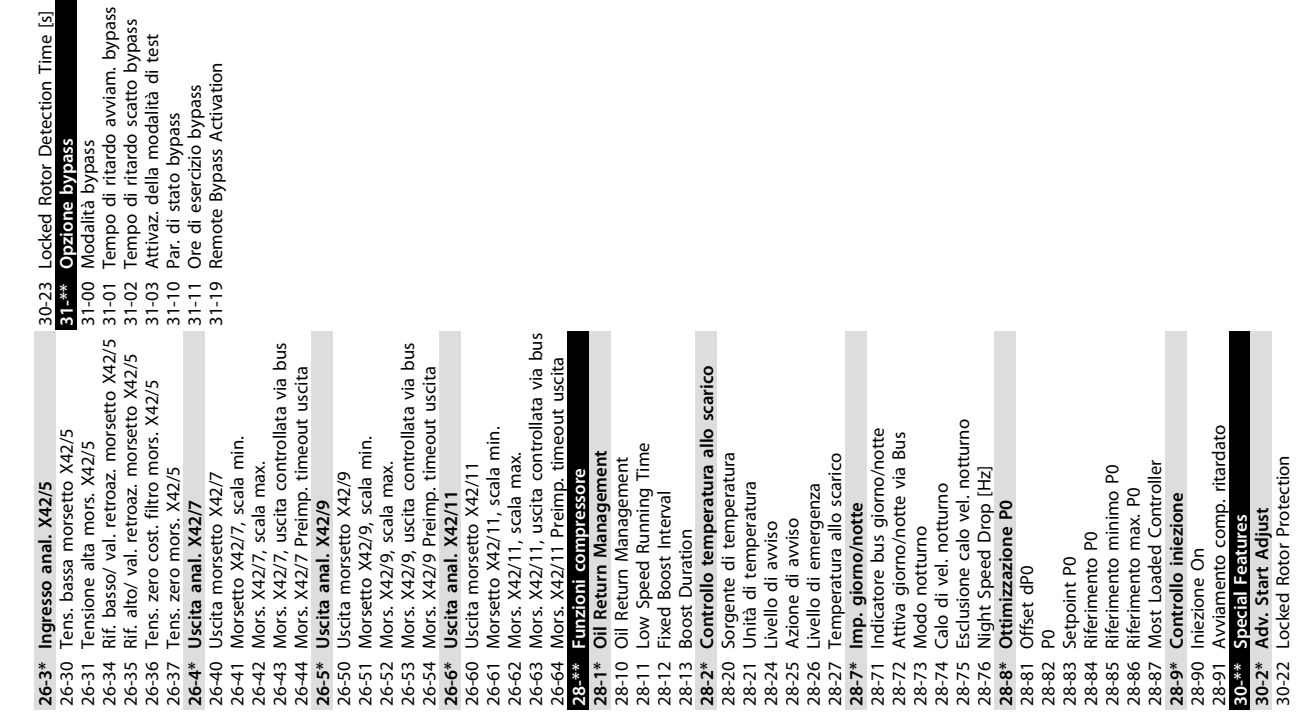

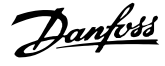

#### **Indice**

### $\overline{A}$ Alimentazione di ingresso ................... 6, 12, 15, 17, 22, 24, 39, 47

## $\mathsf{C}$

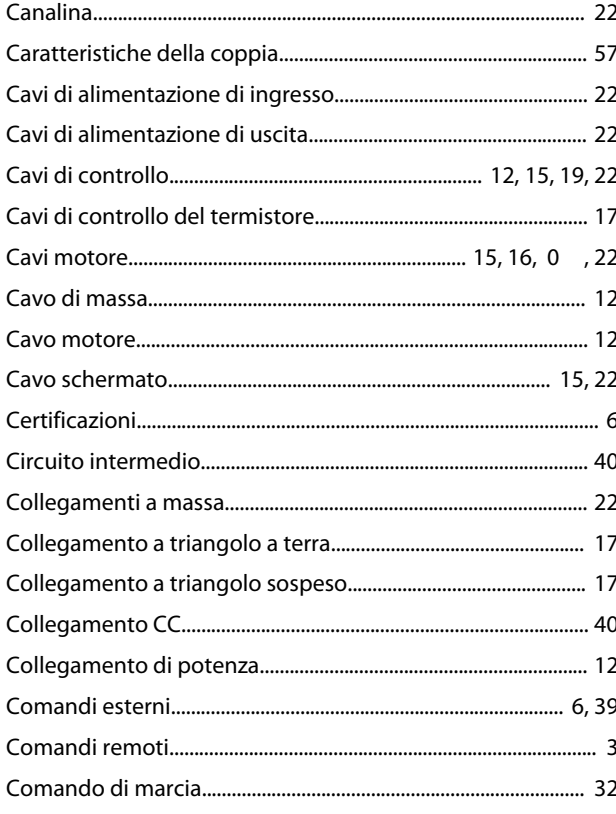

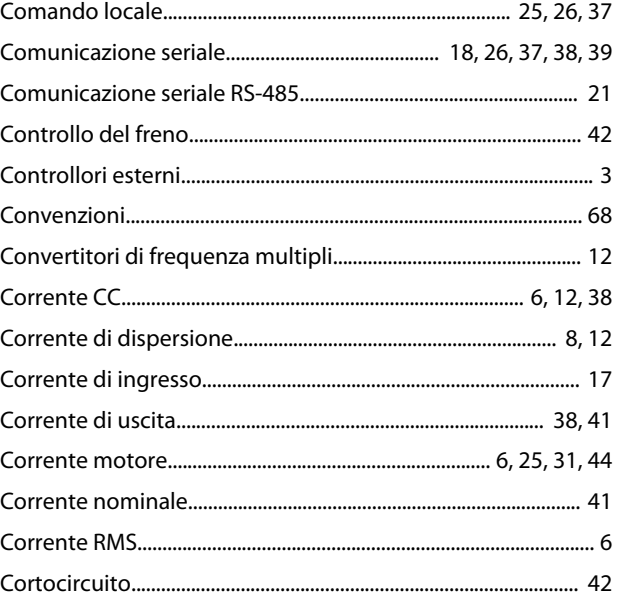

#### D

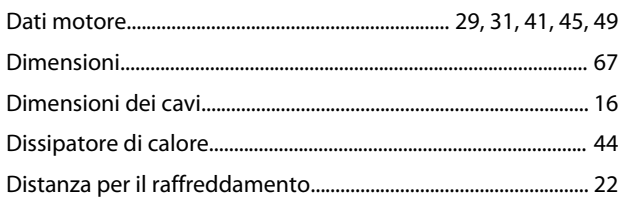

## E

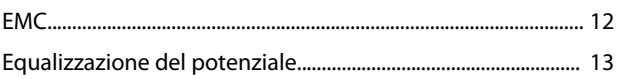

#### $\mathsf{F}$

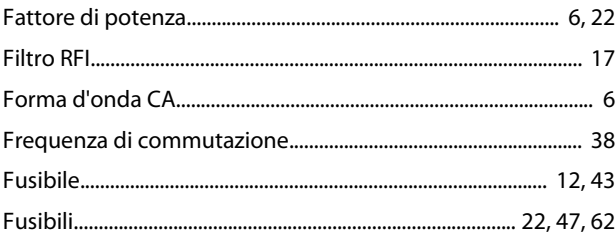

#### $H$

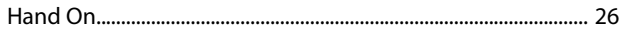

#### $\overline{1}$

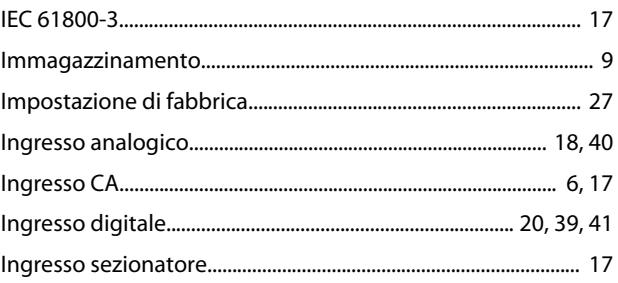

#### Manuale di funzionamento

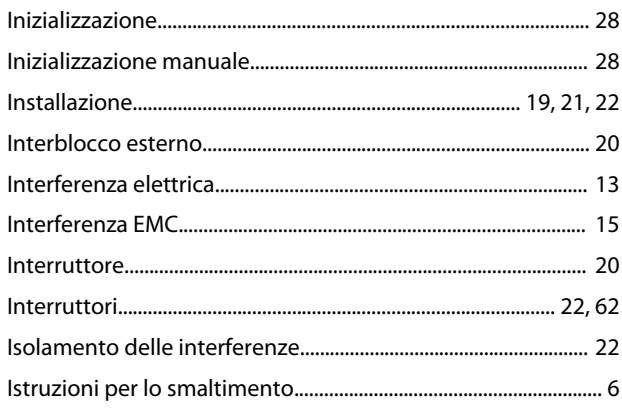

### $\mathsf L$

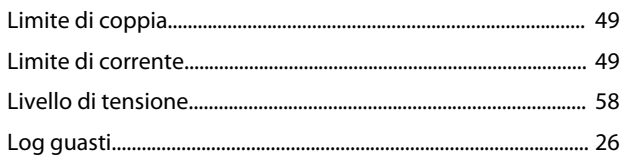

### $\mathsf{M}$

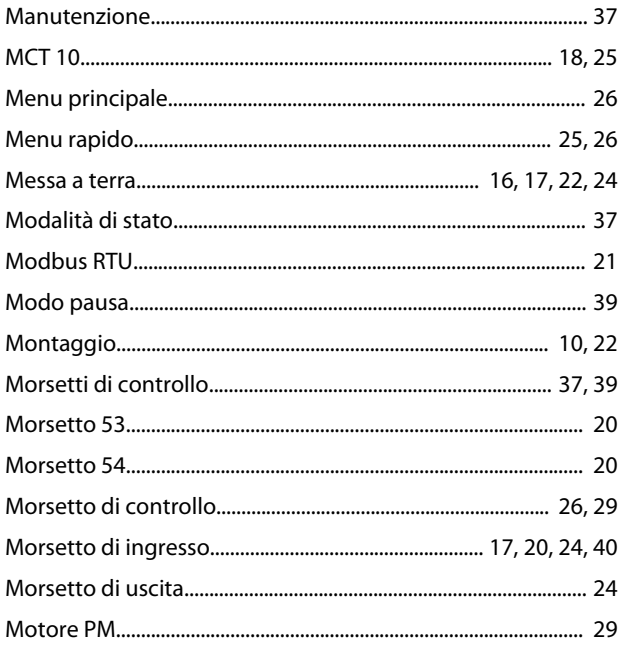

## $\overline{O}$

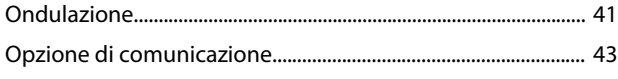

### $\overline{P}$

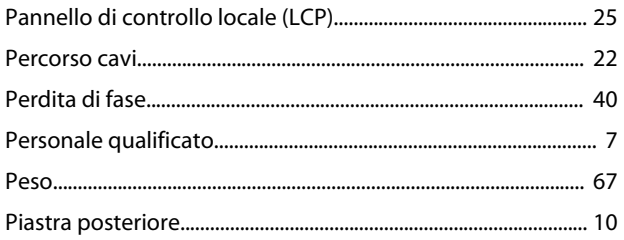

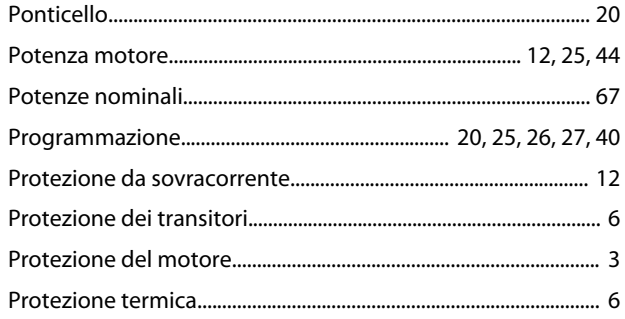

# $\overline{\mathsf{R}}$

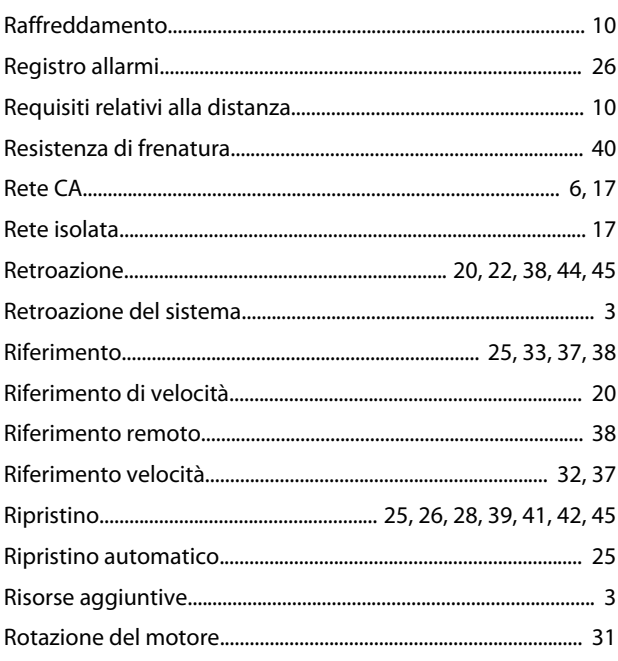

# $\mathsf{S}$

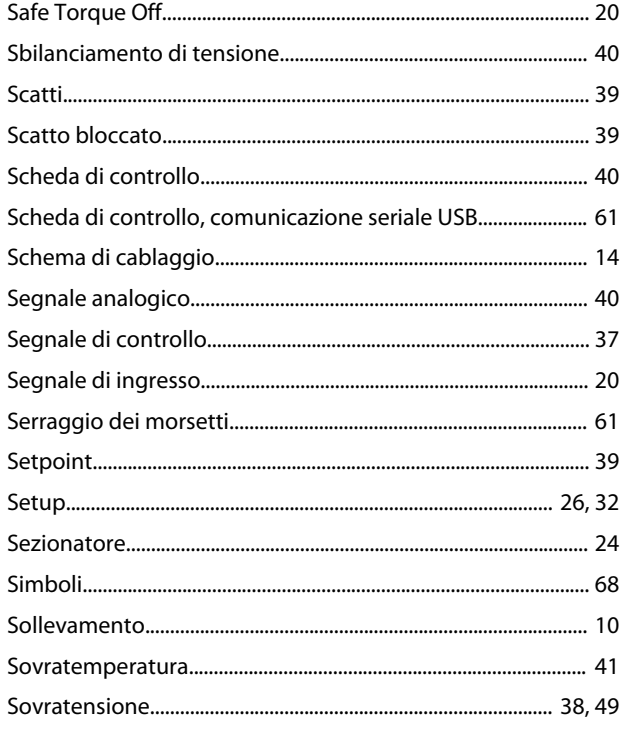

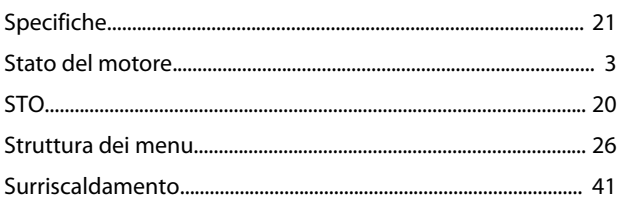

# $\mathsf T$

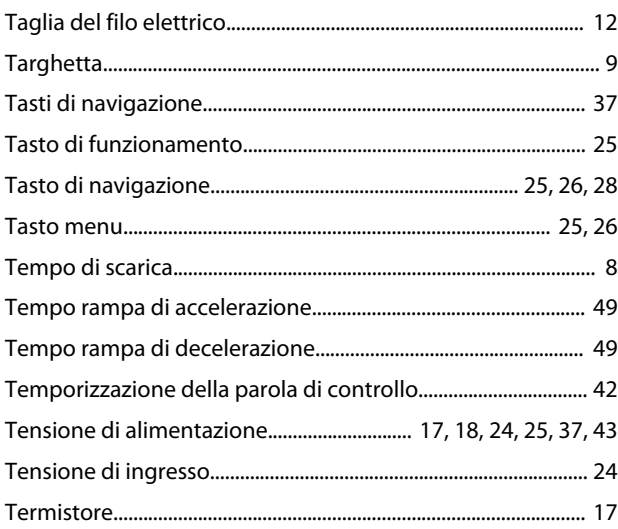

## $\cup$

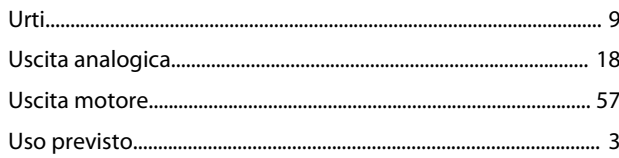

#### $\mathsf{V}$

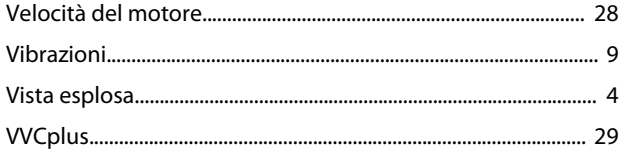

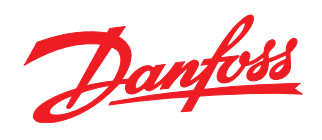

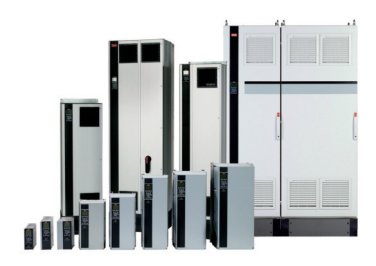

#### www.danfoss.com/drives

La Danfoss non si assume alcuna responsabilità circa eventuali errori nei cataloghi, pubblicazioni o altri documenti scritti. La Danfoss si riserva il diritto di modificare i suoi prodotti senza previo<br>avviso, anche per i

Danfoss A/S Ulsnaes 1 DK-6300 Graasten www.danfoss.com/drives

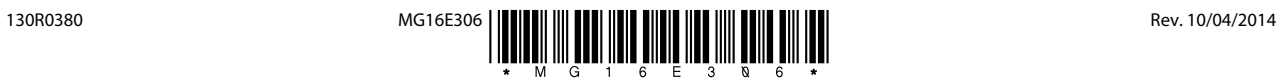